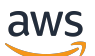

User Guide

# **AWS Ground Station**

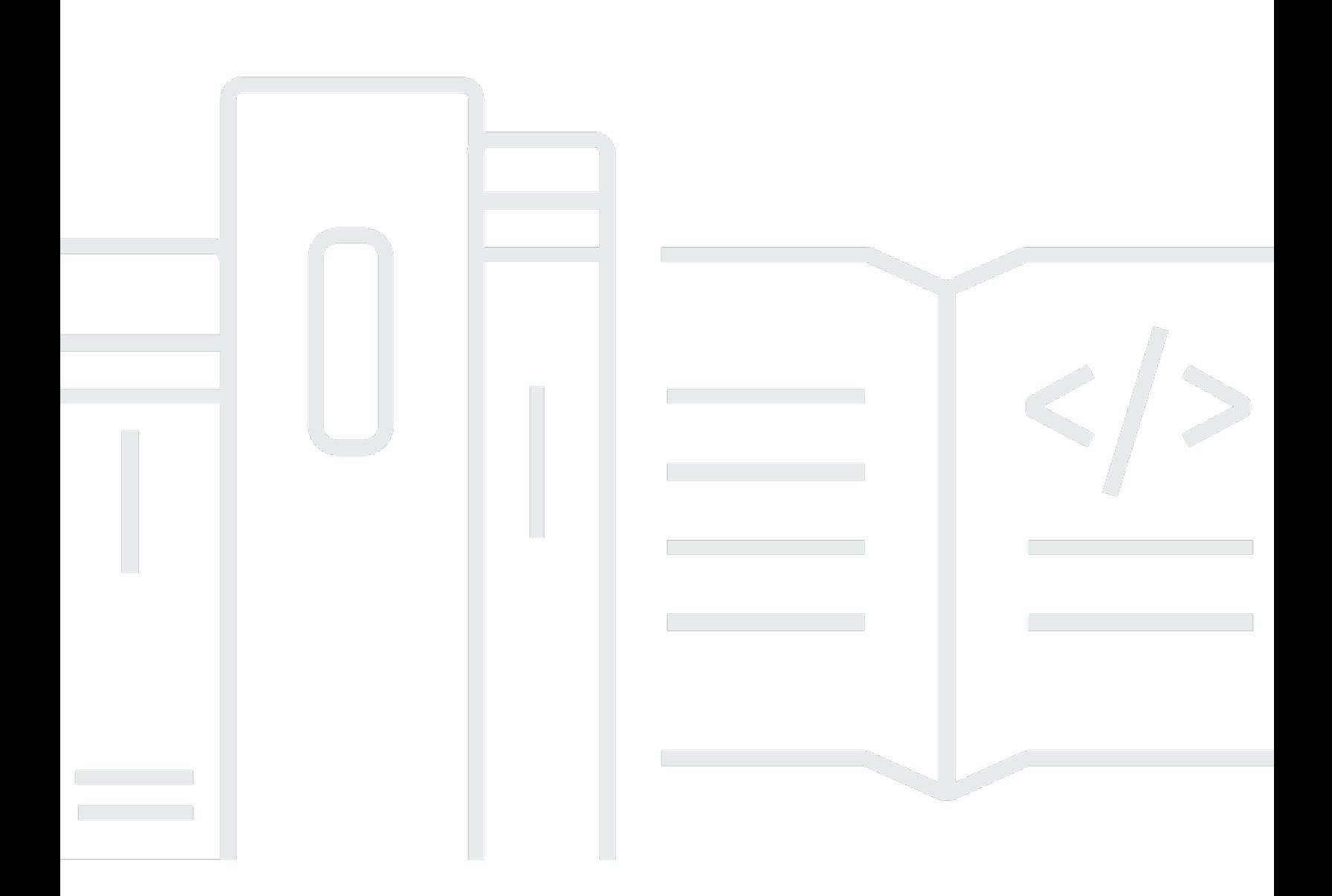

Copyright © 2024 Amazon Web Services, Inc. and/or its affiliates. All rights reserved.

### **AWS Ground Station: User Guide**

Copyright © 2024 Amazon Web Services, Inc. and/or its affiliates. All rights reserved.

Amazon's trademarks and trade dress may not be used in connection with any product or service that is not Amazon's, in any manner that is likely to cause confusion among customers, or in any manner that disparages or discredits Amazon. All other trademarks not owned by Amazon are the property of their respective owners, who may or may not be affiliated with, connected to, or sponsored by Amazon.

# **Table of Contents**

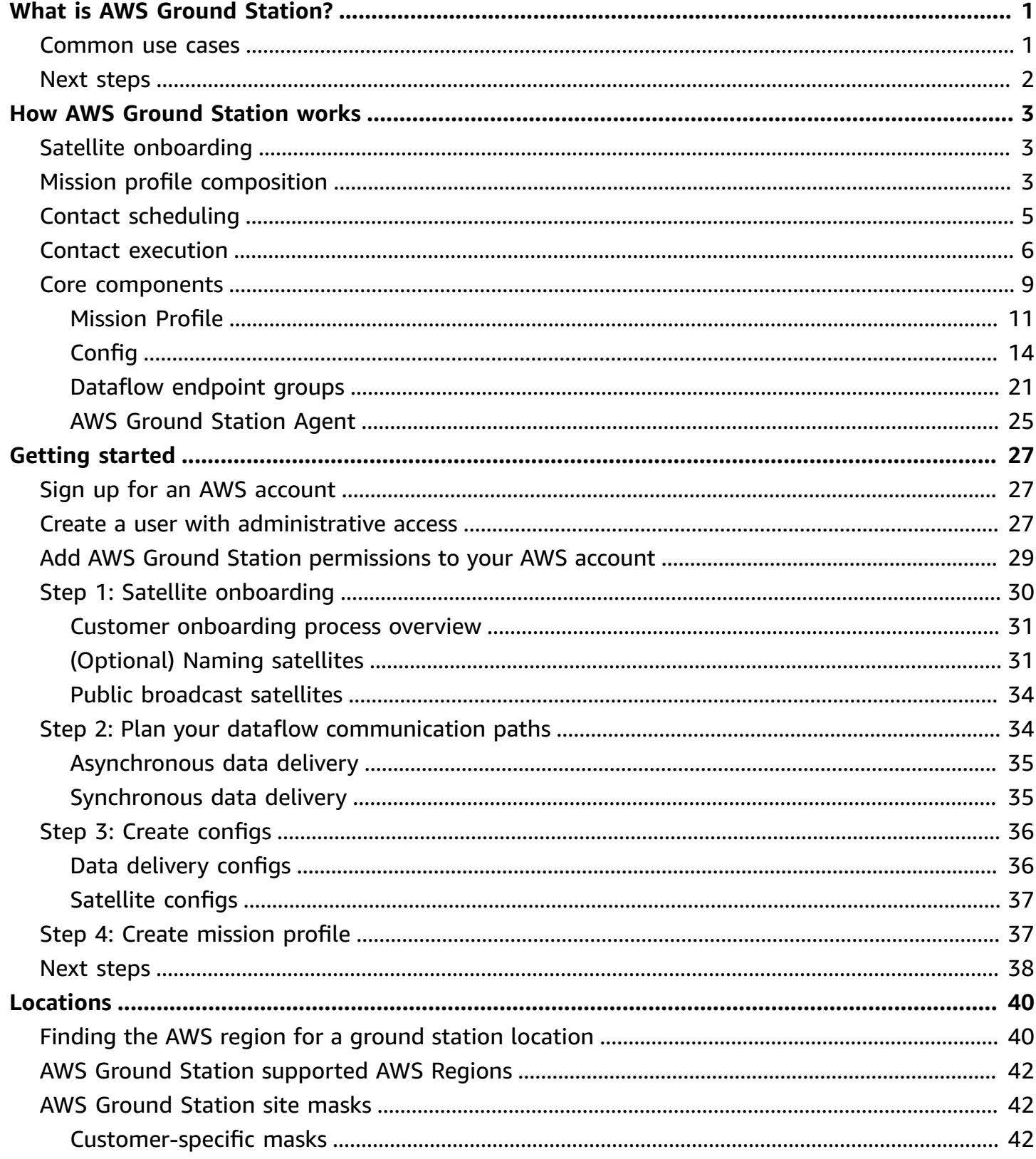

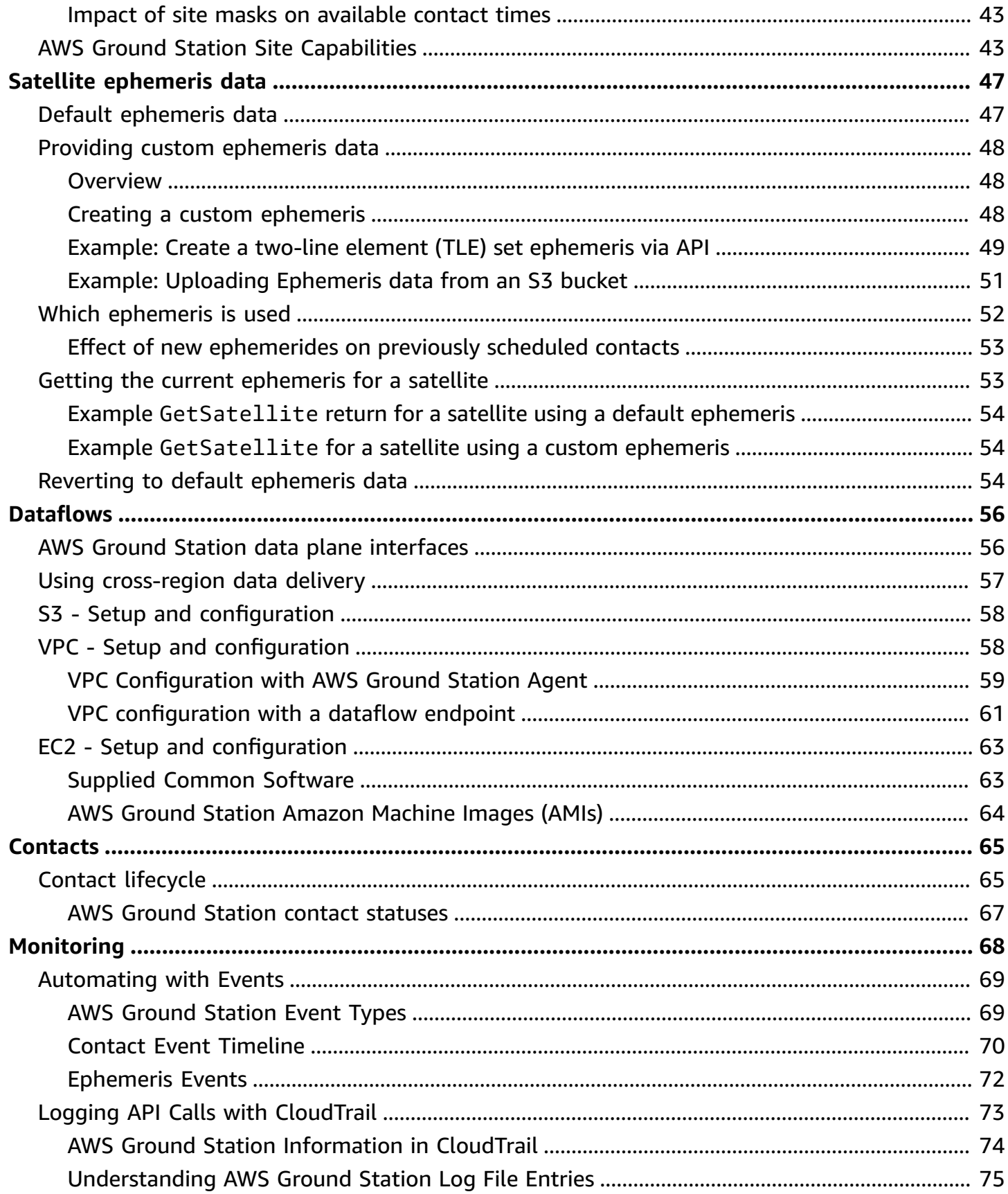

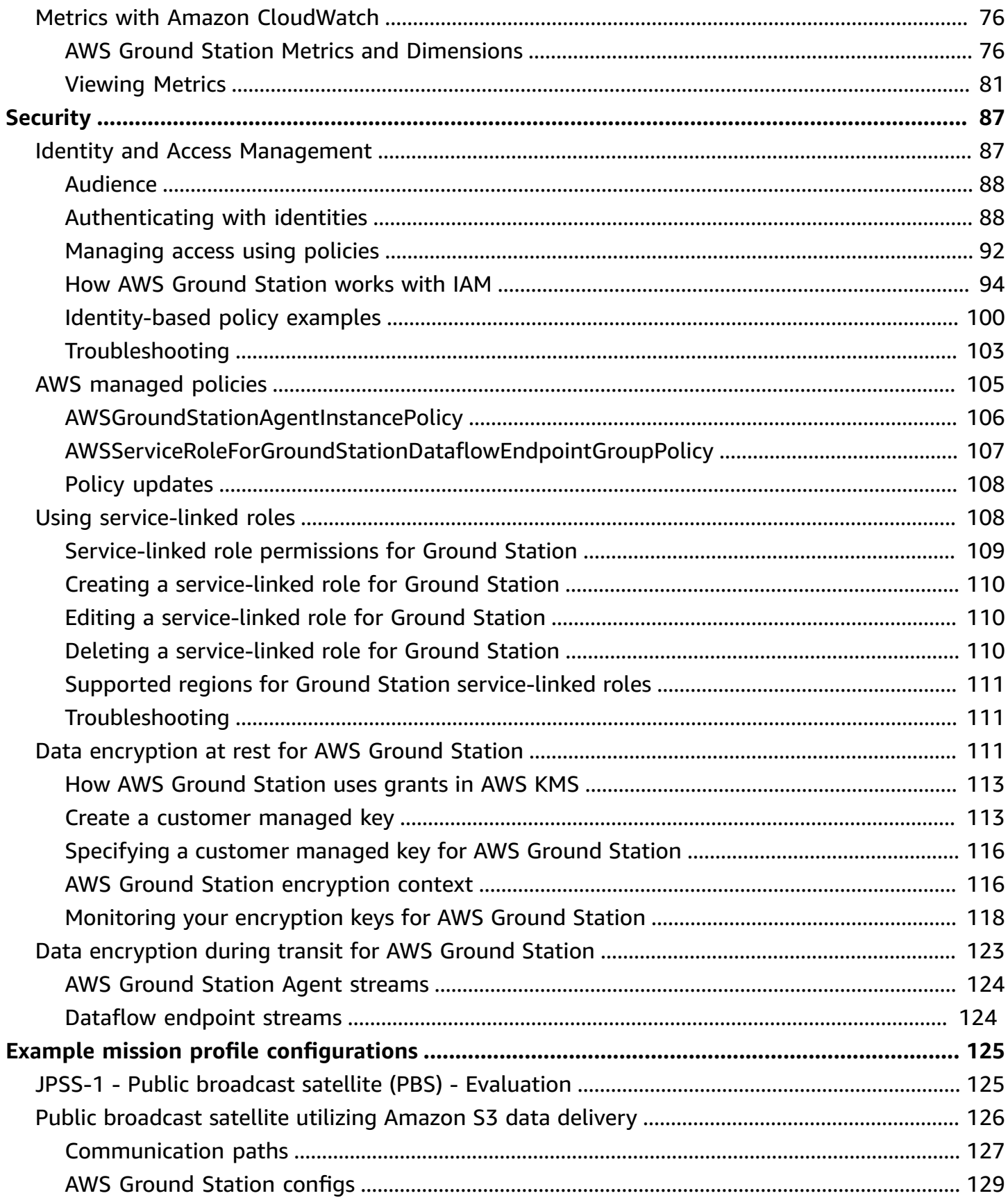

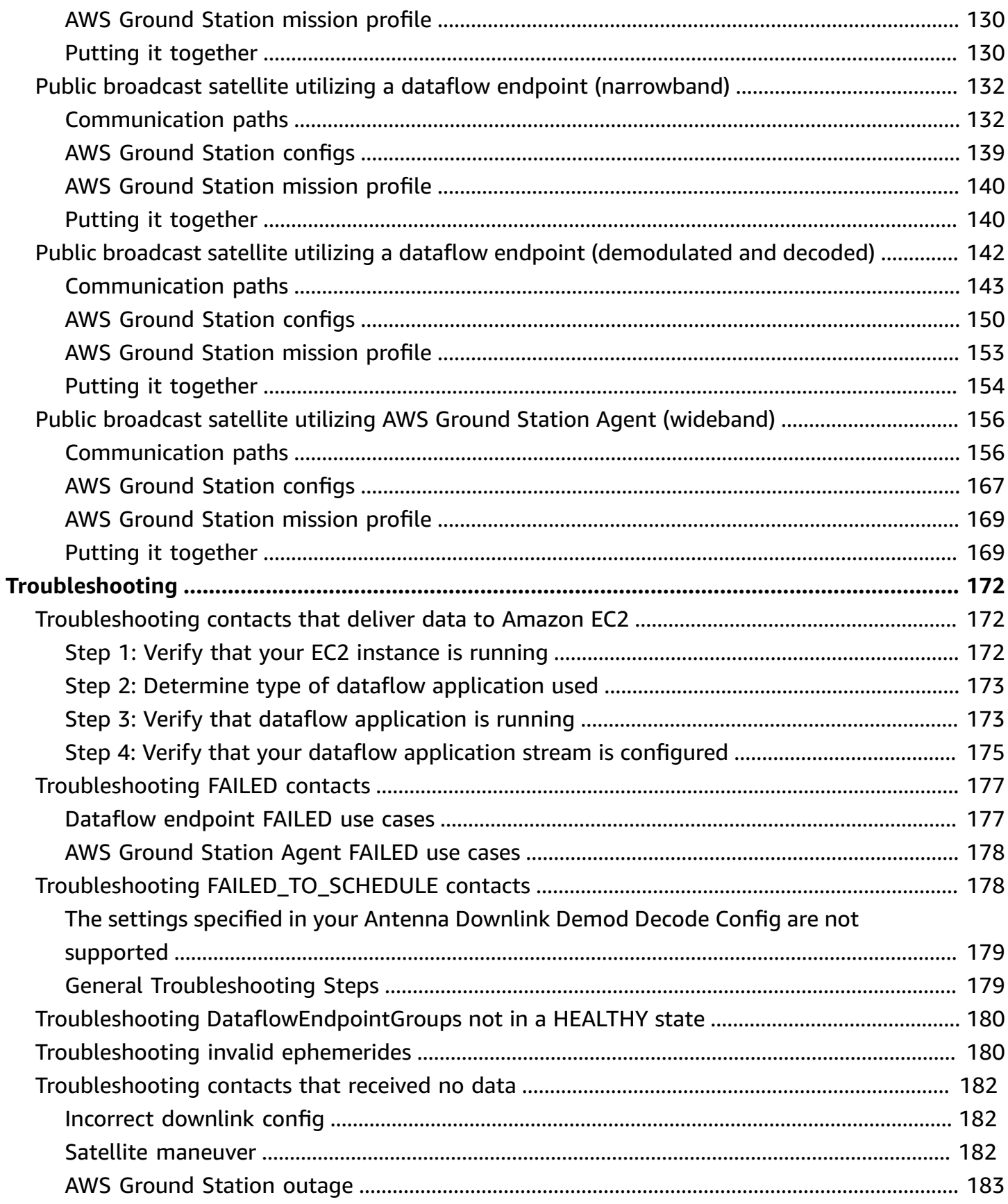

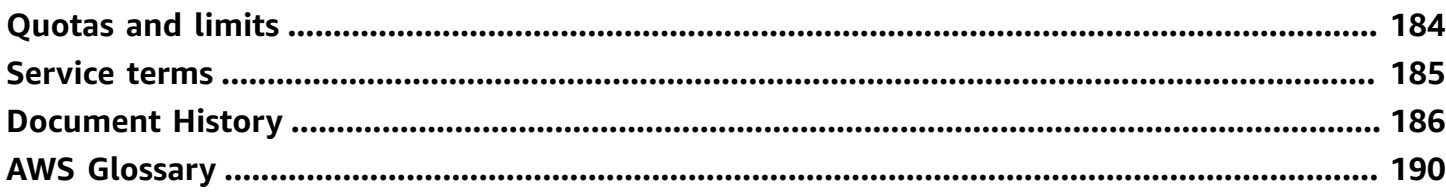

# <span id="page-7-0"></span>**What is AWS Ground Station?**

AWS Ground Station is a fully managed service that provides secure, fast, and predictable satellite communications across a global infrastructure. With AWS Ground Station, you no longer have to build, manage, or scale your own ground station infrastructure. AWS Ground Station enables you to focus on innovating and rapidly experimenting with new applications that ingest satellite data, rather than spend resources on building, operating, and scaling your own ground stations.

Using AWS's low-latency, high-bandwidth global fiber network, you can begin processing your satellite data within seconds of reception at the antenna system. This enables you to turn raw data into processed information or analyzed knowledge within a matter of seconds.

## <span id="page-7-1"></span>**Common use cases**

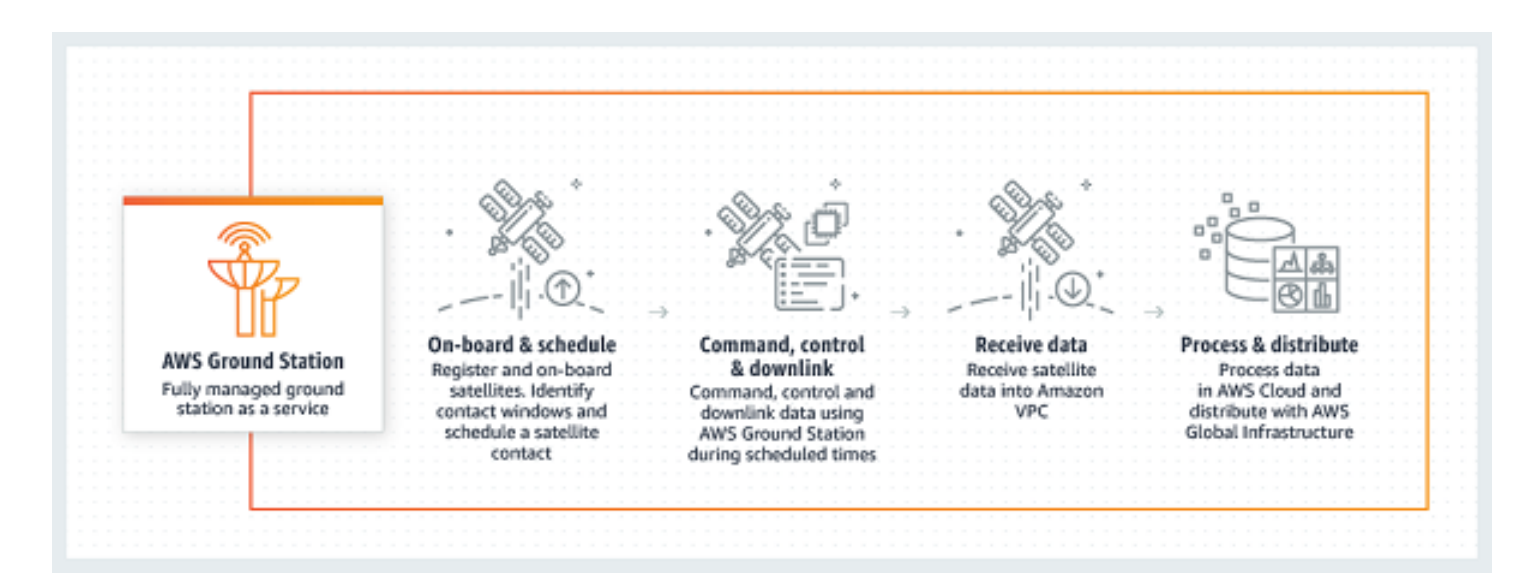

AWS Ground Station allows you to communicate with your satellites bi-directionally and supports the following use cases:

- **Downlink data** Receive data from your satellites, transmitting X-band and S-band frequencies, delivered to an Amazon EC2 instance in real-time (VITA-49 format), or directly to an Amazon S3 bucket in your account ([PCAP format\)](https://wiki.wireshark.org/Development/LibpcapFileFormat). Additionally, for satellites that use a supported modulation and encoding scheme, you can choose between receiving data that is demodulated and decoded, or the raw digital intermediate frequency (DigIF) samples (VITA-49 format).
- **Uplink data** Send data and commands to your satellites, that receive S-band frequencies, by sending DigIF data (VITA-49 format) to be transmitted by AWS Ground Station.
- **Uplink echo** Validate commands sent to your spacecraft, and perform other advanced tasks, by receiving your transmitted signal on a physically co-located antenna.
- **Software Defined Radio (SDR) / Front End Processor (FEP)** Use your existing SDR and/or FEP, that's capable of running on an Amazon EC2 instance, to process your data in real-time to send/ receive your existing waveforms, and generate your data products.
- **Telemetry, Tracking, and Command (TT&C)** Perform TT&C using a combination of the previously listed use cases to manage your satellite fleet.
- **Cross Region Data Delivery** Operate multiple simultaneous contacts using AWS Ground Station's global antenna network from a single AWS Region.

## <span id="page-8-0"></span>**Next steps**

We recommend that you begin by reading the following sections:

- To learn essential AWS Ground Station concepts, see How AWS [Ground](#page-9-0) Station works.
- To learn how to set up your account and resources to use AWS Ground Station, see [Getting](#page-33-0) [started.](#page-33-0)
- To programmatically use AWS Ground Station, please refer to the AWS [Ground](https://docs.aws.amazon.com/ground-station/latest/APIReference/Welcome.html) Station API [Reference.](https://docs.aws.amazon.com/ground-station/latest/APIReference/Welcome.html) The API Reference describes all the API operations for AWS Ground Station in detail. It also provides sample requests, responses, and errors for the supported web service protocols. You can use the [AWS](https://aws.amazon.com/cli) CLI, or an [AWS](https://aws.amazon.com/developer/tools/) SDK, in the language of your choice, to write code that interacts with AWS Ground Station.

# <span id="page-9-0"></span>**How AWS Ground Station works**

AWS Ground Station operates ground-based *antennas* to facilitate communication with your *satellite*. The physical characteristics of what the antennas can do are abstracted and are referred to as *capabilities*. The physical location of the antenna along with its current capabilities can be referenced in the [Locations](#page-46-0) section. Please contact us at <aws-groundstation@amazon.com> if your use case requires additional capabilities, additional location offerings, or more precise antenna locations.

To use one of the AWS Ground Station antennas you must reserve a time at a specific location. This reservation is referred to as a *contact*. To successfully schedule a contact, AWS Ground Station requires additional data to ensure its success.

- **Your satellite must be onboarded to one or more locations** This ensures you have approval to operate the various capabilities at the requested location.
- **Your satellite must have a valid** *ephemeris* This ensures the antennas have line of sight and can accurately point at your satellite during the contact.
- **You must have a valid** *mission profile* This allows you to customize how this contact will behave including how you will receive and send data to your satellite. You may utilize multiple mission profiles for the same vehicle to create different contacts to fit different operating postures or scenarios you encounter.

# <span id="page-9-1"></span>**Satellite onboarding**

Onboarding a satellite into AWS Ground Station is a multistep process involving data collection, technical validation, spectrum licensing, with integration and testing. The Satellite [onboarding](#page-36-0) section of the guide will walk you through this process.

# <span id="page-9-2"></span>**Mission profile composition**

The satellite frequency information, [data plane](https://docs.aws.amazon.com/whitepapers/latest/aws-fault-isolation-boundaries/control-planes-and-data-planes.html) information, and other details are encapsulated into a mission profile. The mission profile is a collection of *config* components. This allows you to reuse config components across different mission profiles as suits your use case. Since mission profiles don't directly reference individual satellites, but instead only have information about their technical capabilities, mission profiles can also be reused by multiple satellites that have the same configuration.

A valid mission profile will have a *tracking config* and one or more *dataflows*. The tracking config will specify your preference for tracking during a contact. Each config pair within a dataflow establishes a source and destination. Depending on your satellite and its operational modes, the exact number of dataflows will vary in a mission profile to represent your uplink and downlink communication paths as well as any data processing aspects.

- For more information on configuring your Amazon VPC, Amazon S3, and Amazon EC2 resources that will be used during a contact, see [Dataflows.](#page-62-0)
- For details on how each config behaves, see [Config.](#page-20-0)
- For specific details on all parameters expected, see [Mission](#page-17-0) Profile.
- For examples on how various mission profiles can be created to support your use case, see Example mission profile [configurations](#page-131-0).

The diagram below is used to show an example mission profile and additional resources needed. Note that the example shows a dataflow endpoint which is not needed for this mission profile, named *unusedEndpoint*, to demonstrate the flexibility. The example supports the following dataflows:

- Synchronous downlink of digital intermediate frequency data to an Amazon EC2 instance that you manage. Denoted by the name *digIfDownlink*.
- Asynchronous downlink of digital intermediate frequency data to an Amazon S3 bucket. Denoted by the bucket name *aws-groundstation-demo*.
- Synchronous downlink of demodulated and decoded data to an Amazon EC2 instance that you manage. Denoted by the name *demodDecodeDownlink*.
- Synchronous uplink of data from an Amazon EC2 instance that you manage to a AWS Ground Station managed antenna. Denoted by the name *digIfUplink*.

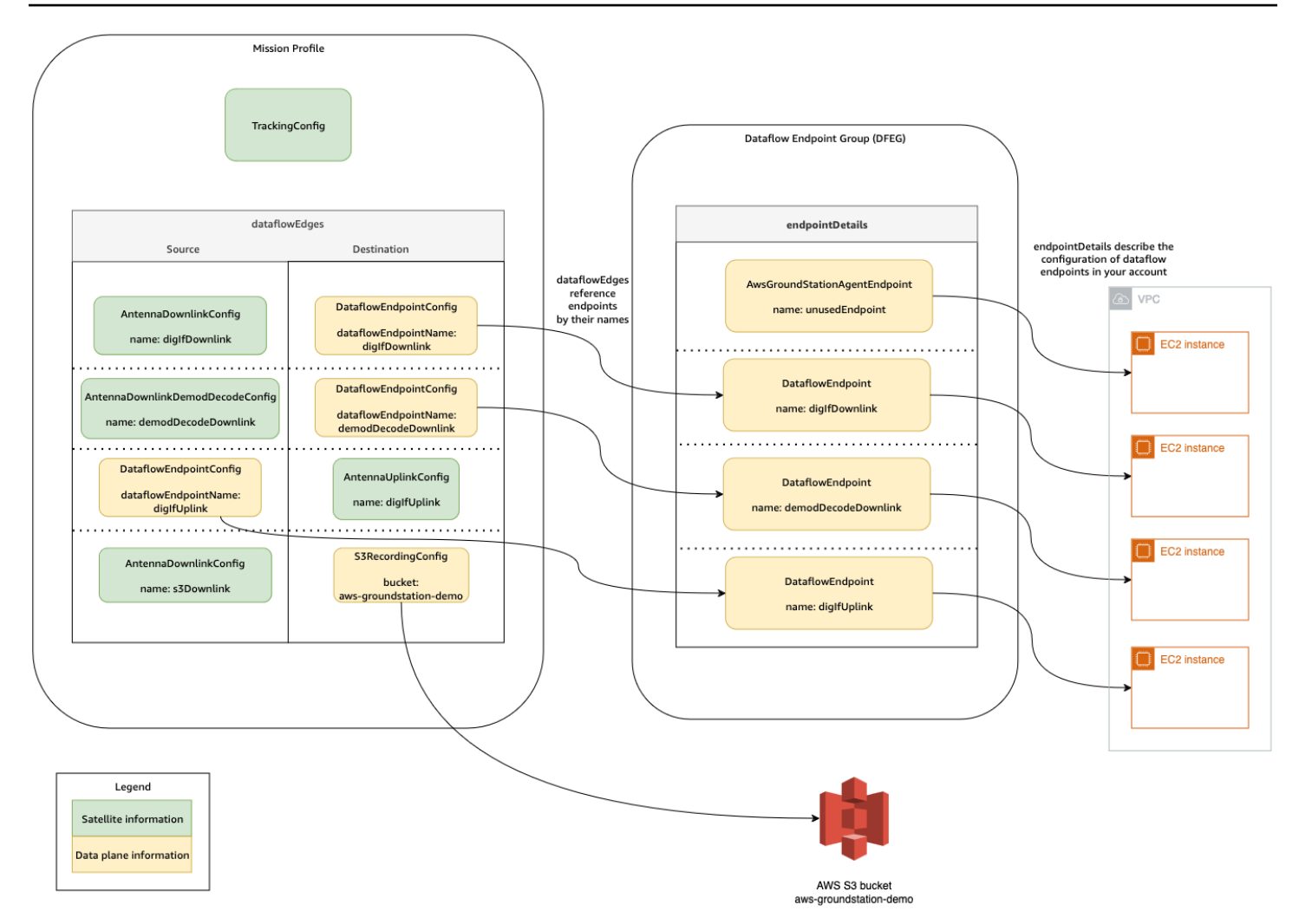

## <span id="page-11-0"></span>**Contact scheduling**

With a valid mission profile, you can request a contact with your onboarded satellites. The contact reservation request is asynchronous to allow time for the global antenna service to achieve a consistent schedule across all AWS Regions involved. During this process, various antennas at the requested ground station location are evaluated to determine if they are available and capable to process the contact. During this process, your configured *dataflow endpoints* are also evaluated to determine their availability. While this evaluation is occurring, the contact status will be in SCHEDULING.

This asynchronous scheduling process will finish within five minutes of the request, but typically finishes within one minute. Please review [Automating](#page-75-0) AWS Ground Station with Events for eventbased monitoring during scheduling time.

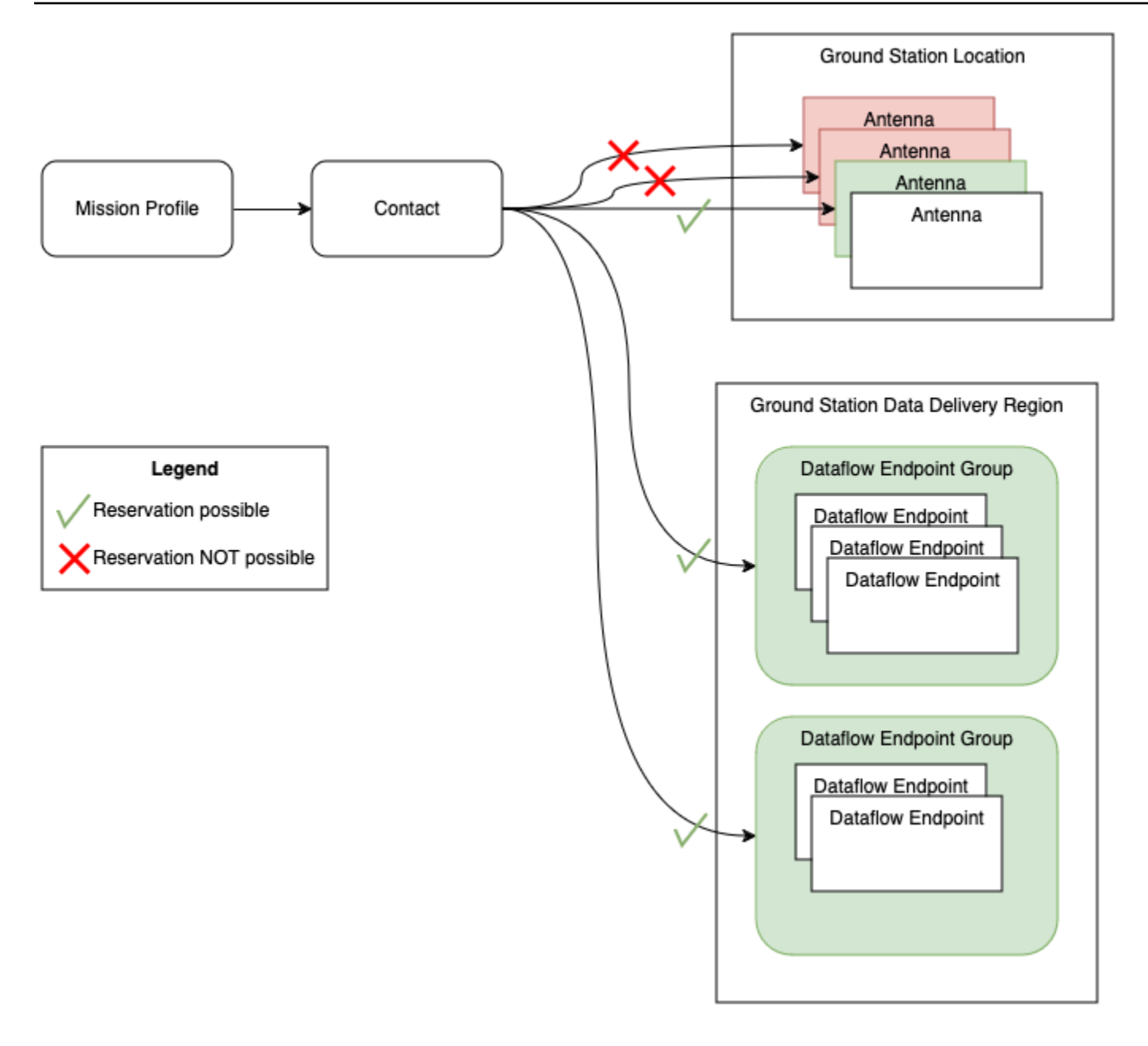

Contacts which can be performed and have availability result in *SCHEDULED* contacts. With a scheduled contact, the resources which are needed to perform your contact have been reserved across the needed AWS Regions as defined by your mission profile. Contacts which cannot be performed, or have unavailable parts will result in *FAILED\_TO\_SCHEDULE* contacts. See Troubleshooting [FAILED\\_TO\\_SCHEDULE](#page-184-1) contacts for debugging details.

## <span id="page-12-0"></span>**Contact execution**

AWS Ground Station will automatically orchestrate your AWS managed resources during your contact reservation. If applicable, you are responsible for orchestrating EC2 resources defined by your mission profile as dataflow endpoints. AWS Ground Station provides AWS [EventBridge](https://docs.aws.amazon.com/eventbridge/latest/userguide/eb-events.html) Events for automating orchestration of your resources to reduce costs. See [Automating](#page-75-0) AWS Ground [Station](#page-75-0) with Events for more details.

During the contact, telemetry about your contact performance is delivered to AWS CloudWatch. For information about how to monitor your contact during execution, please see [Monitoring](#page-74-0).

The following diagram continues the previous example by showing the same resources orchestrated during the contact.

#### *A* Note

Not all the antenna capabilities were used in this example. For instance, there are more than a dozen antenna downlink capabilities available at each antenna that support multiple frequencies and polarizations. For more details about the number of each capability type available from AWS Ground Station antennas, and their supported frequencies and polarizations, see AWS Ground Station Site [Capabilities.](#page-49-1)

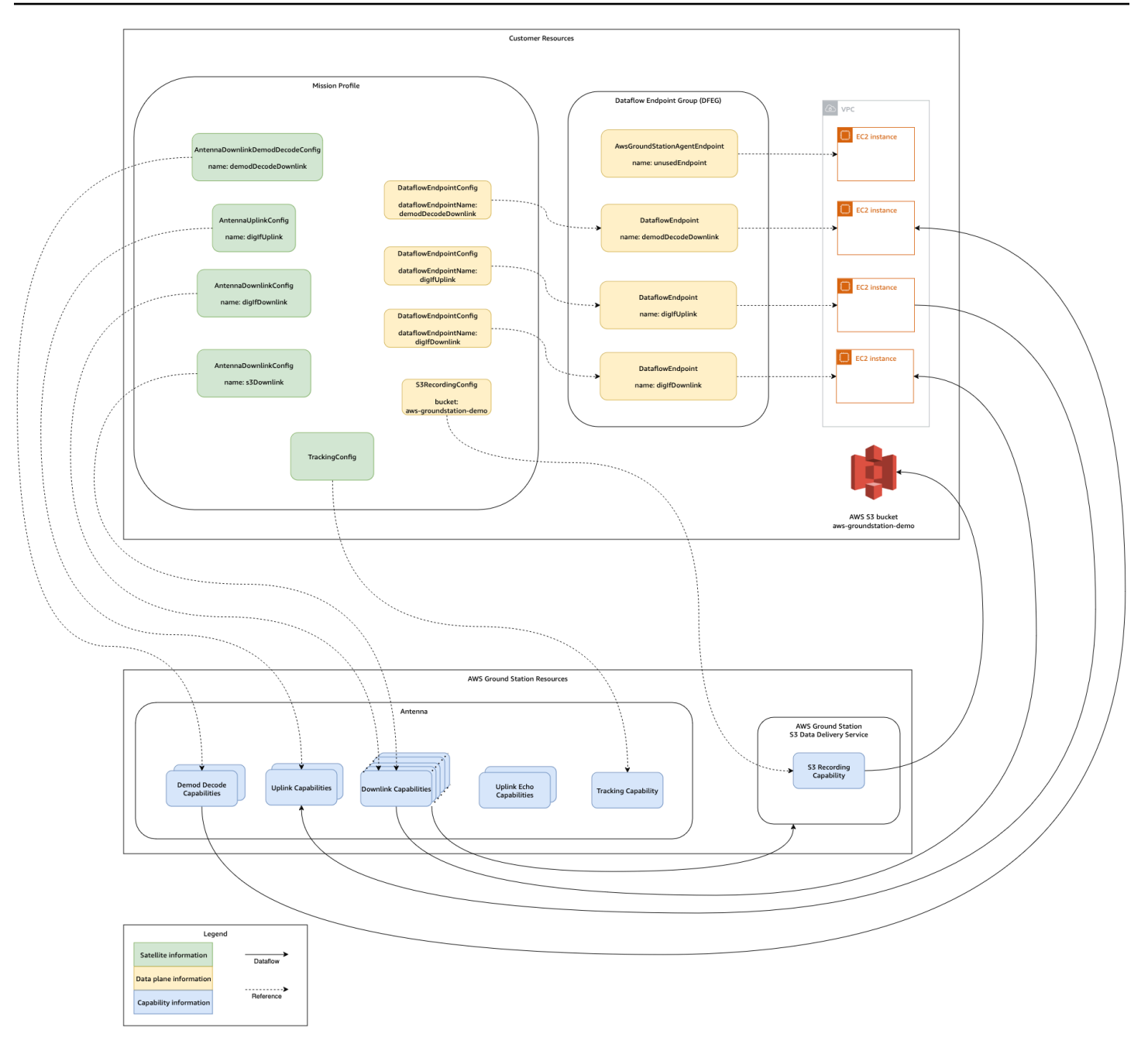

At the end of your contact, AWS Ground Station will assess the performance of your contact and will determine a final contact status. Contacts where no errors are detected will result in a *COMPLETED* contact status. Contacts where service errors have caused data delivery issues during the contact will result in an *AWS\_FAILED* status. Contacts where client or user errors have caused data delivery issues during the contact will result in a *FAILED* status. Errors outside a contact time, that is during pre-pass or post-pass, are not taken into account during the adjudication.

See Contact [lifecycle](#page-71-1) for more information.

### <span id="page-15-0"></span>**Core components**

This section provides detailed definitions for the core components of AWS Ground Station.

The following diagram shows the core components of AWS Ground Station and how they relate to each other. The arrows indicate the direction of the dependencies between components, where each component points to its dependencies.

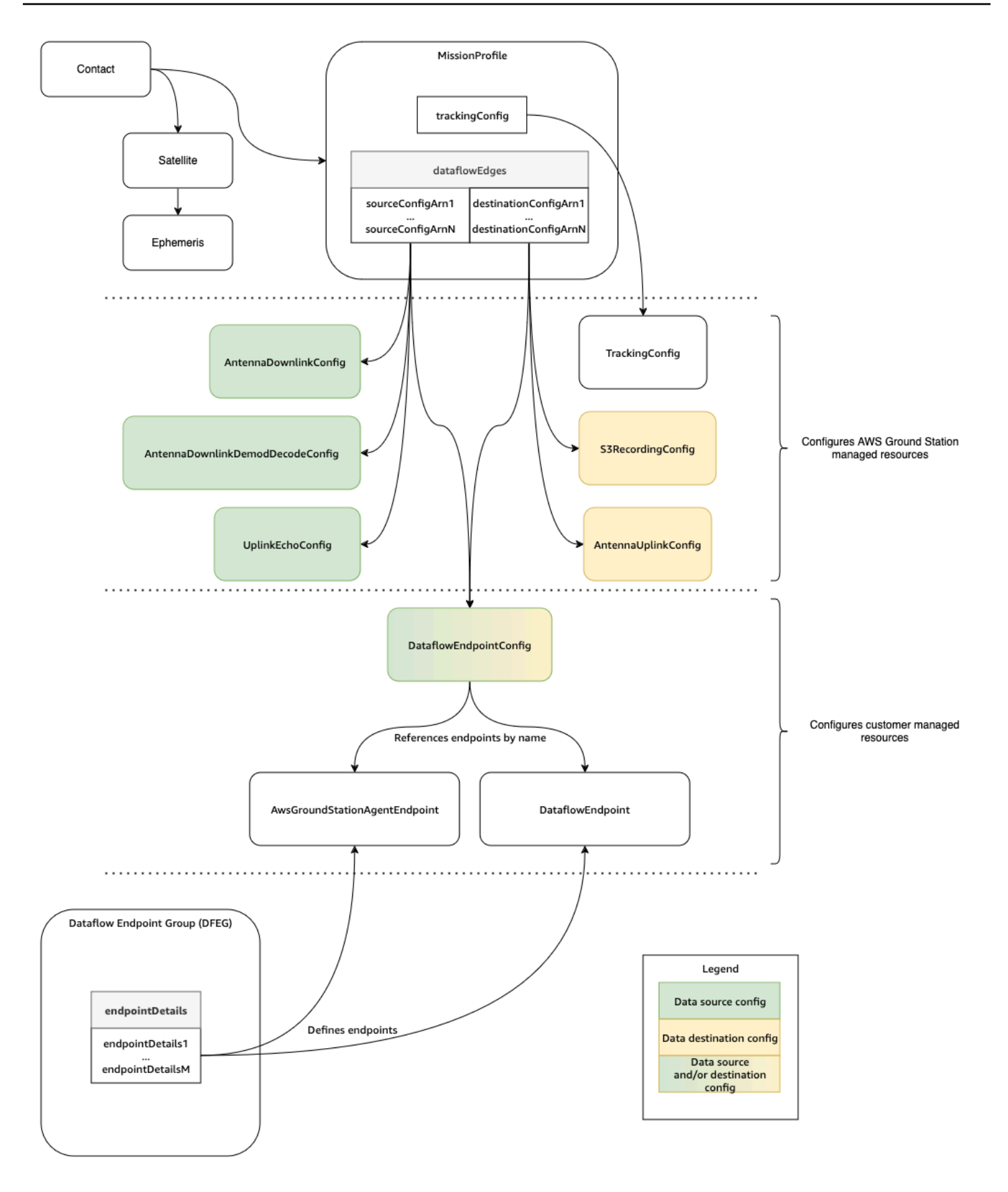

#### The following topics describe the AWS Ground Station core components in detail.

#### **Topics**

- [Mission](#page-17-0) Profile
- [Config](#page-20-0)
- [Dataflow](#page-27-0) endpoint groups
- AWS [Ground](#page-31-0) Station Agent

## <span id="page-17-0"></span>**Mission Profile**

Mission profiles contain configs and parameters for how contacts are executed. When you reserve a contact or search for available contacts, you supply the mission profile that you intend to use. Mission profiles bring all of your configs together and define how the antenna will be configured and where data will go during your contact.

Mission profiles can be shared across satellites which share the same radio characteristics. You can create additional dataflow endpoint groups to bound the maximum simultaneous contacts you want to perform for your constellation.

Tracking configs are specified as a unique field within the mission profile. Tracking configs are used to specify your preference for using program-tracking and auto-tracking during your contact. For more information, see [Tracking](#page-21-0) Config.

All other configs are contained in the dataflowEdges field of the mission profile. These configs can be thought of as dataflow nodes that each represent an AWS Ground Station managed resource that can send or receive data and its associated configuration. The dataflowEdges field defines which source and destination dataflow nodes (configs) are needed. A single dataflow edge is a list of two config Amazon [Resource](https://docs.aws.amazon.com/IAM/latest/UserGuide/reference-arns.html) Names (ARNs)—the first is the *source* config and the second is the *destination* config. By specifying a dataflow edge between two configs, you are telling AWS Ground Station from where and to where data should flow during a contact. For more information, see [Config.](#page-20-0)

The contactPrePassDurationSeconds and contactPostPassDurationSeconds allow you to specify times relative to the contact where you will receive an CloudWatch Event notification. For a timeline of events related to your contact, please read Contact [lifecycle.](#page-71-1)

The name field of the mission profile helps distinguish between the mission profiles that you create.

The streamsKmsRole and streamsKmsKey are used to define the encryption used by AWS Ground Station for your data delivery with AWS Ground Station Agent. Please reference [Data](#page-129-0)  [encryption](#page-129-0) during transit for AWS Ground Station.

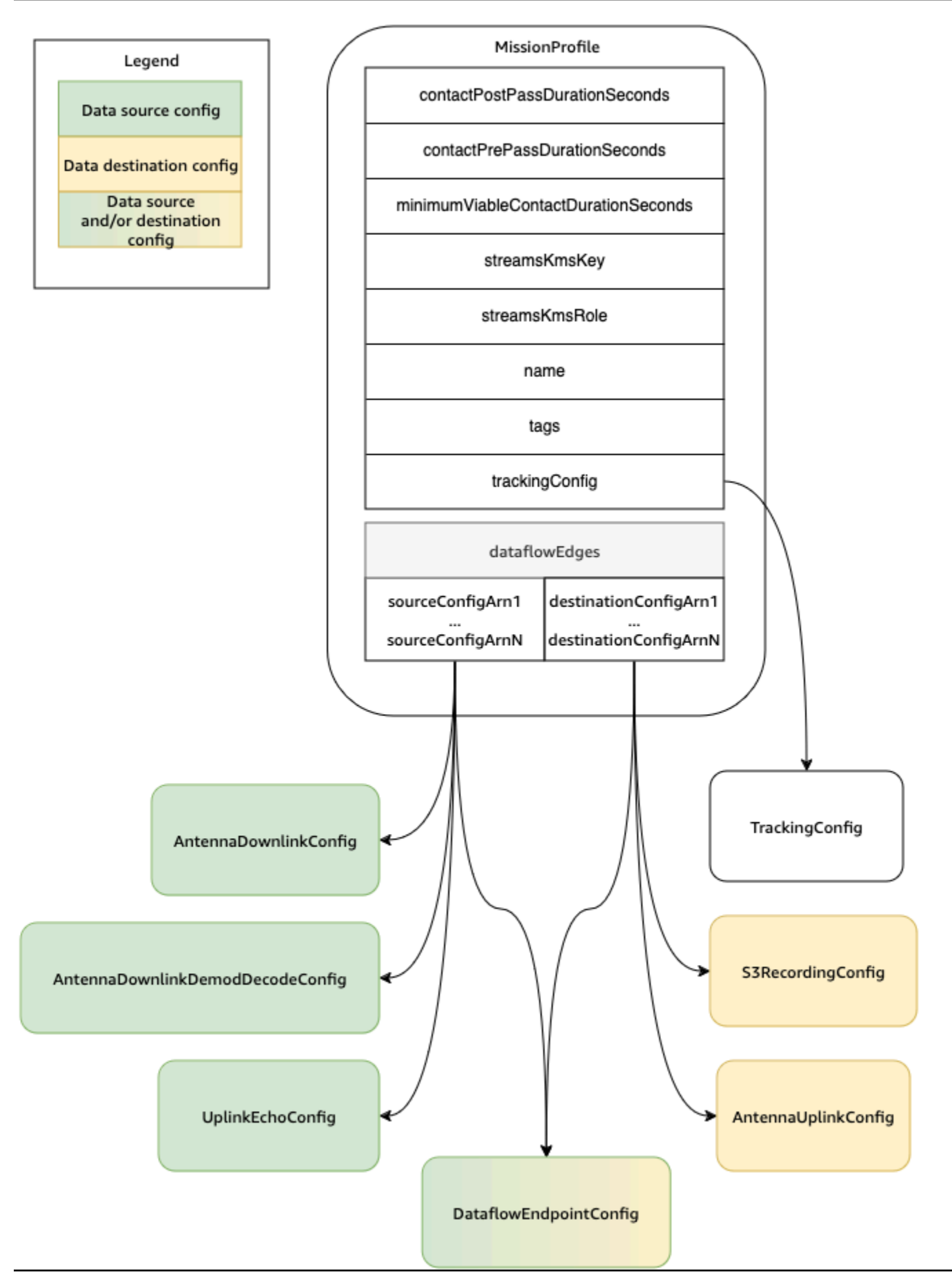

A full list of parameters and examples is included at the following documentation.

• [AWS::GroundStation::MissionProfile](https://docs.aws.amazon.com/AWSCloudFormation/latest/UserGuide/aws-resource-groundstation-missionprofile.html) CloudFormation resource type

## <span id="page-20-0"></span>**Config**

*Configs* are resources that AWS Ground Station uses to define the parameters for each aspect of your contact. Add the configs you want to a mission profile, and then that mission profile will be used when executing the contact. You can define several different types of configs. The configs can be grouped into two categories:

- Tracking configs
- Dataflow configs

A *TrackingConfig* is the only type of tracking config. It's used to configure the autotrack setting of the antenna during a contact, and is required in a mission profile.

The configs that can be used in a mission profile dataflow can be thought of as dataflow nodes that each represent an AWS Ground Station managed resource that can send or receive data. A mission profile requires at least one pair of these configs, with one representing a source of data, and one representing a destination. These configs are summarized in the following table.

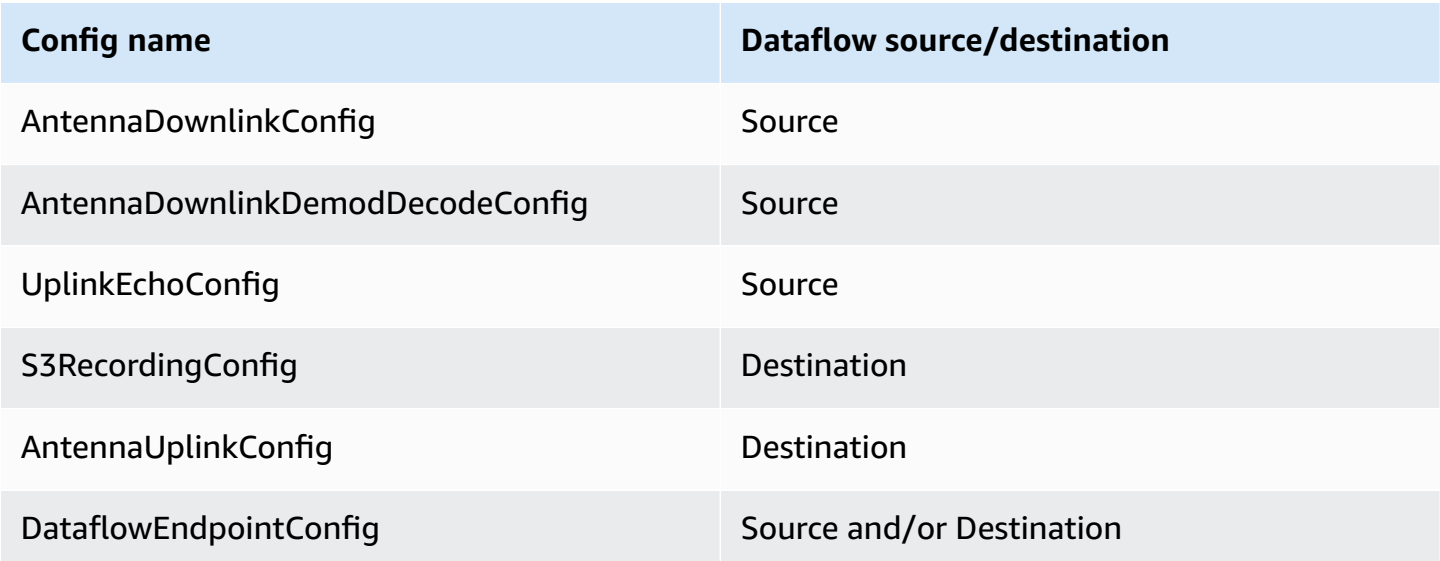

See the following documentation for more information about how to perform operations on configs using AWS CloudFormation, the AWS Command Line Interface, or the AWS Ground Station API. Links to documentation for specific config types are also provided below.

- [AWS::GroundStation::Config](https://docs.aws.amazon.com/AWSCloudFormation/latest/UserGuide/aws-resource-groundstation-config.html) CloudFormation resource type
- Config AWS CLI [reference](https://docs.aws.amazon.com/cli/latest/reference/groundstation/create-config.html)
- Config API [reference](https://docs.aws.amazon.com/ground-station/latest/APIReference/API_CreateConfig.html)

### <span id="page-21-0"></span>**Tracking Config**

You can use tracking configs in the mission profile to determine whether autotrack should be enabled during your contacts. This config has a single parameter: autotrack. The autotrack parameter can have the following values:

- REQUIRED Autotrack is required for your contacts.
- PREFERRED Autotrack is preferred for contacts, but contacts can still be executed without autotrack.
- REMOVED No autotrack should be used for your contacts.

AWS Ground Station will utilize programmatic tracking which will point based on your ephemeris when autotrack is not used. Please reference [Satellite ephemeris data](#page-53-0) for details about how ephemeris is constructed.

Autotrack will use program tracking until the expected signal is found. Once that occurs, it will continue to track based on the strength of the signal.

See the following documentation for more information about how to perform operations on tracking configs using AWS CloudFormation, the AWS Command Line Interface, or the AWS Ground Station API.

- [AWS::GroundStation::Config](https://docs.aws.amazon.com/AWSCloudFormation/latest/UserGuide/aws-properties-groundstation-config-trackingconfig.html) TrackingConfig CloudFormation property
- Config AWS CLI [reference](https://docs.aws.amazon.com/cli/latest/reference/groundstation/create-config.html) (see the trackingConfig -> (structure) section)
- [TrackingConfig](https://docs.aws.amazon.com/ground-station/latest/APIReference/API_TrackingConfig.html) API reference

You can use antenna downlink configs to configure the antenna for downlink during your contact. They consist of a spectrum config that specifies the frequency, bandwidth, and polarization that should be used during your downlink contact.

This config represents a source node in a dataflow. It is responsible for digitizing radio frequency data. Data streamed from this node will follow the Signal Data/IP Format. For more detailed information on how to construct dataflows with this config, see [Dataflows](#page-62-0)

If your downlink use case requires demodulation or decoding, see the Antenna [Downlink](#page-22-0) Demod [Decode](#page-22-0) Config .

See the following documentation for more information about how to perform operations on antenna downlink configs using AWS CloudFormation, the AWS Command Line Interface, or the AWS Ground Station API.

- [AWS::GroundStation::Config](https://docs.aws.amazon.com/AWSCloudFormation/latest/UserGuide/aws-properties-groundstation-config-antennadownlinkconfig.html) AntennaDownlinkConfig CloudFormation property
- Config AWS CLI [reference](https://docs.aws.amazon.com/cli/latest/reference/groundstation/create-config.html) (see the antennaDownlinkConfig -> (structure) section)
- [AntennaDownlinkConfig](https://docs.aws.amazon.com/ground-station/latest/APIReference/API_AntennaDownlinkConfig.html) API reference

### <span id="page-22-0"></span>**Antenna Downlink Demod Decode Config**

Antenna downlink demod decode configs are a more complex and customizable config type that you can use to execute downlink contacts with demodulation and/or decoding. If you're interested in executing these types of contacts, contact the AWS Ground Station team by emailing < aws-groundstation@amazon.com>. We'll help you define the right config and mission profile for your use case.

This config represents a source node in a dataflow. It is responsible for digitizing radio frequency data and performing the demodulation and decoding as specified. Data streamed from this node will follow the Demodulated/Decoded Data/IP Format. For more detailed information on how to construct dataflows with this config, see [Dataflows](#page-62-0)

See the following documentation for more information about how to perform operations on antenna downlink demod decode configs using AWS CloudFormation, the AWS Command Line Interface, or the AWS Ground Station API.

• AWS::GroundStation::Config [AntennaDownlinkDemodDecodeConfig](https://docs.aws.amazon.com/AWSCloudFormation/latest/UserGuide/aws-properties-groundstation-config-antennadownlinkdemoddecodeconfig.html) CloudFormation property

- Config AWS CLI [reference](https://docs.aws.amazon.com/cli/latest/reference/groundstation/create-config.html) (see the antennaDownlinkDemodDecodeConfig -> (structure) section)
- [AntennaDownlinkDemodDecodeConfig](https://docs.aws.amazon.com/ground-station/latest/APIReference/API_AntennaDownlinkDemodDecodeConfig.html) API reference

### **Antenna Uplink Config**

You can use antenna uplink configs to configure the antenna for uplink during your contact. They consist of a spectrum config with frequency, polarization, and target effective isotropic radiated power (EIRP). For information about how to configure a contact for uplink loopback, see [Antenna](#page-23-0) Uplink Echo [Config.](#page-23-0)

This config represents a destination node in a dataflow. It will convert the provided digitized radio frequency data signal into an analog signal and emit it for your satellite to receive. Data streamed to this node is expected to meet the Signal Data/IP Format. For more detailed information on how to construct dataflows with this config, see [Dataflows](#page-62-0)

See the following documentation for more information about how to perform operations on antenna uplink configs using AWS CloudFormation, the AWS Command Line Interface, or the AWS Ground Station API.

- [AWS::GroundStation::Config](https://docs.aws.amazon.com/AWSCloudFormation/latest/UserGuide/aws-properties-groundstation-config-antennauplinkconfig.html) AntennaUplinkConfig CloudFormation property
- Config AWS CLI [reference](https://docs.aws.amazon.com/cli/latest/reference/groundstation/create-config.html) (see the antennaUplinkConfig -> (structure) section)
- [AntennaUplinkConfig](https://docs.aws.amazon.com/ground-station/latest/APIReference/API_AntennaUplinkConfig.html) API reference

### <span id="page-23-0"></span>**Antenna Uplink Echo Config**

Uplink echo configs tell the antenna how to execute an uplink echo. An uplink echo can be used to validate commands sent to your spacecraft, and perform other advanced tasks. This is achieved by recording the actual signal transmitted by the AWS Ground Station antenna (i.e. the uplink). This echoes the signal sent by the antenna back to your dataflow endpoint and should match the transmitted signal. An uplink echo config contains the ARN of an uplink config. The antenna uses the parameters from the uplink config pointed to by the ARN when executing an uplink echo.

This config represents a source node in a dataflow. Data streamed from this node will meet the Signal Data/IP Format. For more detailed information on how to construct dataflows with this config, see [Dataflows](#page-62-0)

See the following documentation for more information about how to perform operations on uplink echo configs using AWS CloudFormation, the AWS Command Line Interface, or the AWS Ground Station API.

- [AWS::GroundStation::Config](https://docs.aws.amazon.com/AWSCloudFormation/latest/UserGuide/aws-properties-groundstation-config-uplinkechoconfig.html) UplinkEchoConfig CloudFormation property
- Config AWS CLI [reference](https://docs.aws.amazon.com/cli/latest/reference/groundstation/create-config.html) (see the uplinkEchoConfig -> (structure) section)
- [UplinkEchoConfig](https://docs.aws.amazon.com/ground-station/latest/APIReference/API_UplinkEchoConfig.html) API reference

### **Dataflow Endpoint Config**

#### **A** Note

Dataflow endpoint configs are only used for data delivery to Amazon EC2 and are not used for data delivery to Amazon S3.

You can use dataflow endpoint configs to specify which dataflow endpoint in a dataflow [endpoint](#page-27-0) [group](#page-27-0) from which or to which you want data to flow during a contact. The two parameters of a dataflow endpoint config specify the name and region of the dataflow endpoint. When reserving a contact, AWS Ground Station analyzes the [mission](#page-17-0) profile you specified and attempts to find a dataflow endpoint *group* within the AWS Region that contains all of the dataflow *endpoints* specified by the dataflow endpoint *configs* contained in your mission profile. If a suitable dataflow endpoint *group* is found, the contact status will become SCHEDULED, otherwise it will become FAILED\_TO\_SCHEDULE. For more information about the possible statuses of a contact, see [AWS](#page-73-0) Ground Station contact [statuses](#page-73-0).

The dataflowEndpointName property of a dataflow endpoint config specifies which dataflow endpoint in a dataflow endpoint group to which or from which data will flow during a contact.

The dataflowEndpointRegion property specifies which region the dataflow endpoint resides in. If a region is specified in your dataflow endpoint config, AWS Ground Station looks for a dataflow endpoint in the region specified. If no region is specified, AWS Ground Station will default to the contact's ground station region. A contact is considered a cross region data delivery contact if your dataflow endpoint's region is not the same as the contact's ground station region. See [Dataflows](#page-62-0) for more information on cross-region dataflows.

See Dataflow [endpoint](#page-27-0) groups for tips on how different naming schemes for your dataflows can benefit your use case.

For more detailed information on how to construct dataflows with this config, see [Dataflows](#page-62-0)

See the following documentation for more information about how to perform operations on dataflow endpoint configs using AWS CloudFormation, the AWS Command Line Interface, or the AWS Ground Station API.

- [AWS::GroundStation::Config](https://docs.aws.amazon.com/AWSCloudFormation/latest/UserGuide/aws-properties-groundstation-config-dataflowendpointconfig.html) DataflowEndpointConfig CloudFormation property
- Config AWS CLI [reference](https://docs.aws.amazon.com/cli/latest/reference/groundstation/create-config.html) (see the dataflowEndpointConfig -> (structure) section)
- [DataflowEndpointConfig](https://docs.aws.amazon.com/ground-station/latest/APIReference/API_DataflowEndpointConfig.html) API reference

#### **Amazon S3 Recording Config**

#### **A** Note

Amazon S3 recording configs are only used for data delivery to Amazon S3 and are not used for data delivery to Amazon EC2.

This config represents a destination node in a dataflow. This node will encapsulate incoming data from the dataflow's source node into pcap data. For more detailed information on how to construct dataflows with this config, see [Dataflows](#page-62-0)

You can use S3 recording configs to specify an Amazon S3 bucket to which you want downlinked data delivered along with the naming convention used. The following specifies restrictions and details about these parameters:

- The Amazon S3 bucket's name must begin with aws-groundstation .
- The IAM role must have a trust policy that allows the groundstation. amazonaws. com service principal to assume the role. See the [Example](#page-25-0) Trust Policy section below for an example. During config creation the config resource id does not exist, the trust policy must use an asterisk (*\**) in place of *your-config-id* and can be updated after creation with the config resource id.

#### <span id="page-25-0"></span>**Example Trust Policy**

For more information on how to update a role's trust policy, see [Managing](https://docs.aws.amazon.com/IAM/latest/UserGuide/id_roles_manage.html) IAM roles in the IAM User Guide.

```
{ 
   "Version": "2012-10-17", 
   "Statement": [ 
     { 
       "Effect": "Allow", 
       "Principal": { 
          "Service": "groundstation.amazonaws.com" 
       }, 
       "Action": "sts:AssumeRole", 
       "Condition": { 
          "StringEquals": { 
            "aws:SourceAccount": "your-account-id" 
         }, 
          "ArnLike": { 
            "aws:SourceArn": "arn:aws:groundstation:config-region:your-account-id:config/
s3-recording/your-config-id" 
 } 
       } 
     } 
   ]
}
```
• The IAM role must have an IAM policy that allows the role to perform the s3:GetBucketLocation action on the bucket and s3:PutObject action on the bucket's objects. If the Amazon S3 bucket has a bucket policy, then the bucket policy must also allow the IAM role to perform these actions. See the [Example](#page-26-0) Role Policy section below for an example.

#### <span id="page-26-0"></span>**Example Role Policy**

For more information on how to update or attach a role policy, see [Managing IAM policies](https://docs.aws.amazon.com/IAM/latest/UserGuide/access_policies_manage.html) in the IAM User Guide.

```
{ 
   "Version": "2012-10-17", 
   "Statement": [ 
     { 
        "Effect": "Allow", 
        "Action": [ 
          "s3:GetBucketLocation" 
        ],
```

```
 "Resource": [ 
           "arn:aws:s3:::your-bucket-name" 
        ] 
      }, 
     \mathcal{L} "Effect": "Allow", 
         "Action": [ 
           "s3:PutObject" 
         ], 
         "Resource": [ 
           "arn:aws:s3:::your-bucket-name/*" 
         ] 
      } 
   ]
}
```
• The prefix will be used when naming the S3 data object. You can specify optional keys for substitution, these values will be replaced with the corresponding information from your contact details. For example, a prefix of {satellite\_id}/{year}/{month}/{day} will be replaced and would result with an output like fake\_satellite\_id/2021/01/10

*Optional keys for substitution*: {satellite\_id} | {config-name} | {config-id} | {year} |  ${$ math] | {day} |

See the following documentation for more information about how to perform operations on S3 recording configs using AWS CloudFormation, the AWS Command Line Interface, or the AWS Ground Station API.

- [AWS::GroundStation::Config](https://docs.aws.amazon.com/AWSCloudFormation/latest/UserGuide/aws-properties-groundstation-config-s3recordingconfig.html) S3RecordingConfig CloudFormation property
- Config AWS CLI [reference](https://docs.aws.amazon.com/cli/latest/reference/groundstation/create-config.html) (see the s3RecordingConfig -> (structure) section)
- [S3RecordingConfig](https://docs.aws.amazon.com/ground-station/latest/APIReference/API_S3RecordingConfig.html) API reference

### <span id="page-27-0"></span>**Dataflow endpoint groups**

*Dataflow endpoints* define the location where you want the data to be synchronously streamed to or from during contacts. Dataflow endpoints are always created as part of a *dataflow endpoint group*. By including multiple dataflow endpoints in a group, you are asserting that the specified endpoints can all be used together during a single contact. For example, if a contact needs to send

data to three separate dataflow endpoints, you must have three endpoints in a single dataflow endpoint group that match the dataflow endpoint configs in your mission profile.

#### **Tip**

The dataflow endpoints are identified by a name of your choosing when executing contacts. These names do not need to be unique across the account. This allows multiple contacts across different satellites and antenna to be executed at the same time using the same mission profile. This can be useful if you have a constellation of satellites that have the same operating characteristics. You can scale the number of dataflow endpoint groups up to fit the maximum number of simultaneous contacts your constellation of satellite requires.

When one or more resources in a dataflow endpoint group is in use for a contact, the entire group is reserved for the duration of that contact. You may execute multiple contacts concurrently, but those contacts must be executed on different dataflow endpoint groups.

#### **Important**

Dataflow endpoint groups must be in a HEALTHY state to schedule contacts using them. For information on how to troubleshoot dataflow endpoint groups that are not in a HEALTHY state, see Troubleshooting [DataflowEndpointGroups](#page-186-0) not in a HEALTHY state .

See the following documentation for more information about how to perform operations on dataflow endpoint groups using AWS CloudFormation, the AWS Command Line Interface, or the AWS Ground Station API.

- [AWS::GroundStation::DataflowEndpointGroup](https://docs.aws.amazon.com/AWSCloudFormation/latest/UserGuide/aws-resource-groundstation-dataflowendpointgroup.html) CloudFormation resource type
- Dataflow Endpoint Group AWS CLI [reference](https://docs.aws.amazon.com/cli/latest/reference/groundstation/create-dataflow-endpoint-group.html)
- Dataflow Endpoint Group API [reference](https://docs.aws.amazon.com/ground-station/latest/APIReference/API_CreateDataflowEndpointGroup.html)

### **Dataflow endpoints**

The members of a dataflow endpoint group are dataflow endpoints. Dataflow endpoints can be defined to either use the AWS Ground Station Agent or operate with a dataflow

endpoint application. For both types of instances, you will create the supporting constructs (e.g. IP addresses) prior to creating the dataflow endpoint group. Please see [Dataflows](#page-62-0) for recommendations on which dataflow endpoint type to use and how to set up the supporting constructs.

The following sections describe both supported endpoint types.

#### **AWS Ground Station Agent endpoint**

The AWS Ground Station Agent Endpoint utilizes the AWS Ground Station Agent as a software component to terminate connections. Use an AWS Ground Station Agent Dataflow Endpoint when you want to downlink greater-than 50MHz of Digital Signal Data. To construct an AWS Ground Station Agent Endpoint, you will only populate the AwsGroundStationAgentEndpoint field of the EndpointDetails. For more information about the AWS Ground Station Agent, see the full [AWS](https://docs.aws.amazon.com/ground-station/latest/gs-agent-ug/) [Ground](https://docs.aws.amazon.com/ground-station/latest/gs-agent-ug/) Station Agent User Guide.

The AwsGroundStationAgentEndpoint consists of the following:

- Name The dataflow endpoint name. For the contact to use this dataflow endpoint, this name must match the name used in your dataflow endpoint config.
- EgressAddress The IP and port address used to egress data from the Agent.
- IngressAddress The IP and port address used to ingress data to the Agent.

#### **Dataflow endpoint**

The Dataflow Endpoint utilizes a networking application as a software component to terminate connections. Use Dataflow Endpoint when you want to uplink Digital Signal Data, downlink lessthan 50MHz of Digital Signal Data, or downlink Demodulated/Decoded Signal Data. To construct a Dataflow Endpoint, you will populate the Endpoint and Security Details fields of the EndpointDetails.

The Endpoint consists of the following:

- Name The dataflow endpoint name. For the contact to use this dataflow endpoint, this name must match the name used in your dataflow endpoint config.
- Address The IP and port address used.

The SecurityDetails consists of the following:

- roleArn The Amazon Resource Name (ARN) of a role that AWS Ground Station will assume to create Elastic Network Interfaces (ENIs) in your VPC. These ENIs serve as the ingress and egress points of data streamed during a contact.
- securityGroupIds The security groups to attach to the elastic network interfaces.
- subnetIds A list of subnets where AWS Ground Station places elastic network interfaces to send streams to your instances.

The IAM role passed into roleArn must have a trust policy that allows the groundstation.amazonaws.com service principal to assume the role. See the [Example](#page-30-0) Trust [Policy](#page-30-0) section below for an example. During endpoint creation the endpoint resource id does not exist, so the trust policy must use an asterisk (*\**) in place of *your-endpoint-id*. This can be updated after creation to use the endpoint resource id in order to scope the trust policy to that specific dataflow endpoint group.

The IAM role must have an IAM policy that allows AWS Ground Station to set up the ENIs. See the [Example](#page-31-1) Role Policy section below for an example.

#### <span id="page-30-0"></span>**Example Trust Policy**

For more information on how to update a role's trust policy, see [Managing](https://docs.aws.amazon.com/IAM/latest/UserGuide/id_roles_manage.html) IAM roles in the IAM User Guide.

```
{ 
   "Version": "2012-10-17", 
   "Statement": [ 
    \{ "Effect": "Allow", 
       "Principal": { 
          "Service": "groundstation.amazonaws.com" 
       }, 
       "Action": "sts:AssumeRole", 
       "Condition": { 
          "StringEquals": { 
            "aws:SourceAccount": "your-account-id" 
          }, 
          "ArnLike": { 
            "aws:SourceArn": "arn:aws:groundstation:dataflow-endpoint-region:your-
account-id:dataflow-endpoint-group/your-endpoint-id" 
          }
```
 } } ] }

#### <span id="page-31-1"></span>**Example Role Policy**

For more information on how to update or attach a role policy, see [Managing IAM policies](https://docs.aws.amazon.com/IAM/latest/UserGuide/access_policies_manage.html) in the IAM User Guide.

```
{ 
   "Version": "2012-10-17", 
   "Statement": [ 
     { 
        "Effect": "Allow", 
        "Action": [ 
          "ec2:CreateNetworkInterface", 
          "ec2:DeleteNetworkInterface", 
          "ec2:CreateNetworkInterfacePermission", 
          "ec2:DeleteNetworkInterfacePermission", 
          "ec2:DescribeSubnets", 
          "ec2:DescribeVpcs", 
          "ec2:DescribeSecurityGroups" 
       \mathbf{I} } 
   ]
}
```
## <span id="page-31-0"></span>**AWS Ground Station Agent**

### **What is the AWS Ground Station Agent?**

The AWS Ground Station Agent enables AWS Ground Station you to receive (downlink) synchronous Wideband Digital Intermediate Frequency (DigIF) dataflows during AWS Ground Station contacts. You can select two options for data delivery:

1. **Data delivery to an EC2 instance** - Data delivery to an EC2 instance that you own. You manage the AWS Ground Station Agent. This option may suit you best if you need near realtime data processing. See the [Dataflows](#page-62-0) section for information about EC2 data delivery.

2. **Data delivery to an S3 bucket** - Data delivery to your AWS S3 bucket is fully managed by AWS Ground Station. See the [Getting](#page-33-0) started guide for information about S3 data delivery.

Both modes of data delivery require you to create a set of AWS resources. The use of CloudFormation to create your AWS resources is highly recommended to ensure reliability, accuracy, and supportability. Each contact can only deliver data to EC2 or S3 but not to both simultaneously.

The following diagram shows a DigIF dataflow from an AWS Ground Station Antenna Region to your EC2 instance with your Software-Defined Radio (SDR) or similar listener.

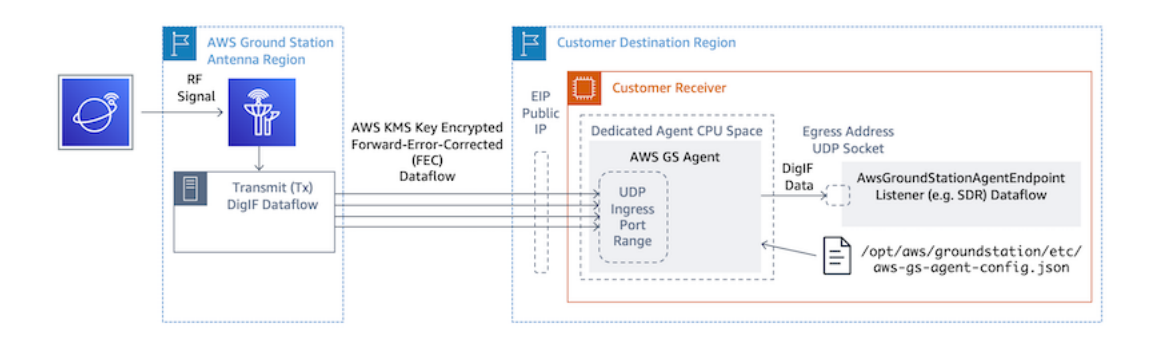

### **Additional information**

For more detailed information, please see the full AWS [Ground](https://docs.aws.amazon.com/ground-station/latest/gs-agent-ug) Station Agent User Guide.

# <span id="page-33-0"></span>**Getting started**

Before you begin, you should familiarize yourself with the basic concepts in AWS Ground Station. For more information, see How AWS [Ground](#page-9-0) Station works.

Below are the best practices for AWS Identity and Access Management (IAM) and what permissions you will need. After setting up the appropriate roles you can begin following the remainder of the steps.

# <span id="page-33-1"></span>**Sign up for an AWS account**

If you do not have an AWS account, complete the following steps to create one.

#### **To sign up for an AWS account**

- 1. Open <https://portal.aws.amazon.com/billing/signup>.
- 2. Follow the online instructions.

Part of the sign-up procedure involves receiving a phone call and entering a verification code on the phone keypad.

When you sign up for an AWS account, an *AWS account root user* is created. The root user has access to all AWS services and resources in the account. As a security best practice, assign administrative access to a user, and use only the root user to perform tasks that [require](https://docs.aws.amazon.com/accounts/latest/reference/root-user-tasks.html) root user [access.](https://docs.aws.amazon.com/accounts/latest/reference/root-user-tasks.html)

AWS sends you a confirmation email after the sign-up process is complete. At any time, you can view your current account activity and manage your account by going to <https://aws.amazon.com/> and choosing **My Account**.

# <span id="page-33-2"></span>**Create a user with administrative access**

After you sign up for an AWS account, secure your AWS account root user, enable AWS IAM Identity Center, and create an administrative user so that you don't use the root user for everyday tasks.

#### **Secure your AWS account root user**

1. Sign in to the AWS [Management](https://console.aws.amazon.com/) Console as the account owner by choosing **Root user** and entering your AWS account email address. On the next page, enter your password.

For help signing in by using root user, see [Signing](https://docs.aws.amazon.com/signin/latest/userguide/console-sign-in-tutorials.html#introduction-to-root-user-sign-in-tutorial) in as the root user in the *AWS Sign-In User Guide*.

2. Turn on multi-factor authentication (MFA) for your root user.

For instructions, see Enable a virtual MFA device for your AWS account root user [\(console\)](https://docs.aws.amazon.com/IAM/latest/UserGuide/enable-virt-mfa-for-root.html) in the *IAM User Guide*.

#### **Create a user with administrative access**

1. Enable IAM Identity Center.

For instructions, see [Enabling](https://docs.aws.amazon.com/singlesignon/latest/userguide/get-set-up-for-idc.html) AWS IAM Identity Center in the *AWS IAM Identity Center User Guide*.

2. In IAM Identity Center, grant administrative access to a user.

For a tutorial about using the IAM Identity Center directory as your identity source, see [Configure](https://docs.aws.amazon.com/singlesignon/latest/userguide/quick-start-default-idc.html) user access with the default IAM Identity Center directory in the *AWS IAM Identity Center User Guide*.

#### **Sign in as the user with administrative access**

• To sign in with your IAM Identity Center user, use the sign-in URL that was sent to your email address when you created the IAM Identity Center user.

For help signing in using an IAM Identity Center user, see [Signing](https://docs.aws.amazon.com/signin/latest/userguide/iam-id-center-sign-in-tutorial.html) in to the AWS access portal in the *AWS Sign-In User Guide*.

#### **Assign access to additional users**

1. In IAM Identity Center, create a permission set that follows the best practice of applying leastprivilege permissions.

For instructions, see Create a [permission](https://docs.aws.amazon.com/singlesignon/latest/userguide/get-started-create-a-permission-set.html) set in the *AWS IAM Identity Center User Guide*.

2. Assign users to a group, and then assign single sign-on access to the group.

For instructions, see Add [groups](https://docs.aws.amazon.com/singlesignon/latest/userguide/addgroups.html) in the *AWS IAM Identity Center User Guide*.

## <span id="page-35-0"></span>**Add AWS Ground Station permissions to your AWS account**

To use AWS Ground Station without requiring an administrative user, you need to create a new policy and attach it to your AWS account.

- 1. Sign in to the AWS Management Console and open the IAM [console.](https://console.aws.amazon.com/iam)
- 2. Create a new policy. Use the following steps:
	- a. In the navigation pane, choose **Policies** and then choose **Create Policy**.
	- b. In the **JSON** tab, edit the JSON with one of the following values. Use the JSON that works best for your application.
		- For Ground Station administrative privileges, set **Action** to **groundstation:\*** as follows:

```
{ 
   "Version": "2012-10-17", 
    "Statement": [ 
     \mathcal{L} "Effect": "Allow", 
         "Action": [ 
            "groundstation:*" 
         ], 
         "Resource": [ 
           " * "
         ] 
      } 
   ]
}
```
• For Read-only privileges, set **Action** to **groundstation:Get\***, **groundstation:List\***, and **groundstation:Describe\*** as follows:

```
{ 
   "Version": "2012-10-17", 
   "Statement": [ 
     { 
        "Effect": "Allow",
```
```
 "Action": [ 
           "groundstation:Get*", 
           "groundstation:List*", 
           "groundstation:Describe*" 
        ], 
        "Resource": [ 
          "\mathbf{I} } 
   ]
}
```
• For additional security through multifactor authentication, set **Action** to **groundstation:\***, and **Condition/Bool** to **aws:MultiFactorAuthPresent:true** as follows:

```
{ 
     "Version": "2012-10-17", 
     "Statement": [ 
         { 
              "Effect": "Allow", 
              "Action": "groundstation:*", 
              "Resource": "*", 
              "Condition": { 
                  "Bool": { 
                       "aws:MultiFactorAuthPresent": true 
 } 
              } 
         } 
     ]
}
```
3. In the IAM console, attach the policy you created to the desired user.

<span id="page-36-0"></span>For more information about IAM users and attaching policies, see the [IAM User Guide.](https://docs.aws.amazon.com/IAM/latest/UserGuide/introduction.html)

## **Step 1: Satellite onboarding**

Onboarding a satellite into AWS Ground Station is a multistep process involving data collection, technical validation, spectrum licensing, with integration and testing. There are also non-disclosure agreements (NDAs) required.

### **Customer onboarding process overview**

Satellite onboarding is a manual process that can be found on the Satellites and [Resources](https://console.aws.amazon.com/groundstation/home#resources) section of the AWS Ground Station console page. The following describes the overall process.

- 1. Review the [Locations](#page-46-0) section to determine if your satellite meets the geographical and radio frequency characteristics.
- 2. To start onboarding your satellite to AWS Ground Station, please email <aws-groundstation@amazon.com> with a brief summary of your mission and satellite needs, including your organization name, the frequencies required, when the satellites will be or were launched, and the satellite's orbit type.
- 3. Once your request is reviewed and approved, AWS Ground Station will apply for regulatory licensing at the specific locations you plan to use. The duration of this step will vary depending on the locations and any existing regulations.
- 4. After this approval is obtained, your satellite will be visible for you to use. AWS Ground Station will send you a notification of the successful update.

# **(Optional) Naming satellites**

After onboarding, you may want to add a name to your satellite record to more easily recognize it. The AWS Ground Station console has the ability to display a user defined name for a satellite along with the Norad ID when using the Contacts page. Displaying the satellite name makes it much easier to select the correct satellite when scheduling. To do this, [tags](https://docs.aws.amazon.com/whitepapers/latest/tagging-best-practices/what-are-tags.html) can be used.

Tagging AWS Ground Station Satellites can be done via the [tag-resource](https://docs.aws.amazon.com/cli/latest/reference/groundstation/tag-resource.html) API with the AWS CLI or one of the AWS SDKs. This guide will cover using the AWS Ground Station CLI to tag the public broadcast satellite Aqua (Norad ID 27424) in us-west-2.

#### **AWS Ground Station CLI**

The AWS CLI can be used to interact with AWS Ground Station. Before using AWS CLI to tag your satellites, the following AWS CLI prerequisites must be fulfilled:

- Ensure that AWS CLI is installed. For information about installing AWS CLI, see [Installing](https://docs.aws.amazon.com/cli/latest/userguide/install-cliv2.html) the AWS CLI [version](https://docs.aws.amazon.com/cli/latest/userguide/install-cliv2.html) 2.
- Ensure that AWS CLI is configured. For information about configuring AWS CLI, see [Configuring](https://docs.aws.amazon.com/cli/latest/userguide/cli-chap-configure.html) the AWS CLI [version](https://docs.aws.amazon.com/cli/latest/userguide/cli-chap-configure.html) 2.

• Save your frequently used configuration settings and credentials in files that are maintained by the AWS CLI. You need these settings and credentials to reserve and manage your AWS Ground Station contacts with AWS CLI. For more information about saving your configuration and credential settings, see [Configuration](https://docs.aws.amazon.com/cli/latest/userguide/cli-configure-files.html) and credential file settings .

Once AWS CLI is configured and ready to use, review the AWS Ground Station CLI [Command](https://docs.aws.amazon.com/cli/latest/reference/groundstation/index.html) [Reference](https://docs.aws.amazon.com/cli/latest/reference/groundstation/index.html) page to familiarize yourself with available commands. Follow the AWS CLI command structure when using this service and prefix your commands with groundstation to specify AWS Ground Station as the service you want to use. For more information on the AWS CLI command structure, see [Command](https://docs.aws.amazon.com/cli/latest/userguide/cli-usage-commandstructure.html) Structure in the AWS CLI page. An example command structure is provided below.

aws groundstation <command> <subcommand> [options and parameters]

#### **Name a Satellite**

First you need to get the ARN for the satellite(s) you wish to tag. This can be done via the [list](https://docs.aws.amazon.com/cli/latest/reference/groundstation/list-satellites.html)[satellites](https://docs.aws.amazon.com/cli/latest/reference/groundstation/list-satellites.html) API in the AWS CLI:

aws groundstation list-satellites --region us-west-2

Running the above CLI command will return an output similar to this:

```
{ 
     "satellites": [ 
          { 
               "groundStations": [ 
                   "Ohio 1", 
                   "Oregon 1" 
               ], 
               "noradSatelliteID": 27424, 
               "satelliteArn": 
  "arn:aws:groundstation::111111111111:satellite/11111111-2222-3333-4444-555555555555", 
               "satelliteId": "11111111-2222-3333-4444-555555555555" 
          } 
    \mathbf{I}}
```
and Station and Station and Station and Station and Stationary and Stationary and Station and Station and Station and Station and Station and Station and Station and Station and Station and Station and Station and Station

Find the satellite you wish to tag and note down the satelliteArn. One important caveat for tagging is that the [tag-resource](https://docs.aws.amazon.com/cli/latest/reference/groundstation/tag-resource.html) API requires a regional ARN, and the ARN returned by [list](https://docs.aws.amazon.com/cli/latest/reference/groundstation/list-satellites.html)[satellites](https://docs.aws.amazon.com/cli/latest/reference/groundstation/list-satellites.html) is global. For the next step, you should augment the ARN with the region you would like to see the tag in (likely the region you schedule in). For this example, we are using us-west-2. With this change, the ARN will go from:

arn:aws:groundstation::111111111111:satellite/11111111-2222-3333-4444-555555555555

to:

```
arn:aws:groundstation:us-
west-2:111111111111:satellite/11111111-2222-3333-4444-555555555555
```
In order to show the satellite name in the console, the satellite must have a tag with "Name" as the key. Additionally, because we are using the AWS CLI, the quotation marks must be escaped with a backslash. The tag will look something like:

```
{\"Name\":\"AQUA\"}
```
Next, you will call the [tag-resource](https://docs.aws.amazon.com/cli/latest/reference/groundstation/tag-resource.html) API to tag the satellite. This can be done with the AWS CLI like so:

```
aws groundstation tag-resource --region us-west-2 --resource-arn 
  arn:aws:groundstation:us-
west-2:111111111111:satellite/11111111-2222-3333-4444-555555555555 --tags 
  '{"Name":"AQUA"}'
```
After doing this, you'll be able to see the name you set for the satellite in the AWS Ground Station console.

#### **Change the Name For a Satellite**

If you want to change the name for a satellite, you can simply call [tag-resource](https://docs.aws.amazon.com/cli/latest/reference/groundstation/tag-resource.html) with the satellite ARN again with the same "Name" key, but with a different value in the tag. This will update the existing tag and show the new name in the console. An example call for this looks like:

```
aws groundstation tag-resource --region us-west-2 --resource-arn 
  arn:aws:groundstation:us-
```

```
west-2:111111111111:satellite/11111111-2222-3333-4444-555555555555 --tags 
  '{"Name":"NewName"}'
```
#### **Remove the Name For a Satellite**

The name set for a satellite can be removed with the [untag-resource](https://docs.aws.amazon.com/cli/latest/reference/groundstation/untag-resource.html) API. This API needs the satellite ARN with the region the tag is in, and a list of tag keys. For the name, the tag key is "Name". An example call to this API using the AWS CLI looks like:

```
aws groundstation untag-resource --region us-west-2 --resource-arn 
  arn:aws:groundstation:us-
west-2:111111111111:satellite/11111111-2222-3333-4444-555555555555 --tag-keys Name
```
### **Public broadcast satellites**

In addition to onboarding your own satellites, you may also onboard the following satellites to downlink direct broadcast data using AWS Ground Station:

- Aqua
- SNPP
- JPSS-1/NOAA-20
- Terra

Once onboarded, these satellites can be accessed for immediate use. AWS Ground Station maintains a number of preconfigured AWS CloudFormation templates to make getting started with the service easier. See Example mission profile [configurations](#page-131-0) for examples of how AWS Ground Station can be used.

For more information about these satellites and the kind of data they transmit, see [Aqua](https://aqua.nasa.gov/), [JPSS-1/](https://www.jpss.noaa.gov/mission_and_instruments.html) [NOAA-20](https://www.jpss.noaa.gov/mission_and_instruments.html) and SNPP, and [Terra.](https://terra.nasa.gov/)

# **Step 2: Plan your dataflow communication paths**

You have the choice between synchronous and asynchronous communication for each communication path on your satellite. Depending on your satellite and your use case, you may require one or both types. Synchronous communication paths allow for near real-time uplink

as well as narrowband and wideband downlink operations. Asynchronous communication paths support narrowband and wideband downlink operations only.

## **Asynchronous data delivery**

With data delivery to Amazon S3, your contact data is delivered asynchronously to an Amazon S3 bucket in your account. Your contact data is delivered as packet capture (pcap) files to allow replaying the contact data into a Software Defined Radio (SDR) or to extract the payload data from the pcap files for processing. The pcap files are delivered to your Amazon S3 bucket every 30 seconds as contact data is received by the antenna hardware to allow processing contact data during the contact if desired. Once received, you can process the data using your own postprocessing software or use other AWS services like Amazon SageMaker or Amazon Rekognition. Data delivery to Amazon S3 is only available for downlinking data from your satellite; it is not possible to uplink data to your satellite from Amazon S3.

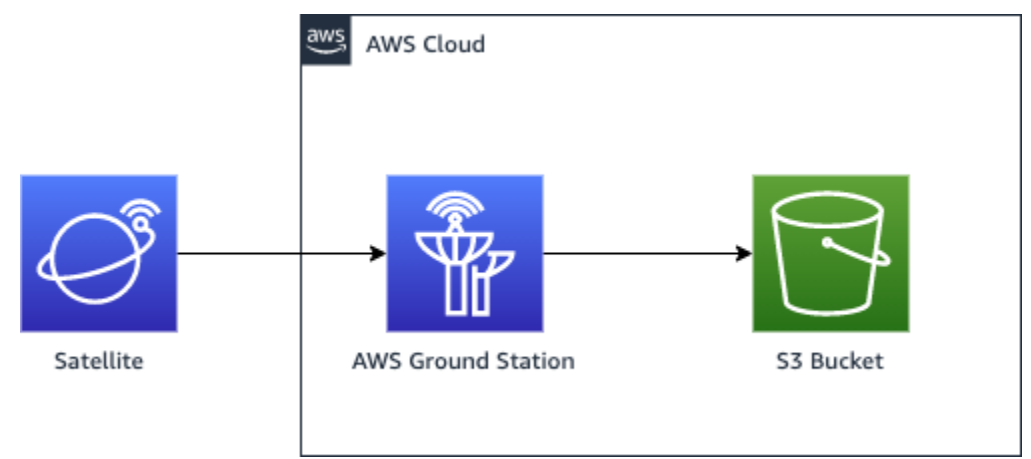

To utilize this path, you will use need to create an Amazon S3 bucket for AWS Ground Station to deliver the data into. In the next step, you'll also need to create a *S3 Recording Config* in the next step. Please reference the Amazon S3 [Recording](#page-25-0) Config for restrictions on bucket naming and how to specify the naming convention used for your files.

## **Synchronous data delivery**

With data delivery to Amazon EC2, your contact data is streamed to and from your Amazon EC2 instance. You can process your data in real-time on your Amazon EC2 instance or forward the data for post-processing.

To utilize a synchronous path, you will use need to set up and configure your Amazon EC2 instances and create one or more *Dataflow Endpoint Groups*. To configure your Amazon EC2 instance

reference the EC2 - Setup and [configuration.](#page-69-0) To create your Dataflow Endpoint Group, please reference the [Dataflow](#page-27-0) endpoint groups.

The following shows the communication path if you are using the dataflow endpoint configuration.

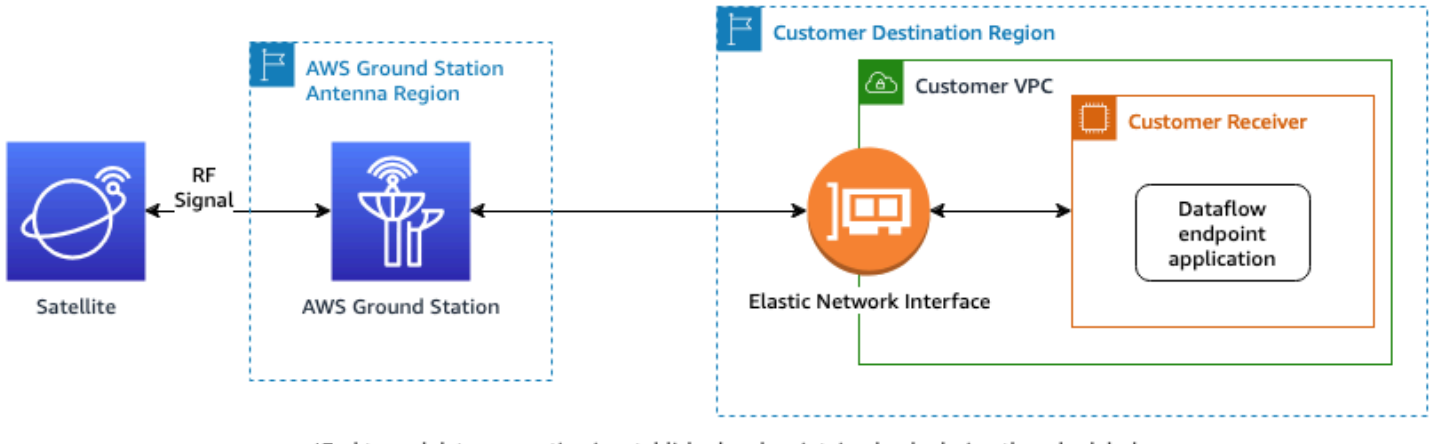

\*End to end data connection is established and maintained only during the scheduled contact duration.

The following shows the communication path if you are using the AWS Ground Station Agent configuration.

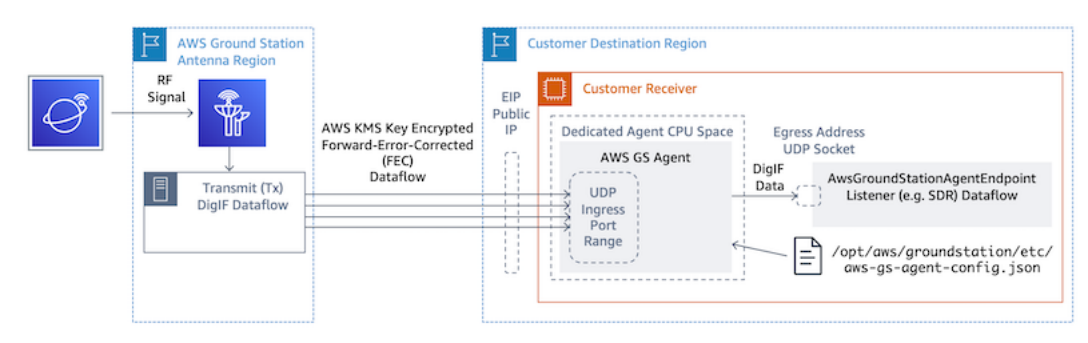

# **Step 3: Create configs**

By this step you have identified the satellite, the communication paths, and the IAM, Amazon EC2, and Amazon S3 resources as needed. In this step you will create AWS Ground Station *configs* that store their respective parameters.

## **Data delivery configs**

The first configs to create relate to where and how you want data delivered. Using the information from the previous step you will construct many of the following configuration types.

• **Amazon S3 [Recording](#page-25-0) Config** - Deliver data to your Amazon S3 bucket.

• **Dataflow [Endpoint](#page-24-0) Config** - Deliver data to your Amazon EC2 instance.

## **Satellite configs**

The satellite configs relate how AWS Ground Station can communicate with your satellite. You will reference the information you gathered in Step 1: Satellite [onboarding.](#page-36-0)

- **[Tracking](#page-21-0) Config** Sets preference for how your vehicle is physically tracked during a contact. This is required for mission profile construction.
- **Antenna [Downlink](#page-22-0) Config** Deliver digitized radio frequency data.
- **Antenna [Downlink](#page-22-1) Demod Decode Config** Deliver demodulated and decoded radio frequency data.
- **[Antenna Uplink Config](#page-23-0)** Uplink data to your satellite.
- **[Antenna](#page-23-1) Uplink Echo Config** Deliver an echo of your uplink signal data.

# **Step 4: Create mission profile**

With the *configs* constructed in the previous step, you have identified how to track your satellite and the possible ways to communicate with your satellite. In this step you will construct one or more mission profiles. A mission profile represents the aggregation of the possible *configs* into an expected behavior that can be then scheduled and operated on.

For the latest parameters, please reference the [AWS::GroundStation::MissionProfile](https://docs.aws.amazon.com/AWSCloudFormation/latest/UserGuide/aws-resource-groundstation-missionprofile.html) [CloudFormation](https://docs.aws.amazon.com/AWSCloudFormation/latest/UserGuide/aws-resource-groundstation-missionprofile.html) resource type

- 1. Name your mission profile. This allows you to quickly understand its usage within your system. For example, you may have a *satellite-wideband-narrowband-nominal-operations* and a *satellite-narrowband-emergency-operations* if you have a separate narrowband carrier for emergency operations.
- 2. Set your tracking config.
- 3. Set your minimum viable contact durations. This allows you to filter potential contacts to meet your mission needs.
- 4. Set your *streamsKmsKey* and *streamsKmsRole* that are used to encrypt your data during transit. This is used for all AWS Ground Station Agent dataflows.
- 5. Set your dataflows. Create your dataflows to match your carrier signals using the configs you created in the previous step.
- 6. [Optional] Set your pre-pass and post-pass contact duration seconds. This is used to emit per-contact events prior-to and after the contact, respectively. See [Automating](#page-75-0) AWS Ground [Station](#page-75-0) with Events for more information.
- 7. [Optional] You can associate Tags to your mission profile. These can be used to help programmatically differentiate your mission profiles.

You can reference the Example mission profile [configurations,](#page-131-0) to see just some of the potential configurations.

# **Next steps**

Now that you have an onboarded satellite and a valid mission profile, you are ready to schedule contacts and communicate with your satellite with AWS Ground Station.

You can schedule a contact in one of the following ways:

- The AWS Ground Station [console](https://console.aws.amazon.com/groundstation).
- The AWS CLI [reserve-contact](https://docs.aws.amazon.com/cli/latest/reference/groundstation/reserve-contact.html) command.
- The AWS SDK. [ReserveContact](https://docs.aws.amazon.com/ground-station/latest/APIReference/API_ReserveContact.html) API.

For information about how AWS Ground Station tracks the trajectory of your satellite and how that information is used, please reference [Satellite ephemeris data](#page-53-0).

AWS Ground Station maintains a number of preconfigured AWS CloudFormation templates to make getting started with the service easier. See Example mission profile [configurations](#page-131-0) for examples of how AWS Ground Station can be used.

Processing the digital intermediate frequency data, or the demodulated and decoded data provided to you from AWS Ground Station will depend on your specific use case. The following blog posts can help you to understand some of the options available to you:

- Automated Earth [observation](https://aws.amazon.com/blogs/publicsector/automated-earth-observation-aws-ground-station-amazon-s3-data-delivery) using AWS Ground Station Amazon S3 data delivery (and it's associated GitHub repository [awslabs/aws-groundstation-eos-pipeline](https://github.com/awslabs/aws-groundstation-eos-pipeline))
- [Virtualizing](https://aws.amazon.com/blogs/publicsector/virtualizing-satellite-ground-segment-aws/) the satellite ground segment with AWS
- Earth [observation](https://aws.amazon.com/blogs/publicsector/earth-observation-using-aws-ground-station/) using AWS Ground Station: A how to guide

• Building [high-throughput](https://aws.amazon.com/blogs/publicsector/building-high-throughput-satellite-data-downlink-architectures-aws-ground-station-wideband-digif-amphinicy-blink-sdr/) satellite data downlink architectures with AWS Ground Station WideBand DigIF and [Amphinicy](https://aws.amazon.com/blogs/publicsector/building-high-throughput-satellite-data-downlink-architectures-aws-ground-station-wideband-digif-amphinicy-blink-sdr/) Blink SDR (and it's associated GitHub repository [aws-samples/](https://github.com/aws-samples/aws-groundstation-wbdigif-snpp) [aws-groundstation-wbdigif-snpp\)](https://github.com/aws-samples/aws-groundstation-wbdigif-snpp)

# <span id="page-46-0"></span>**Locations**

AWS Ground Station provides a global network of ground stations in close proximity to our global network of AWS infrastructure regions. You can configure your use of these locations from any supported AWS Region. This includes the AWS Region in which data is delivered.

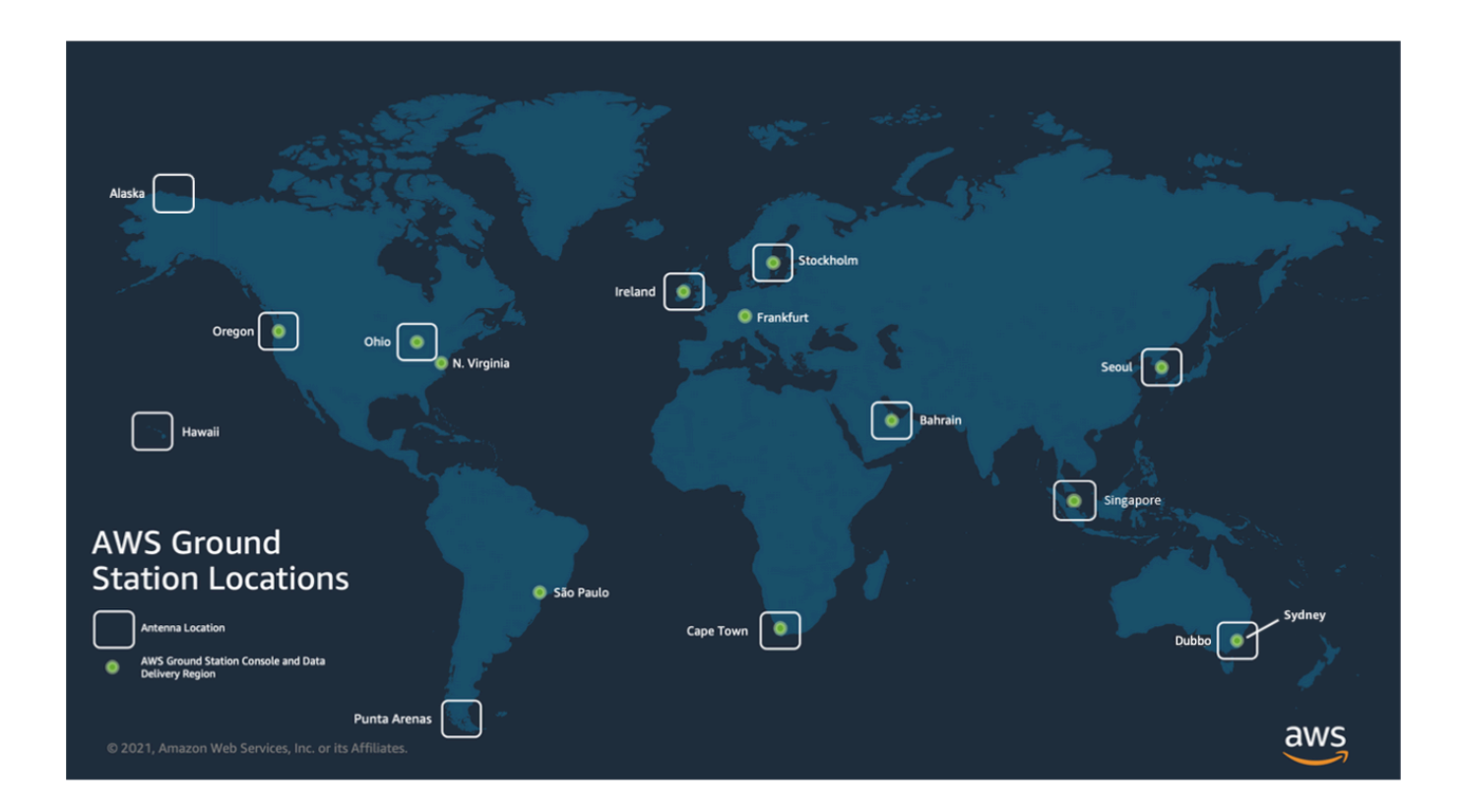

# **Finding the AWS region for a ground station location**

The AWS Ground Station global network includes ground station locations that are not physically located in the AWS [Region](https://aws.amazon.com/about-aws/global-infrastructure/regions_az/) to which they are connected. The list of ground stations that you have access to can be retrieved via the AWS SDK [ListGroundStation](https://docs.aws.amazon.com/ground-station/latest/APIReference/API_ListGroundStations.html) response. The full list of ground station locations is presented below, with more coming soon. Please refer to the onboarding guide to add or modify site approvals for your satellites.

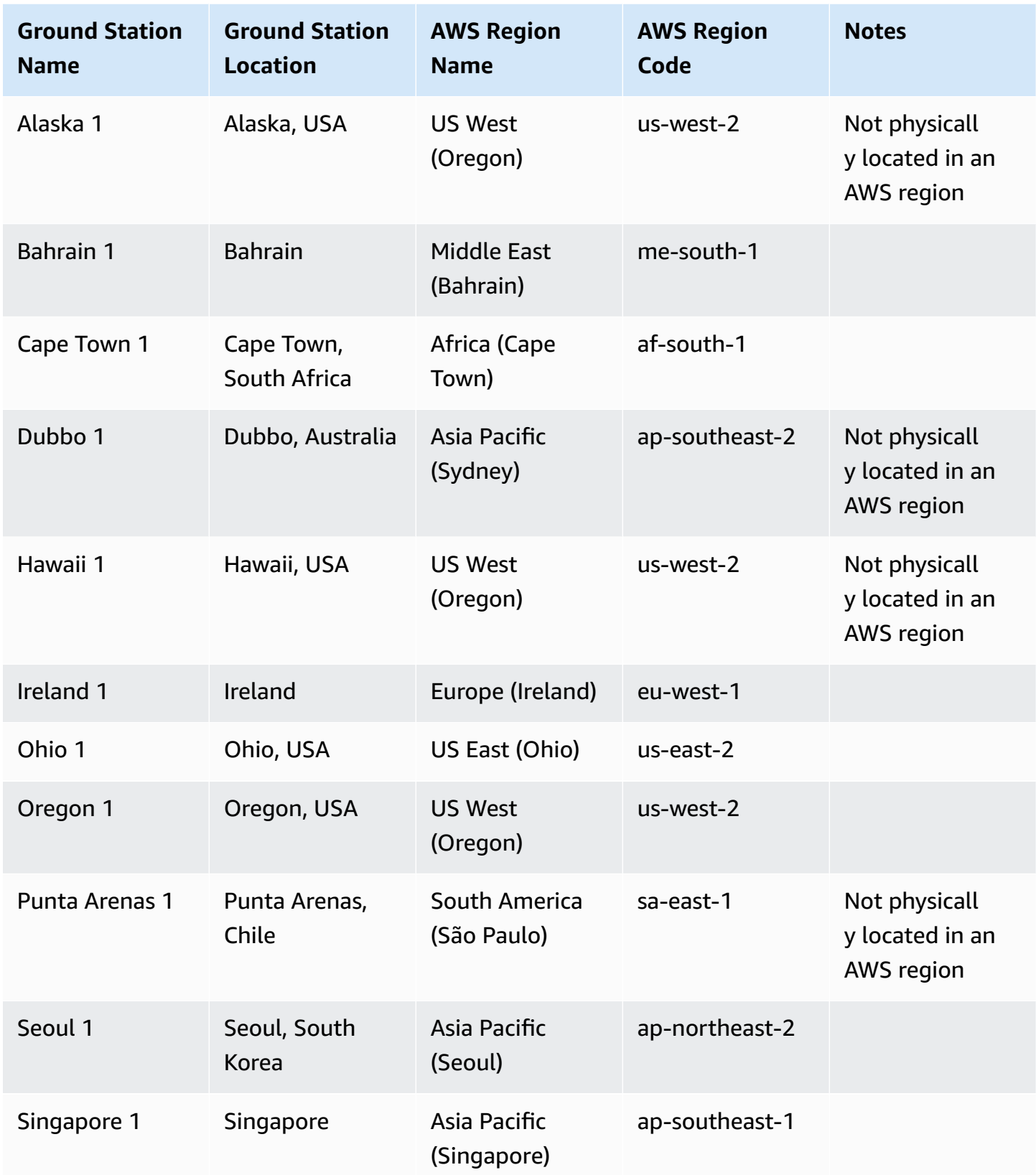

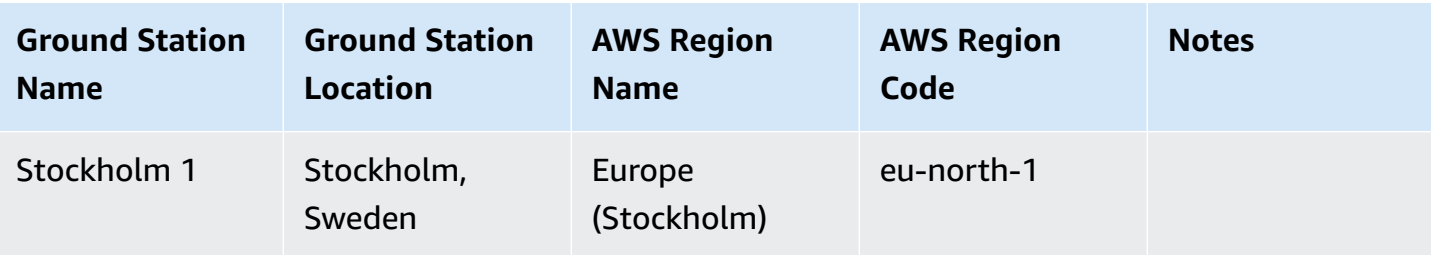

# **AWS Ground Station supported AWS regions**

You can deliver data and configure your **Contacts** via the AWS SDK or the AWS Ground Station console from supported AWS Regions. You can view the supported regions and their associated endpoints at the AWS Ground Station [endpoints](https://docs.aws.amazon.com/general/latest/gr/gs.html) and quotas.

# **AWS Ground Station site masks**

Each AWS Ground Station [antenna location](#page-46-0) has associated site masks. These masks block antennas at that location from transmitting or receiving when pointing in some directions, typically close to the horizon. The masks may take into account:

- **Features of the geographic terrain surrounding the antenna** For example, this includes things like mountains or buildings, that would block a radio frequency (RF) signal or prevent transmitting.
- **Radio Frequency Interference (RFI)** This affects both the ability to receive (external RFI sources impacting a downlink signal into AWS Ground Station antennas) and transmit (the RF signal transmitted by AWS Ground Station antennas adversely impacting external receivers).
- **Legal authorizations** Local site authorizations to operate AWS Ground Station in each region may include specific restrictions, such as a minimum elevation angle for transmitting.

These site masks may change over time. For example, new buildings could be constructed near an antenna location, RFI sources may change, or legal authorization may be renewed with different restrictions. The AWS Ground Station site masks are available to you under a non-disclosure agreement (NDA).

### **Customer-specific masks**

In addition to the AWS Ground Station site masks at each site, you may have additional masks due to restrictions on your own legal authorization to communicate with your satellites in a given region. Such masks can be configured in AWS Ground Station on a case-by-case basis to ensure compliance when using AWS Ground Station to communicate with these satellites. Contact the AWS Ground Station team for details.

### **Impact of site masks on available contact times**

There are two kinds of site masks: uplink (transmit) site masks, and downlink (receive) site masks.

When listing available contact times using the ListContacts operation, AWS Ground Station will return visibility times based on when your satellite will rise above and set below the downlink mask. Available contact times are based on this downlink mask visibility window. This ensures that you do not reserve time when your satellite is below the downlink mask.

Uplink site masks are *not* applied to the available contact times, even if the Mission Profile includes an [Antenna Uplink Config](#page-23-0) in a dataflow edge. This allows you to use all available contact time for downlink, even if uplink may not be available for portions of that time due to the uplink site mask. However, the uplink signal may not be transmitted for some or all of the time reserved for a satellite contact. You are responsible for accounting for the provided uplink mask when scheduling uplink transmissions.

The portion of a contact that is unavailable for uplink varies depending on the satellite trajectory during the contact, relative to the uplink site mask at the antenna location. In regions where the uplink and downlink site masks are similar, this duration will typically be short. In other regions, where the uplink mask may be considerably higher than the downlink site mask, this could result in significant portions, or even all, of the contact duration being unavailable for uplink. The full contact time is billed to you, even if portions of the reserved time are unavailable for uplink.

# **AWS Ground Station Site Capabilities**

To simplify your experience, AWS Ground Station determines a common set of capabilities for an antenna type and then deploys multiple antenna to a ground station location. Part of the onboarding steps ensures your satellite is compatible with the antenna types at a specific location. When you reserve a contact, you indirectly determine the antenna type used. This ensures your experience at a particular ground station location remains the same over time regardless of which antennas are being used. The specific performance of your contact will vary due to a wide variety of environmental concerns such as weather at the site.

Currently, all sites support the following capabilities:

#### *(b)* Note

Each row in the following table indicates an independent communication path, unless otherwise indicated. Duplicate rows exist to reflect our multi-channel capabilities that allow multiple communication paths to be used concurrently.

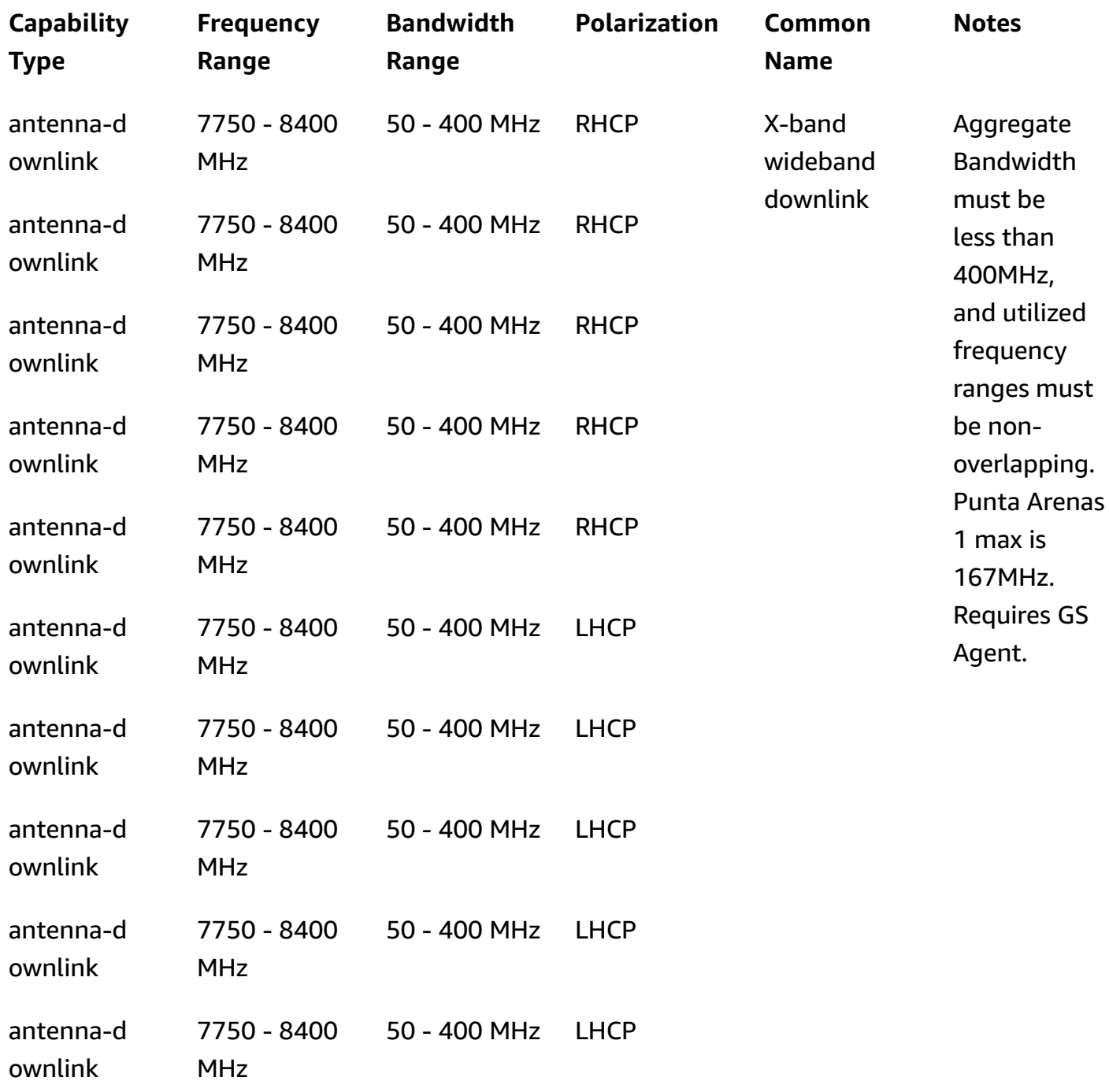

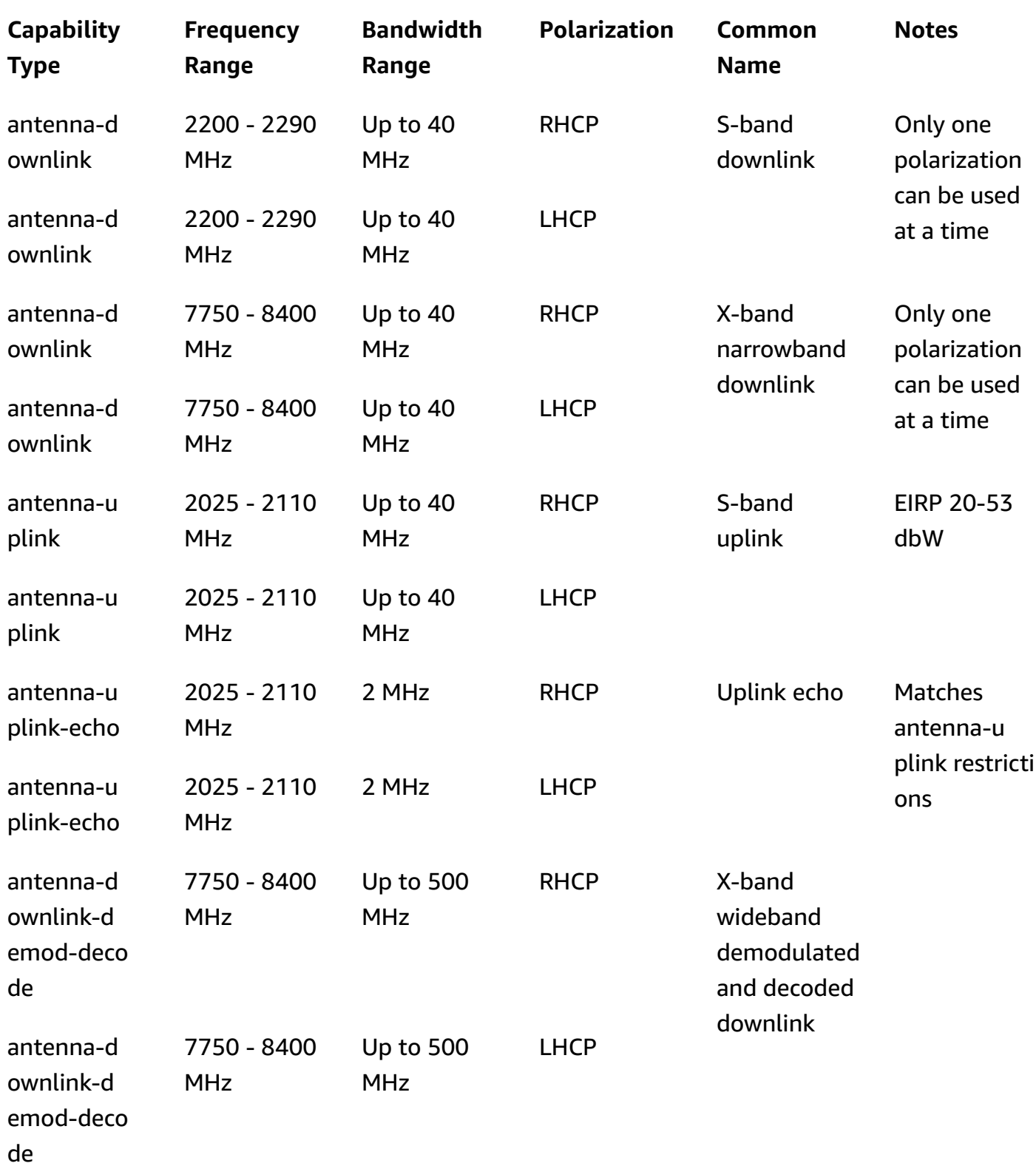

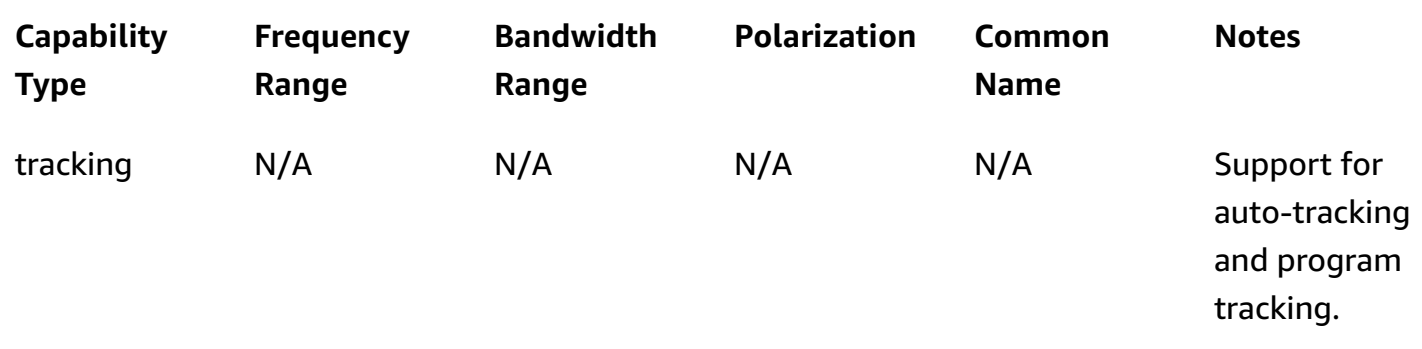

\* RHCP = right-handed circular polarization, and LHCP = left-handed circular polarization. For more information on polarization, see Circular [polarization.](https://en.wikipedia.org/wiki/Circular_polarization)

# <span id="page-53-0"></span>**Satellite ephemeris data**

An [ephemeris,](https://en.wikipedia.org/wiki/Ephemeris) plural ephemerides, is a file or data structure providing the trajectory of astronomical objects. Historically, this file only referred to tabular data but, gradually, it has come to direct to a wide variety of data files indicating a spacecraft trajectory.

AWS Ground Station uses ephemeris data to determine when contacts become available for your satellite and correctly command antennas in the AWS Ground Station Network to point at your satellite. By default, no action is required to provide AWS Ground Station with ephemerides if your satellite has an assigned [NORAD](https://en.wikipedia.org/wiki/Satellite_Catalog_Number) ID.

#### **Topics**

- [Default ephemeris data](#page-53-1)
- Providing custom [ephemeris](#page-54-0) data
- [Which ephemeris is used](#page-58-0)
- Getting the current [ephemeris](#page-59-0) for a satellite
- Reverting to default [ephemeris](#page-60-0) data

# <span id="page-53-1"></span>**Default ephemeris data**

By default, AWS Ground Station uses publicly available data from [Space-Track](https://www.space-track.org/), and no action is required to supply AWS Ground Station with these default ephemerides. These ephemerides are [two-line](https://en.wikipedia.org/wiki/Two-line_element_set) element sets (TLEs) associated with your satellite's [NORAD](https://en.wikipedia.org/wiki/Satellite_Catalog_Number) ID. All default ephemerides have a priority of 0. As a result, they will be overridden, always, by any non-expired, custom ephemerides uploaded via the ephemeris API, which must always have a priority of 1, or greater.

Satellites without a NORAD ID, must upload custom ephemeris data to AWS Ground Station. For example, satellites that have just launched or that are intentionally omitted from the [Space-Track](https://www.space-track.org/) catalog would have no NORAD ID and would need to have custom ephemerides uploaded. For more information on providing a custom ephemeris see: Providing Custom [Ephemeris](#page-54-0) Data.

# <span id="page-54-0"></span>**Providing custom ephemeris data**

#### **Important**

The ephemeris API is currently in a Preview state

Access to the Ephemeris API is provided only on an as-needed basis. If you require the ability to upload custom ephemeris data, you should contact <aws-groundstation@amazon.com>.

### **Overview**

The Ephemeris API allows custom ephemerides to be uploaded to AWS Ground Station for use with a satellite. These ephemerides override the default ephemerides from [Space-Track](https://www.space-track.org/) (see: [Default](#page-53-1)  [ephemeris data](#page-53-1)). We support receiving ephemeris data in Orbit Ephemeris Message (OEM), and two-line element (TLE) formats.

Uploading custom ephemerides can improve the quality of tracking, handle early operations where no [Space-Track](https://www.space-track.org/) ephemerides are available to AWS Ground Station, and account for maneuvers.

#### **Important**

Currently, two-line element (TLE) sets are the only supported type of ephemeris for satellites without an assigned NORAD ID (satellite catalog number). When providing custom ephemeris before a satellite catalog number is assigned for your satellite, you can use 00000 for the satellite catalog number field of the TLE, and 000 for the launch number portion of the international designator field (e.g. 24000A for a vehicle launched in 2024). For more information about the format of TLEs, see [Two-line](https://en.wikipedia.org/wiki/Two-line_element_set) element [set](https://en.wikipedia.org/wiki/Two-line_element_set).

### **Creating a custom ephemeris**

A custom ephemeris can be created using the [CreateEphemeris](https://docs.aws.amazon.com/ground-station/latest/APIReference/API_CreateEphemeris.html) action in the AWS Ground Station API. This action will upload an ephemeris using data either in the request body or from a specified S3 bucket.

It is important to note that uploading an ephemeris sets the ephemeris to VALIDATING and starts an asynchronous workflow that will validate and generate potential contacts from your ephemeris. Only once an ephemeris has passed this workflow and become ENABLED will it be used for contacts. You should poll [DescribeEphemeris](https://docs.aws.amazon.com/ground-station/latest/APIReference/API_DescribeEphemeris.html) for the ephemeris status or use CloudWatch events to track the ephemeris' status changes.

To troubleshoot an invalid ephemeris see: [Troubleshooting](#page-186-0) invalid ephemerides

### **Example: Create a two-line element (TLE) set ephemeris via API**

The AWS SDKs, and CLI can be used to upload a two line element (TLE) set ephemeris to AWS Ground Station via the [CreateEphemeris](https://docs.aws.amazon.com/ground-station/latest/APIReference/API_CreateEphemeris.html) call. This ephemeris will be used in place of the default ephemeris data for a satellite (see [Default Ephemeris Data](#page-53-1)). This example shows how to do this using the AWS SDK for Python [\(Boto3\)](https://docs.aws.amazon.com/pythonsdk).

A TLE set is a JSON formatted object that strings one or more TLEs together to construct a continuous trajectory. The TLEs in the TLE set must form a continuous set that we can use to construct a trajectory (i.e. no gaps in time between TLEs in a TLE set). An example TLE set is shown below:

```
# example_tle_set.json
\Gamma { 
         "tleLine1": "1 25994U 99068A 20318.54719794 .00000075 00000-0 26688-4 0 
  9997", 
         "tleLine2": "2 25994 98.2007 30.6589 0001234 89.2782 18.9934 
  14.57114995111906", 
         "validTimeRange": { 
              "startTime": 12345, 
              "endTime": 12346 
         } 
     }, 
     { 
         "tleLine1": "1 25994U 99068A 20318.54719794 .00000075 00000-0 26688-4 0 
  9997", 
         "tleLine2": "2 25994 98.2007 30.6589 0001234 89.2782 18.9934 
  14.57114995111906", 
         "validTimeRange": { 
              "startTime": 12346, 
              "endTime": 12347 
         } 
     }
]
```
#### **A** Note

The time ranges of the TLEs in a TLE set must match up exactly to be a valid, continuous trajectory.

A TLE set can be uploaded via the AWS Ground Station boto3 client as follows:

```
tle_ephemeris_id = ground_station_boto3_client.create_ephemeris( name="Example 
 Ephemeris", satelliteId="2e925701-9485-4644-b031-EXAMPLE01", enabled=True, 
 expirationTime=datetime.now(timezone.utc) + timedelta(days=3), priority=2, 
     ephemeris = { 
       "tle": { 
         "tleData": [ 
\{\hspace{.1cm} \} "tleLine1": "1 25994U 99068A 20318.54719794 .00000075 00000-0 
 26688-4 0 9997", 
                 "tleLine2": "2 25994 98.2007 30.6589 0001234 89.2782 18.9934 
 14.57114995111906", 
                 "validTimeRange": { 
                     "startTime": datetime.now(timezone.utc), 
                     "endTime": datetime.now(timezone.utc) + timedelta(days=7) 
 } 
 } 
         ] 
       } 
    })
```
This call will return an ephemerisId that can be used to reference the ephemeris in the future. For example, we can use the provided ephemerisId from the call above to poll for the status of the ephemeris:

```
client.describe_ephemeris(ephemerisId=tle_ephemeris_id['ephemerisId'])
```
An example response from the [DescribeEphemeris](https://docs.aws.amazon.com/ground-station/latest/APIReference/API_DescribeEphemeris.html) action is provided below

```
{ 
   "creationTime": 1620254718.765, 
   "enabled": true, 
   "name": "Example Ephemeris", 
   "ephemerisId": "fde41049-14f7-413e-bd7b-EXAMPLE01",
```

```
 "priority": 2, 
   "status": "VALIDATING", 
   "suppliedData": { 
     "tle": { 
       "ephemerisData": "[{\"tleLine1\": \"1 25994U 99068A 20318.54719794 .00000075 
  00000-0 26688-4 0 9997\",\"tleLine2": \"2 25994 98.2007 30.6589 0001234 89.2782 
   18.9934 14.57114995111906\",\"validTimeRange\": {\"startTime\": 1620254712000,
\"endTime\": 1620859512000}}]" 
     } 
   }
}
```
It is recommended to poll the [DescribeEphemeris](https://docs.aws.amazon.com/ground-station/latest/APIReference/API_DescribeEphemeris.html) route or use CloudWatch events to track the status of the uploaded ephemeris as it must go through an asynchronous validation workflow before it is set to ENABLED and becomes usable for scheduling and executing contacts.

Note that the NORAD ID in all TLEs in the TLE set, 25994 in the examples above, must match the NORAD ID your satellite has been assigned in the [Space-Track](https://www.space-track.org/) database.

## **Example: Uploading Ephemeris data from an S3 bucket**

It is also possible to upload an ephemeris file directly from an S3 bucket by pointing to the bucket and object key. AWS Ground Station will retrieve the object on your behalf. Information about the encryption of data at rest in AWS Ground Station is detailed in: Data [Encryption](#page-117-0) At Rest For AWS [Ground](#page-117-0) Station

Below is an example of uploading an OEM ephemeris file from an S3 bucket

```
s3_oem_ephemeris_id = ground_station_client.create_ephemeris( name="2022-10-26 
  S3 OEM Upload", satelliteId="fde41049-14f7-413e-bd7b-EXAMPLE01", enabled=True, 
  expirationTime=datetime.now(timezone.utc) + timedelta(days=5), priority=2, 
     ephemeris = { 
         "oem": { 
             "s3Object": { 
                 "bucket": "ephemeris-bucket-for-testing", 
                 "key": "test_data.oem", 
 } 
         } 
     })
```
Below is an example returned data from the [DescribeEphemeris](https://docs.aws.amazon.com/ground-station/latest/APIReference/API_DescribeEphemeris.html) action being called for the OEM ephemeris uploaded in the previous block of example code.

```
{ 
   "creationTime": 1620254718.765, 
   "enabled": true, 
   "name": "Example Ephemeris", 
   "ephemerisId": "fde41049-14f7-413e-bd7b-EXAMPLE02", 
   "priority": 2, 
   "status": "VALIDATING", 
   "suppliedData": { 
     "oem": { 
        "sourceS3Object": { 
            "bucket": "ephemeris-bucket-for-testing", 
            "key": "test_data.oem" 
       } 
     } 
   }
}
```
# <span id="page-58-0"></span>**Which ephemeris is used**

Ephemerides have a *priority*, *expiration time*, and *enabled* flag. Together, these determine which ephemeris is used for a satellite. Only one ephemeris can be active for each satellite.

The ephemeris that will be used is the **highest-priority enabled ephemeris** whose expiration time is in the future. A larger priority value indicates a higher priority. The available contact times returned by **ListContacts** are based on this ephemeris. If multiple ENABLED ephemerides have the same priority, the most recently created or updated ephemeris will be used.

#### **A** Note

AWS Ground Station has a service quota on the number of ENABLED customer-provided ephemerides per satellite (see: [Service](https://docs.aws.amazon.com/general/latest/gr/gs.html) Quotas). To upload ephemeris data after reaching this quota, delete (using DeleteEphemeris) or disable (using UpdateEphemeris) the lowest-priority/earliest created customer-provided ephemerides.

If no ephemeris has been created, or if no ephemerides have ENABLED status, AWS Ground Station will use a default ephemeris for the satellite (from [Space-Track\)](https://www.space-track.org/), if available. This default ephemeris has priority 0.

### **Effect of new ephemerides on previously scheduled contacts**

Use the [DescribeContact](https://docs.aws.amazon.com/ground-station/latest/APIReference/API_DescribeContact.html) API to view the effects of new ephemerides on previously scheduled contacts by returning the active visibility times.

Contacts scheduled prior to uploading a new ephemeris will retain the originally scheduled contact time, while the antenna tracking will use the active ephemeris. If the spacecraft's position, based on the active ephemeris, differs greatly from the prior ephemeris, this may result in reduced satellite contact time with the antenna due to the spacecraft operating outside the transmit/ receive site mask. Therefore, we recommend that you cancel and reschedule your future contacts after you upload a new ephemeris that differs greatly from the previous ephemeris. With the [DescribeContact](https://docs.aws.amazon.com/ground-station/latest/APIReference/API_DescribeContact.html) API, you can determine the portion of your future contact that is unusable due to the spacecraft operating outside the transmit/receive site mask by comparing your scheduled contact startTime and endTime with the returned visibilityStartTime and visibilityEndTime. If you choose to cancel and reschedule your future contact(s), the contact time range must not be outside the visibility time range by more than 30 seconds. Cancelled contacts may incur costs when cancelled too close to the time of contact. For more information on cancelled contacts see: [Ground](https://aws.amazon.com/ground-station/faqs/) Station FAQs.

# <span id="page-59-0"></span>**Getting the current ephemeris for a satellite**

The current ephemeris in use by AWS Ground Station for a specific satellite can be retrieved by calling the [GetSatellite](https://docs.aws.amazon.com/ground-station/latest/APIReference/API_GetSatellite.html) or [ListSatellites](https://docs.aws.amazon.com/ground-station/latest/APIReference/API_ListSatellites.html) actions. Both of these methods will return metadata for the ephemeris currently in use. This ephemeris metadata is different for custom ephemerides uploaded to AWS Ground Station and for default ephemerides.

Default Ephemerides will only include source and [epoch](https://en.wikipedia.org/wiki/Epoch_(astronomy)) fields. The epoch is the epoch of the [two-line](https://en.wikipedia.org/wiki/Two-line_element_set) element set that was pulled from [Space-Track](https://www.space-track.org/), and it is currently being used for computing the trajectory of the satellite.

A custom ephemeris will have a source value of "CUSTOMER\_PROVIDED" and will include a unique identifier in the ephemerisId field. This unique identifier can be used to query for the ephemeris via the [DescribeEphemeris](https://docs.aws.amazon.com/ground-station/latest/APIReference/API_DescribeEphemeris.html) action. An optional name field will be returned if the ephemeris was assigned a name during upload to AWS Ground Station via the [CreateEphemeris](https://docs.aws.amazon.com/ground-station/latest/APIReference/API_CreateEphemeris.html) action.

It is important to note that ephemerides are updated dynamically by AWS Ground Station so the returned data is only a snapshot of the ephemeris being used at the time of the call to the API.

## **Example GetSatellite return for a satellite using a default ephemeris**

```
{ 
     "satelliteId": "e1cfe0c7-67f9-4d98-bad2-06dbfc2d14a2", 
     "satelliteArn": "arn:aws:groundstation::111122223333:satellite/e1cfe0c7-67f9-4d98-
bad2-06dbfc2d14a2", 
     "noradSatelliteID": 12345, 
     "groundStations": [ 
         "Example Ground Station 1", 
         "Example Ground Station 2" 
     ], 
     "currentEphemeris": { 
         "source": "SPACE_TRACK", 
         "epoch": 8888888888 
     }
}
```
### **Example GetSatellite for a satellite using a custom ephemeris**

```
{ 
       "satelliteId": "e1cfe0c7-67f9-4d98-bad2-06dbfc2d14a2", 
       "satelliteArn": "arn:aws:groundstation::111122223333:satellite/
e1cfe0c7-67f9-4d98-bad2-06dbfc2d14a2", 
       "noradSatelliteID": 12345, 
       "groundStations": [ 
            "Example Ground Station 1", 
            "Example Ground Station 2" 
       ], 
       "currentEphemeris": { 
            "source": "CUSTOMER_PROVIDED", 
            "ephemerisId": "e1cfe0c7-67f9-4d98-bad2-06dbfc2d14a2", 
            "name": "My Ephemeris" 
       } 
   }
```
## <span id="page-60-0"></span>**Reverting to default ephemeris data**

When you upload custom ephemeris data it will override the default ephemerides AWS Ground Station uses for that particular satellite. AWS Ground Station does not use the default ephemeris again until there are no currently enabled, unexpired customer-provided ephemerides available

for use. AWS Ground Station also does not list contacts past the expiration time of the current customer-provided ephemeris, even if there is a default ephemeris available past that expiration time.

To revert back to the default [Space-Track](https://www.space-track.org/) ephemerides, you will need to do one of the following:

- Delete (using [DeleteEphemeris\)](https://docs.aws.amazon.com/ground-station/latest/APIReference/API_DeleteEphemeris.html) or disable (using [UpdateEphemeris](https://docs.aws.amazon.com/ground-station/latest/APIReference/API_UpdateEphemeris.html)) all enabled customerprovided ephemerides. You can list the customer-provided ephemerides for a satellite using [ListEphemerides.](https://docs.aws.amazon.com/ground-station/latest/APIReference/API_ListEphemerides.html)
- Wait for all existing customer-provided ephemerides to expire.

You can confirm that the default ephemeris is being used by calling [GetSatellite](https://docs.aws.amazon.com/ground-station/latest/APIReference/API_GetSatellite.html) and verifying that the source of the current ephemeris for the satellite is SPACE\_TRACK. See [Default ephemeris data](#page-53-1) for more information on default ephemerides.

# **Dataflows**

AWS Ground Station uses a *node* and *edge* relationship to construct *dataflows* to enable stream processing of your data. Each node is represented by a *config* which describes its expected processing. To illustrate this concept, consider a dataflow of antenna-downlink to a s3 recording. The antenna-downlink node represents the analog to digital transformation of the radio frequency spectrum per the defined parameters on the config. The s3-recording represents a compute node which will receive incoming data and store it in your S3 bucket. The resulting dataflow is an asynchronous data delivery of digitized RF data to an S3 bucket based on your specifications.

Within your mission profile, you can create many dataflows to meet your needs. The following sections describe how to set up your other AWS resources to be used with AWS Ground Station and offers recommendations for constructing dataflows. For detailed information on how each node behaves, including if it is considered a source or destination node, please see [Config](#page-20-0).

#### **Topics**

- AWS Ground Station data plane [interfaces](#page-62-0)
- Using [cross-region](#page-63-0) data delivery
- S3 Setup and [configuration](#page-64-0)
- VPC Setup and [configuration](#page-64-1)
- EC2 Setup and [configuration](#page-69-0)

# <span id="page-62-0"></span>**AWS Ground Station data plane interfaces**

The resulting data structure of your chosen dataflow depends on the source of the dataflow. Details of these formats are provided to you during the onboarding of your satellites. The following summarizes the formats used for each type of dataflow.

- **antenna-downlink**
	- (Bandwidth less-than 54MHz) data is delivered as [VITA-49](https://www.vita.com/Standards) Signal Data/IP Format packets.
	- (Bandwidth greater-than-or-equal-to 54MHz) data is delivered as AWS Ground Station Class 2 packets.
- **antenna-downlink-demod-decode**
	- Data is delivered as Demodulated/Decoded Data/IP Format packets.
- **antenna-uplink**
	- Data must be delivered as [VITA-49](https://www.vita.com/Standards) Signal Data/IP Format packets.
- **antenna-uplink-echo**
	- Data is delivered as [VITA-49](https://www.vita.com/Standards) Signal Data/IP Format packets.

## <span id="page-63-0"></span>**Using cross-region data delivery**

The AWS Ground Station cross-region data delivery feature gives you the flexibility to send your data from an antenna to any AWS Ground Station supported AWS Region. This means you can maintain your infrastructure in a single AWS Region and schedule contacts on any AWS Ground Station [Locations](#page-46-0) you are onboarded to.

Cross-region data delivery is currently available in all AWS Ground Station supported regions when receiving your contact data in an Amazon S3 Bucket. AWS Ground Station will manage all delivery aspects for you.

Cross-region data delivery to Amazon EC2 with the AWS Ground Station Agent is available in all antenna-to-destination regions. No unique configuration nor approval is required for this setup.

Cross-region data delivery to Amazon EC2 using a dataflow endpoint is available by default\* in the antenna-to-destination regions described below.

- US East (Ohio) Region (us-east-2) to US West (Oregon) Region (us-west-2)
- US West (Oregon) Region (us-west-2) to US East (Ohio) Region (us-east-2)

To use cross-region data delivery to an Amazon EC2 instance, the *dataflow-endpoint* must be created in your current AWS Region and your *dataflow-endpoint-config* must specify the same region.

The preceding information detailing the supported regions, and methods of delivery, for crossregion data delivery is summarized in the following table.

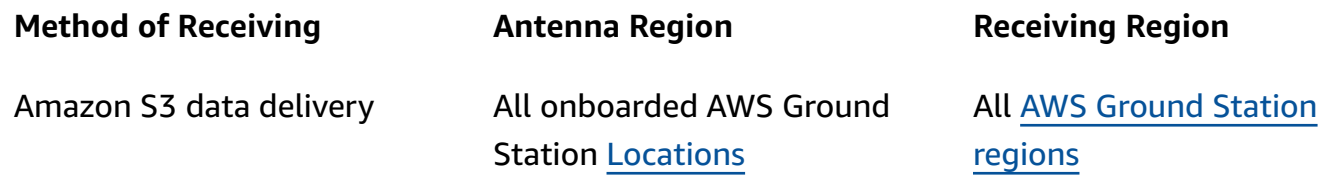

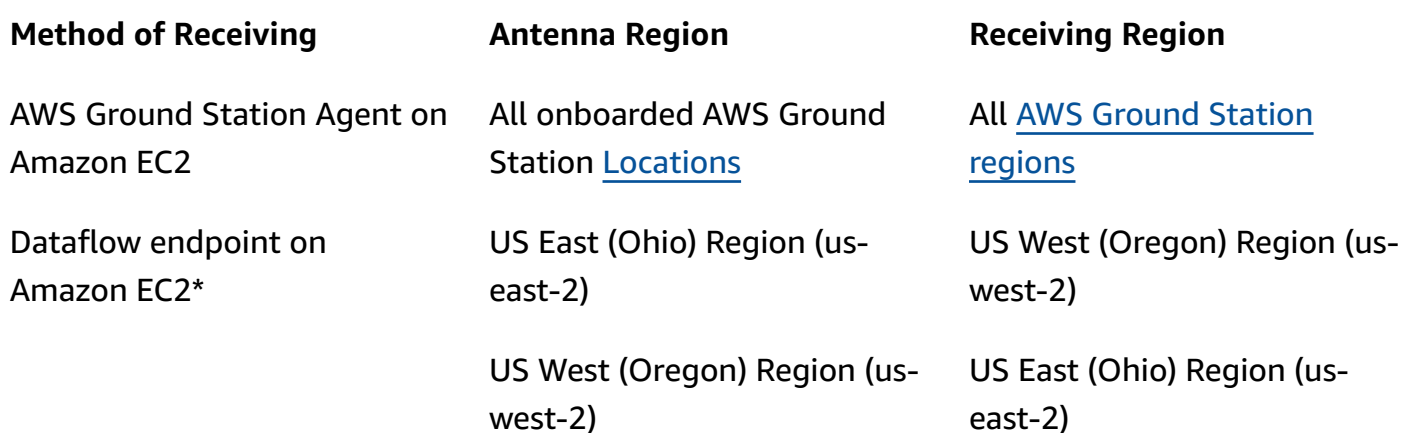

\*Additional antenna-to-destination regions not listed require special Amazon EC2 and software setup. Please contact us at <aws-groundstation@amazon.com> for onboarding instructions.

# <span id="page-64-0"></span>**S3 - Setup and configuration**

You can utilize a Amazon S3 bucket to receive your downlink signals using AWS Ground Station. To create the destination *s3-recording-config*, you must be able to specify a Amazon S3 bucket and an IAM role which authorizes AWS Ground Station to write files to the bucket.

See Amazon S3 [Recording](#page-25-0) Config for restrictions on the Amazon S3 bucket, IAM role, or AWS Ground Station config creation.

# <span id="page-64-1"></span>**VPC - Setup and configuration**

A full guide to set up a VPC is beyond the scope of this guide. For an in-depth understanding please refer to the AWS VPC User [Guide.](https://docs.aws.amazon.com/vpc/latest/userguide/what-is-amazon-vpc.html)

In this section, it is described how your Amazon EC2 and dataflow endpoint may exist within a VPC. AWS Ground Station does not support multiple delivery points for a given dataflow - it is expected that each dataflow terminates to a single EC2 receiver. As we expect a single EC2 receiver, the configuration is not multi-AZ redundant. For full examples which will use your VPC, please see Example mission profile [configurations](#page-131-0).

## **VPC Configuration with AWS Ground Station Agent**

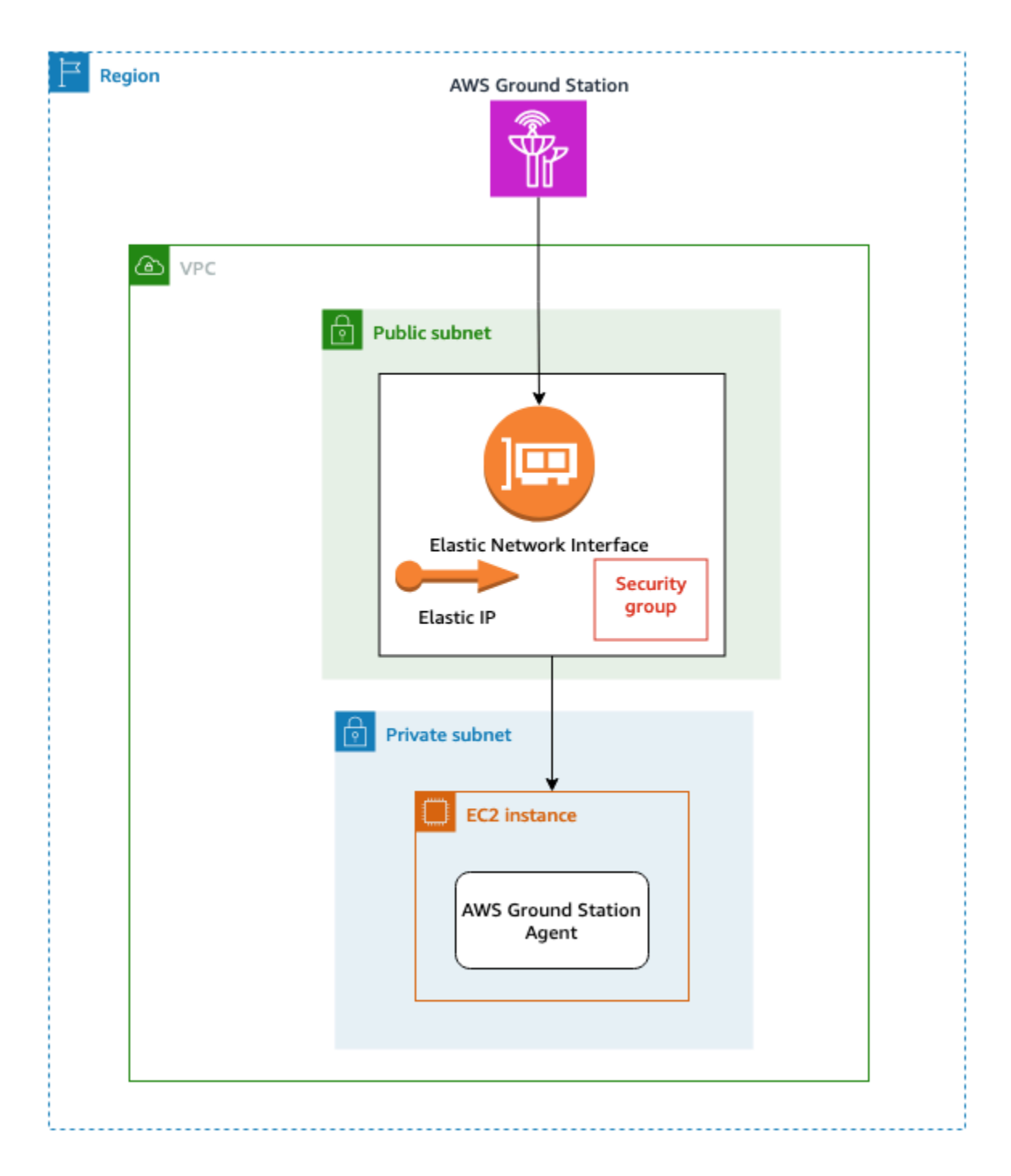

Your satellite data is provided to an AWS Ground Station Agent instance that is proximate to the antenna. The AWS Ground Station Agent will stripe and then encrypt your data using the AWS KMS key you provide. Each stripe is sent to your [Amazon](https://docs.aws.amazon.com/AWSEC2/latest/UserGuide/elastic-ip-addresses-eip.html) EC2 Elastic IP (EIP) from the source antenna across the AWS Network backbone. The data arrives at your EC2 instance via the [Amazon](https://docs.aws.amazon.com/AWSEC2/latest/UserGuide/using-eni.html) EC2 Elastic Network [Interface](https://docs.aws.amazon.com/AWSEC2/latest/UserGuide/using-eni.html) (ENI) attached. Once on your EC2 instance, the installed AWS Ground

Station Agent will decrypt your data and perform forward error correction (FEC) to recover any dropped data, then forward it to the IP and port you specified in your setup.

The below list calls out unique setup considerations when setting up your VPC for AWS Ground Station Agent delivery.

**Security Group** - It is recommended you set up a security group dedicated to only AWS Ground Station traffic. This security group should allow UDP ingress traffic on the same port range you specify in your Dataflow Endpoint Group. AWS Ground Station maintains an AWS-managed prefix list to restrict your permissions to only AWS Ground Station IP addresses. See AWS [Managed](https://docs.aws.amazon.com/vpc/latest/userguide/working-with-aws-managed-prefix-lists.html) Prefix [Lists](https://docs.aws.amazon.com/vpc/latest/userguide/working-with-aws-managed-prefix-lists.html) for details on how to replace the *PrefixListId* for your deployment regions.

**Elastic Network Interface (ENI)** - You will need to associate the above security group with this ENI and place it in your public subnet.

The following CloudFormation template demonstrates how to create the infrastructure described in this section.

```
ReceiveInstanceEIP: 
   Type: AWS::EC2::EIP 
   Properties: 
     Domain: 'vpc'
InstanceSecurityGroup: 
   Type: AWS::EC2::SecurityGroup 
   Properties: 
     GroupDescription: AWS Ground Station receiver instance security group.
     VpcId:YourVpcId
     SecurityGroupIngress: 
       # Add additional items here. 
       - IpProtocol: udp 
         FromPort: your-port-start-range
         ToPort: your-port-end-range
         PrefixListIds: 
            - PrefixListId: com.amazonaws.global.groundstation
         Description: "Allow AWS Ground Station Downlink ingress."
InstanceNetworkInterface: 
   Type: AWS::EC2::NetworkInterface 
   Properties: 
     Description: ENI for AWS Ground Station to connect to.
     GroupSet: 
       - !Ref InstanceSecurityGroup
```
SubnetId: *A Public Subnet*

*ReceiveInstanceEIPAllocation*: Type: AWS::EC2::EIPAssociation Properties: AllocationId: Fn::GetAtt: [ *ReceiveInstanceEIP*, AllocationId ] NetworkInterfaceId: Ref: *InstanceNetworkInterface*

## **VPC configuration with a dataflow endpoint**

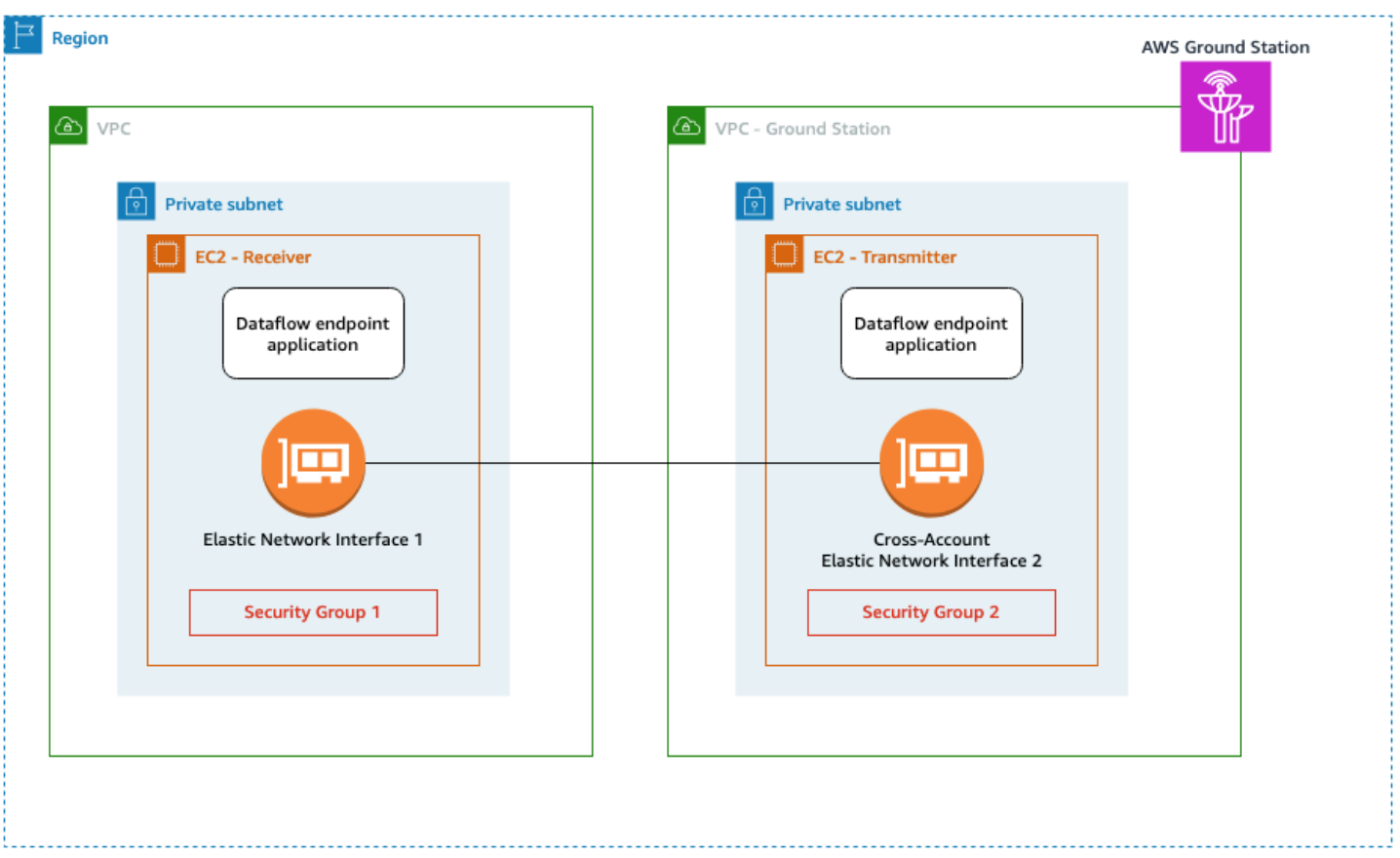

Your satellite data is provided to a dataflow endpoint application instance that is proximate to the antenna. The data is then sent through cross-account Amazon EC2 Elastic Network [Interface](https://docs.aws.amazon.com/AWSEC2/latest/UserGuide/using-eni.html) [\(ENI\)](https://docs.aws.amazon.com/AWSEC2/latest/UserGuide/using-eni.html) from a VPC owned by AWS Ground Station. The data then arrives at your EC2 instance via the ENI attached to your Amazon EC2 instance. The installed dataflow endpoint application will then forward it to the IP and port you specified in your setup. The reverse of this flow occurs for uplink connections.

The below list calls out unique setup considerations when setting up your VPC for dataflow endpoint delivery.

**IAM Role** - The IAM Role is part of the Dataflow Endpoint and is not shown in the diagram. The IAM role that is used to create and attach the cross-account ENI to the AWS Ground Station Amazon EC2 instance.

**Security Group 1** - This security group is attached to the ENI which will be associated to the Amazon EC2 instance in your account. It needs to allow UDP traffic from Security Group 2 on the ports specified in your *dataflow-endpoint-group*.

**Elastic Network Interface (ENI) 1** - You will need to associate Security Group 1 with this ENI and place it in a subnet.

**Security Group 2** - This security group is referenced in the Dataflow Endpoint. This security group will be attached to the ENI that AWS Ground Station will use to place data into your account.

**Region** - For more information on the supported regions for cross-region connections, see [Using](#page-63-0)  [cross-region](#page-63-0) data delivery.

The following CloudFormation template demonstrates how to create the infrastructure described in this section.

```
DataflowEndpointSecurityGroup: 
   Type: AWS::EC2::SecurityGroup 
   Properties: 
     GroupDescription: Security Group for AWS Ground Station registration of Dataflow 
  Endpoint Groups 
     VpcId: YourVpcId
AWSGroundStationSecurityGroupEgress: 
   Type: AWS::EC2::SecurityGroupEgress 
   Properties: 
     GroupId: !Ref: DataflowEndpointSecurityGroup
     IpProtocol: udp 
     FromPort: 55555
     ToPort: 55555
     CidrIp: 10.0.0.0/8
     Description: "Allow AWS Ground Station to send UDP traffic on port 55555 to the 
  10/8 range."
```
*InstanceSecurityGroup*:

```
 Type: AWS::EC2::SecurityGroup 
  Properties: 
    GroupDescription: AWS Ground Station receiver instance security group.
    VpcId: YourVpcId
    SecurityGroupIngress: 
      - IpProtocol: udp 
        FromPort: 55555
        ToPort: 55555
        SourceSecurityGroupId: !Ref DataflowEndpointSecurityGroup
        Description: "Allow AWS Ground Station Ingress from 
 DataflowEndpointSecurityGroup"
```
# <span id="page-69-0"></span>**EC2 - Setup and configuration**

Properly configuring your EC2 instance is required for synchronous delivery of VITA-49 Signal/IP data or VITA-49 Extension data/IP to be delivered via the AWS Ground Station Agent or a dataflow endpoint. Depending on your specific needs, you may perform the Front End (FE) processor or Software Defined Radio (SDR) directly on the same instance, or you may need to utilize additional EC2 instances. Selection and installation of your FE or SDR is beyond the scope of this user guide. For more information on the specific data formats, see AWS Ground Station data plane [interfaces](#page-62-0).

For information about our service terms, please see AWS [Service](https://aws.amazon.com/service-terms) Terms.

### **Supplied Common Software**

AWS Ground Station provides common software to ease setup of your EC2 instance.

#### **AWS Ground Station Agent**

The AWS Ground Station Agent receives Digital Intermediate Frequency (DigIF) downlink data and egresses decrypted data that enables the following:

- DigIF downlink capability from 40 MHz to 400 MHz of bandwidth.
- High rate, low jitter DigIF data delivery to any public IP (AWS Elastic IP) on the AWS network.
- Reliable data delivery using Forward Error Correction (FEC).
- Secure data delivery using a customer managed AWS KMS key for encryption.

For more information, see AWS [Ground](https://docs.aws.amazon.com/ground-station/latest/gs-agent-ug) Station Agent User Guide.

### **Dataflow endpoint application**

A networking application that is used by AWS Ground Station to send and receive data between the AWS Ground Station antenna locations, and your Amazon EC2 instances. It can be used for the uplink and downlink of data.

### **Software Defined Radio (SDR)**

A software defined radio (SDR) that can be used to modulate/demodulate the signal used to communicate with your satellite.

### **AWS Ground Station Amazon Machine Images (AMIs)**

To reduce the build and configuration times of these installs, AWS Ground Station also offers preconfigured AMIs. The AMIs with a dataflow endpoint networking application and a software defined radio (SDR) are made available to your account after your onboarding is complete. They can be found in the Amazon EC2 console by searching for *groundstation* in private [Amazon](https://console.aws.amazon.com/ec2/home?#Images:visibility=private;search=groundstation;sort=imageName) [Machine Images \(AMIs\)](https://console.aws.amazon.com/ec2/home?#Images:visibility=private;search=groundstation;sort=imageName). The AMIs with AWS Ground Station Agent are public and can be found in the Amazon EC2 console by searching for *groundstation* in public Amazon [Machine](https://console.aws.amazon.com/ec2/home?#Images:visibility=public-images;search=groundstation;sort=imageName) Images (AMIs).

# **Contacts**

You can enter satellite data, identify antenna locations, communicate, and schedule antenna time for selected satellites by using the AWS Ground Station console, AWS CLI, or the AWS SDK in the language of your choice. You can review, cancel, and reschedule contact reservations up to 15 minutes before contact start\*. In addition, you can view the details of your reserved minutes pricing plan if you are using the AWS Ground Station reserved minutes pricing model.

AWS Ground Station supports cross-region data delivery. The dataflow endpoint configs that are part of the mission profile you select determine to which region(s) the data is delivered. For more information about using cross-region data delivery, see Using [cross-region](#page-63-0) data delivery.

To schedule contacts, your resources must be configured. If you have not configured your resources, see [Getting](#page-33-0) started.

\* Cancelled contacts may incur costs when cancelled too close to the time of contact. For more information on cancelled contacts see: [Ground](https://aws.amazon.com/ground-station/faqs/) Station FAQs.

#### **Topics**

• Contact [lifecycle](#page-71-0)

# <span id="page-71-0"></span>**Contact lifecycle**

Understanding the contact lifecycle can help to determine how to configure your automation and during troubleshooting efforts. The following diagram shows the AWS Ground Station contact lifecycle as well as Event Bridge Events emitted during the lifecycle. It is important to note that the COMPLETED, FAILED, FAILED\_TO\_SCHEDULE, CANCELLED, AWS\_CANCELLED, and AWS\_FAILED are terminal states. Contacts will not transition out of a terminal state. See the AWS [Ground](#page-73-0) Station contact [statuses](#page-73-0) for details on what each status indicates.
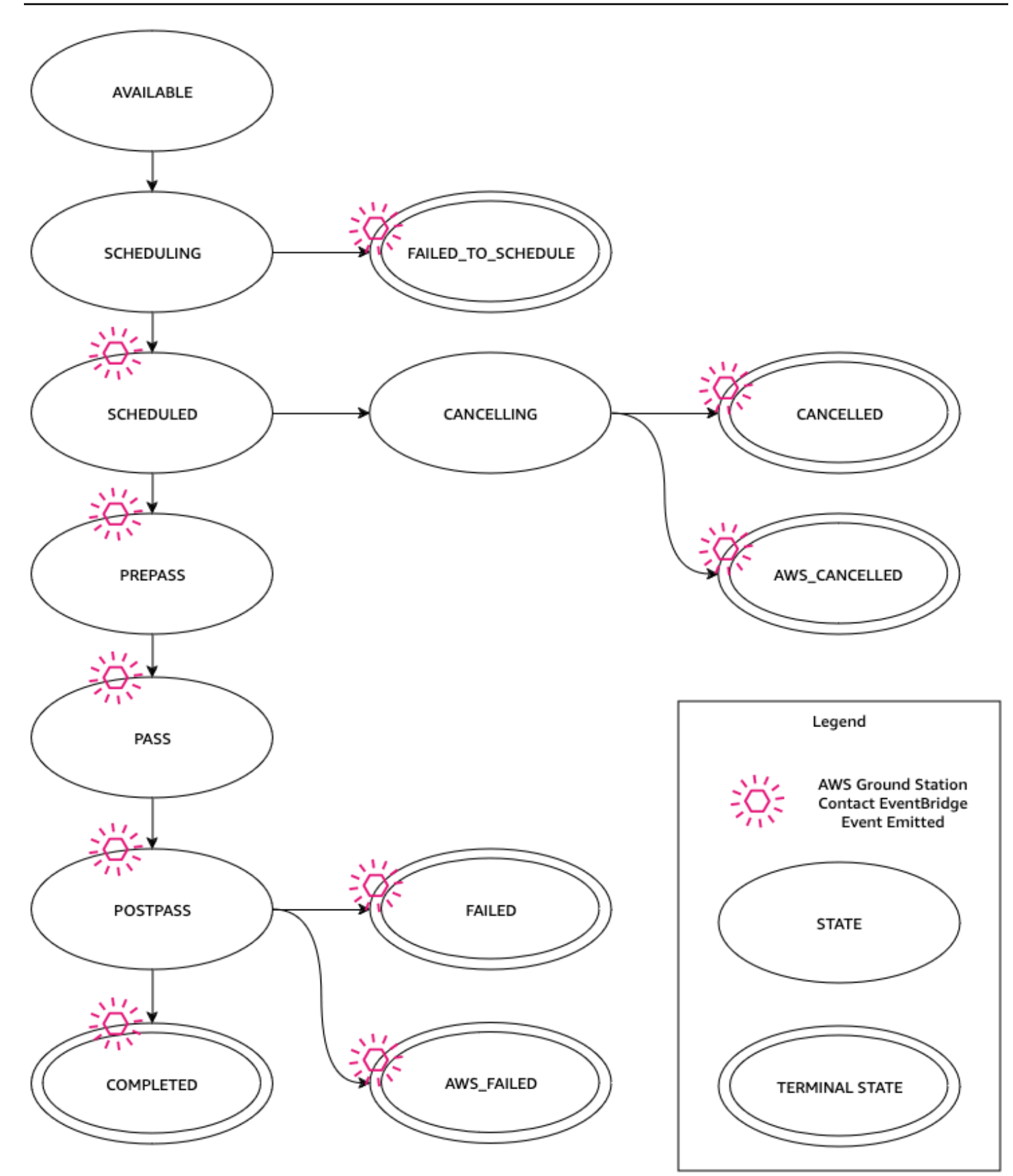

## <span id="page-73-0"></span>**AWS Ground Station contact statuses**

The status of an AWS Ground Station contact provides insight into what is happening to that contact at a given time.

#### **Contact statuses**

The following is the list of statuses that a contact can have:

- **AVAILABLE** The contact is available to be reserved.
- **SCHEDULING** The contact is in the process of scheduling.
- **SCHEDULED** The contact was successfully scheduled.
- **FAILED\_TO\_SCHEDULE** The contact failed to schedule.
- **PREPASS** The contact is starting soon and resources are being prepared.
- **PASS** The contact is currently executing and the satellite is being communicated with.
- **POSTPASS** The communication has completed and resources used are being cleaned up.
- **COMPLETED** The contact completed without error.
- **FAILED** The contact failed because of an issue with your resource configuration.
- **AWS\_FAILED** The contact failed because of a problem in the AWS Ground Station service.
- **CANCELLING** The contact is in the process of being cancelled.
- **AWS\_CANCELLED** The contact was cancelled by the AWS Ground Station service. Antenna or site maintenance, and ephemeris drift are examples of when this could happen.
- **CANCELLED** The contact was cancelled by you.

# **Monitoring**

Monitoring is an important part of maintaining the reliability, availability, and performance of AWS Ground Station. AWS provides the following monitoring tools to watch AWS Ground Station, report when something is wrong, and take automatic actions when appropriate.

- *AWS EventBridge Events* delivers a near real-time stream of system events that describe changes in AWS resources. EventBridge Events enables automated event-driven computing, as you can write rules that watch for certain events and trigger automated actions in other AWS services when these events happen. For more information about EventBridge Events, see the [Amazon](https://docs.aws.amazon.com/eventbridge/latest/userguide/eb-events.html) [EventBridge](https://docs.aws.amazon.com/eventbridge/latest/userguide/eb-events.html) Events User Guide.
- *AWS CloudTrail* captures API calls and related events made by or on behalf of your AWS account and delivers the log files to an Amazon S3 bucket that you specify. You can identify which users and accounts called AWS, the source IP address from which the calls were made, and when the calls occurred. For more information about AWS CloudTrail, see the AWS [CloudTrail](https://docs.aws.amazon.com/awscloudtrail/latest/userguide/) User Guide.
- *Amazon CloudWatch Metrics* captures metrics for your scheduled contacts when using AWS Ground Station. CloudWatch Metrics enables you to analyze data based on your channel, polarization, and satellite ID to identify signal strength and errors in your contacts. For more information, see Using Amazon [CloudWatch](https://docs.aws.amazon.com/AmazonCloudWatch/latest/monitoring/working_with_metrics.html) metrics.
- *AWS User [Notifications](https://docs.aws.amazon.com/notifications/latest/userguide/what-is.html)* can be used to set up delivery channels to get notified about AWS Ground Station events. You receive a notification when an event matches a rule that you specify. You can receive notifications for events through multiple channels, including email, AWS [Chatbot](https://docs.aws.amazon.com/chatbot/latest/adminguide/what-is.html) chat notifications, or AWS Console Mobile [Application](https://docs.aws.amazon.com/consolemobileapp/latest/userguide/what-is-consolemobileapp.html) push notifications. You can also see notifications in the AWS Console [Notification](https://console.aws.amazon.com/notifications/) center. User Notifications support aggregation, which can reduce the number of notifications you receive during specific events.

Use the following topics to monitor AWS Ground Station.

#### **Topics**

- [Automating](#page-75-0) AWS Ground Station with Events
- Logging AWS Ground Station API calls with AWS [CloudTrail](#page-79-0)
- Metrics with Amazon [CloudWatch](#page-82-0)

# <span id="page-75-0"></span>**Automating AWS Ground Station with Events**

#### **A** Note

This document uses the term "event" throughout. CloudWatch Events and EventBridge are the same underlying service and API. Rules to match incoming events and route them to targets for processing can be built using either service.

Events enable you to automate your AWS services and respond automatically to system events such as application availability issues or resource changes. Events from AWS services are delivered in near real time. You can write simple rules to indicate which events are of interest to you, and what automated actions to take when an event matches a rule. Some of the actions that can be automatically triggered include the following:

- Invoking an AWS Lambda function
- Invoking Amazon EC2 Run Command
- Relaying the event to Amazon Kinesis Data Streams
- Activating an AWS Step Functions state machine
- Notifying an Amazon SNS topic or an Amazon SQS queue

Some examples of using events with AWS Ground Station include:

- Invoking a Lambda function to automate the starting and stopping of Amazon EC2 instances based off the event state.
- Publishing to an Amazon SNS topic whenever a contact changes states. These topics can be set up to send out email notices at the beginning or end of contacts.

For more information, see the Amazon [EventBridge](https://docs.aws.amazon.com/eventbridge/latest/userguide/eb-events.html) Events User Guide.

# **AWS Ground Station Event Types**

#### **(i)** Note

All events generated by AWS Ground Station have "aws.groundstation" as the value for "source".

AWS Ground Station emits events related to state changes to support your ability to customize your automation. Currently, AWS Ground Station supports contact state change events, dataflow endpoint group change events, and ephemeris state change events. The following sections provide detailed information about each type.

# **Contact Event Timeline**

AWS Ground Station emits events when your contact changes states. For more information on what those state changes are, and what the states themselves mean, see Contact [lifecycle](#page-71-0) . Any dataflow endpoint groups being used in your contact have an independent set of events that are also emitted. During that same timeframe, we also emit events for your dataflow endpoint group. The precise time of the pre-pass and post-pass events are configurable by you as you set up your mission profile and dataflow endpoint group.

The following diagram shows the statuses and events emitted for a nominal contact and its associated dataflow endpoint group.

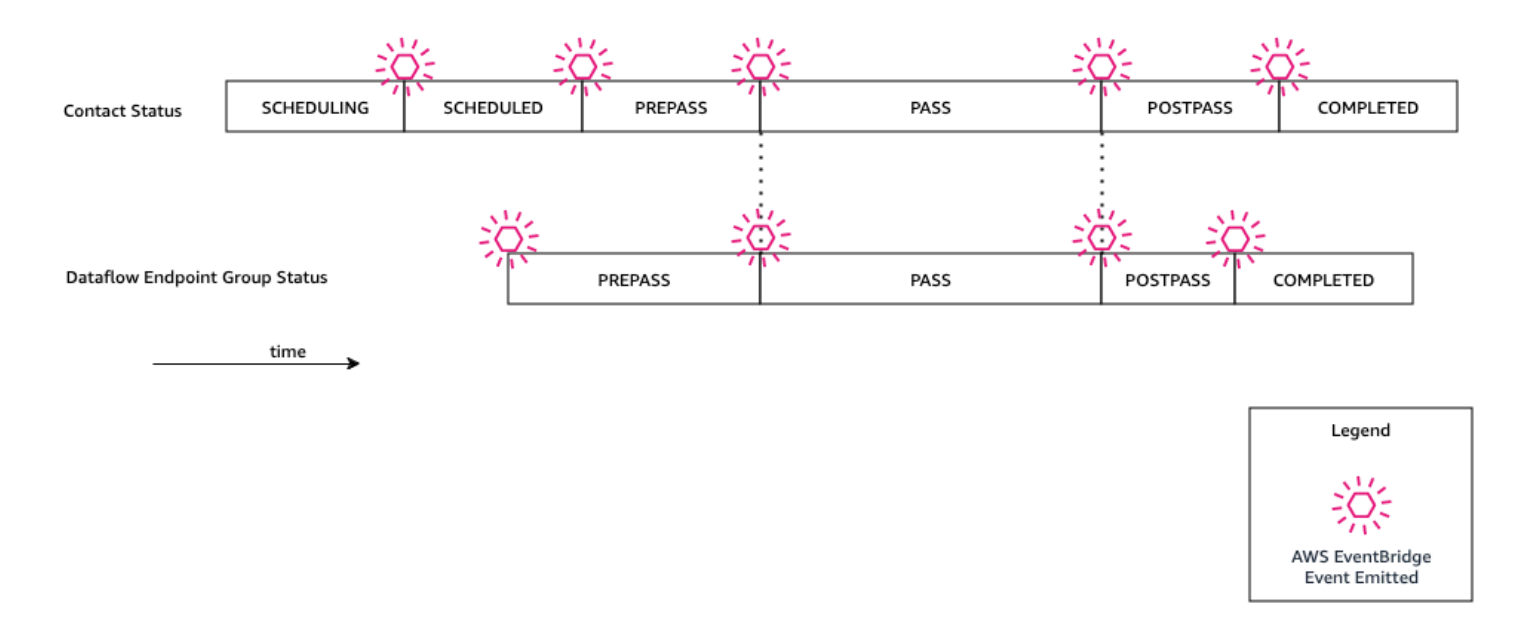

#### **Ground Station Contact State Change**

If you want to perform a specific action when an upcoming contact is changing states, you can set up a rule to automate this action. This is helpful for when you want to receive notifications about the state changes of your contact. If you would like to change when you receive these events, you can modify your mission profile's [contactPrePassDurationSeconds](https://docs.aws.amazon.com/ground-station/latest/APIReference/API_UpdateMissionProfile.html#groundstation-UpdateMissionProfile-request-contactPrePassDurationSeconds) and [contactPostPassDurationSeconds.](https://docs.aws.amazon.com/ground-station/latest/APIReference/API_UpdateMissionProfile.html#groundstation-UpdateMissionProfile-request-contactPostPassDurationSeconds) The events are sent to the region that the contact was scheduled from.

#### An example event is provided below.

```
{ 
     "version": "0", 
     "id": "01234567-0123-0123", 
     "account": "123456789012", 
     "time": "2019-05-30T17:40:30Z", 
     "region": "us-west-2", 
     "source": "aws.groundstation", 
     "resources": [ 
         "arn:aws:groundstation:us-
west-2:123456789012:contact/11111111-1111-1111-1111-111111111111" 
     ], 
     "detailType": "Ground Station Contact State Change", 
     "detail": { 
         "contactId": "11111111-1111-1111-1111-111111111111", 
         "groundstationId": "Ground Station 1", 
         "missionProfileArn": "arn:aws:groundstation:us-west-2:123456789012:mission-
profile/11111111-1111-1111-1111-111111111111", 
         "satelliteArn": 
  "arn:aws:groundstation::123456789012:satellite/11111111-1111-1111-1111-111111111111", 
         "contactStatus": "PASS" 
     }, 
     "account": "123456789012"
}
```
The possible values for contactStatus are defined in the section called "AWS [Ground](#page-73-0) Station contact [statuses".](#page-73-0)

#### **Ground Station Dataflow Endpoint Group State Change**

If you want to perform an action when your dataflow endpoint group is being used to receive data, you can set up a rule to automate this action. This will allow you to perform different actions in response to the dataflow endpoint group status changing states. If you would like to change when you receive these events, use a dataflow endpoint group with different [contactPrePassDurationSeconds](https://docs.aws.amazon.com/ground-station/latest/APIReference/API_CreateDataflowEndpointGroup.html#groundstation-CreateDataflowEndpointGroup-request-contactPrePassDurationSeconds) and [contactPostPassDurationSeconds](https://docs.aws.amazon.com/ground-station/latest/APIReference/API_CreateDataflowEndpointGroup.html#groundstation-CreateDataflowEndpointGroup-request-contactPostPassDurationSeconds). This event will be sent to the region of the dataflow endpoint group.

An example is provided below.

```
{ 
     "version": "0", 
     "id": "01234567-0123-0123", 
     "account": "123456789012", 
     "time": "2019-05-30T17:40:30Z", 
     "region": "us-west-2", 
     "source": "aws.groundstation", 
     "resources": [ 
         "arn:aws:groundstation:us-west-2:123456789012:dataflow-endpoint-group/
bad957a8-1d60-4c45-a92a-39febd98921d", 
         "arn:aws:groundstation:us-west-2:123456789012:contact/98ddd10f-f2bc-479c-
bf7d-55644737fb09", 
         "arn:aws:groundstation:us-west-2:123456789012:mission-profile/c513c84c-
eb40-4473-88a2-d482648c9234" 
     ], 
     "detailType": "Ground Station Dataflow Endpoint Group State Change", 
     "detail": { 
         "dataflowEndpointGroupId": "bad957a8-1d60-4c45-a92a-39febd98921d", 
         "groundstationId": "Ground Station 1", 
         "contactId": "98ddd10f-f2bc-479c-bf7d-55644737fb09", 
         "dataflowEndpointGroupArn": "arn:aws:groundstation:us-
west-2:680367718957:dataflow-endpoint-group/bad957a8-1d60-4c45-a92a-39febd98921d", 
         "missionProfileArn": "arn:aws:groundstation:us-west-2:123456789012:mission-
profile/c513c84c-eb40-4473-88a2-d482648c9234", 
         "dataflowEndpointGroupState": "PREPASS" 
     }, 
     "account": "123456789012"
}
```
Possible states for the dataflowEndpointGroupState include PREPASS, PASS, POSTPASS, and COMPLETED.

## **Ephemeris Events**

#### **Ground Station Ephemeris State Change**

If you want to perform an action when an ephemeris changes state, you can set up a rule to automate this action. This allows you to perform different actions in response to an ephemeris changing state. For example, you can perform an action when an ephemeris has completed validation, and it is now ENABLED. Notification for this event will be sent to the region were the ephemeris was uploaded.

An example is provided below.

```
 { 
     "id": "7bf73129-1428-4cd3-a780-95db273d1602", 
     "detail-type": "Ground Station Ephemeris State Change", 
     "source": "aws.groundstation", 
     "account": "123456789012", 
     "time": "2019-12-03T21:29:54Z", 
     "region": "us-west-2", 
     "resources": [ 
     "arn:aws:groundstation::123456789012:satellite/10313191-c9d9-4ecb-a5f2-
bc55cab050ec", 
     "arn:aws:groundstation::123456789012:ephemeris/111111-cccc-bbbb-a555-bcccca005000", 
     ], 
     "detail": { 
     "ephemerisStatus": "ENABLED", 
     "ephemerisId": "111111-cccc-bbbb-a555-bcccca005000", 
     "satelliteId": "10313191-c9d9-4ecb-a5f2-bc55cab050ec" 
     } 
     }
```
Possible states for the ephemerisStatus include ENABLED, VALIDATING, INVALID, ERROR, DISABLED, EXPIRED

# <span id="page-79-0"></span>**Logging AWS Ground Station API calls with AWS CloudTrail**

AWS Ground Station is integrated with AWS CloudTrail, a service that provides a record of actions taken by a user, role, or an AWS service in AWS Ground Station. CloudTrail captures all API calls for AWS Ground Station as events. The calls captured include calls from the AWS Ground Station console and code calls to the AWS Ground Station API operations. If you create a trail, you can enable continuous delivery of CloudTrail events to an Amazon S3 bucket, including events for AWS Ground Station. If you don't configure a trail, you can still view the most recent events in the CloudTrail console in **Event history**. Using the information collected by CloudTrail, you can determine the request that was made to AWS Ground Station, the IP address from which the request was made, who made the request, when it was made, and additional details.

To learn more about CloudTrail, see the AWS [CloudTrail](https://docs.aws.amazon.com/awscloudtrail/latest/userguide/) User Guide.

# **AWS Ground Station Information in CloudTrail**

CloudTrail is enabled on your AWS account when you create the account. When activity occurs in AWS Ground Station, that activity is recorded in a CloudTrail event along with other AWS service events in **Event history**. You can view, search, and download recent events in your AWS account. For more information, see Viewing Events with [CloudTrail](https://docs.aws.amazon.com/awscloudtrail/latest/userguide/view-cloudtrail-events.html) Event History.

For an ongoing record of events in your AWS account, including events for AWS Ground Station, create a trail. A *trail* enables CloudTrail to deliver log files to an Amazon S3 bucket. By default, when you create a trail in the console, the trail applies to all AWS Regions. The trail logs events from all Regions in the AWS partition and delivers the log files to the Amazon S3 bucket that you specify. Additionally, you can configure other AWS services to further analyze and act upon the event data collected in CloudTrail logs. For more information, see the following:

- [Overview](https://docs.aws.amazon.com/awscloudtrail/latest/userguide/cloudtrail-create-and-update-a-trail.html) for Creating a Trail
- CloudTrail Supported Services and [Integrations](https://docs.aws.amazon.com/awscloudtrail/latest/userguide/cloudtrail-aws-service-specific-topics.html#cloudtrail-aws-service-specific-topics-integrations)
- Configuring Amazon SNS [Notifications](https://docs.aws.amazon.com/awscloudtrail/latest/userguide/getting_notifications_top_level.html) for CloudTrail
- Receiving [CloudTrail](https://docs.aws.amazon.com/awscloudtrail/latest/userguide/receive-cloudtrail-log-files-from-multiple-regions.html) Log Files from Multiple Regions and Receiving [CloudTrail](https://docs.aws.amazon.com/awscloudtrail/latest/userguide/cloudtrail-receive-logs-from-multiple-accounts.html) Log Files from Multiple [Accounts](https://docs.aws.amazon.com/awscloudtrail/latest/userguide/cloudtrail-receive-logs-from-multiple-accounts.html)

All AWS Ground Station actions are logged by CloudTrail and are documented in the [AWS](Welcome.html) Ground Station API [Reference.](Welcome.html) For example, calls to the ReserveContact, CancelContact and ListConfigs actions generate entries in the CloudTrail log files.

Every event or log entry contains information about who generated the request. The identity information helps you determine the following:

- Whether the request was made with root or AWS Identity and Access Management (IAM) user credentials.
- Whether the request was made with temporary security credentials for a role or federated user.
- Whether the request was made by another AWS service.

For more information, see the CloudTrail [userIdentity](https://docs.aws.amazon.com/awscloudtrail/latest/userguide/cloudtrail-event-reference-user-identity.html) Element.

# **Understanding AWS Ground Station Log File Entries**

A trail is a configuration that enables delivery of events as log files to an Amazon S3 bucket that you specify. CloudTrail log files contain one or more log entries. An event represents a single request from any source and includes information about the requested action, the date and time of the action, request parameters, and so on. CloudTrail log files aren't an ordered stack trace of the public API calls, so they don't appear in any specific order.

The following example shows a CloudTrail log entry that demonstrates the ReserveContact action.

#### **Example: ReserveContact**

```
{ 
     "eventVersion": "1.05", 
     "userIdentity": { 
         "type": "IAMUser", 
         "principalId": "EX_PRINCIPAL_ID", 
         "arn": "arn:aws:sts::123456789012:user/Alice", 
         "accountId": "123456789012", 
         "accessKeyId": "EXAMPLE_KEY_ID", 
         "sessionContext": { 
              "attributes": { 
                  "mfaAuthenticated": "false", 
                  "creationDate": "2019-05-15T21:11:59Z" 
             }, 
              "sessionIssuer": { 
                  "type": "Role", 
                  "principalId": "EX_PRINCIPAL_ID", 
                  "arn": "arn:aws:iam::123456789012:role/Alice", 
                  "accountId": "123456789012", 
                  "userName": "Alice" 
 } 
         } 
     }, 
     "eventTime": "2019-05-15T21:14:37Z", 
     "eventSource": "groundstation.amazonaws.com", 
     "eventName": "ReserveContact", 
     "awsRegion": "us-east-2", 
     "sourceIPAddress": "127.0.0.1", 
     "userAgent": "Mozilla/5.0 Gecko/20100101 Firefox/123.0", 
     "requestParameters": {
```

```
 "satelliteArn": 
  "arn:aws:groundstation::123456789012:satellite/11111111-2222-3333-4444-555555555555", 
         "groundStation": "Ohio 1", 
         "startTime": 1558356107, 
         "missionProfileArn": "arn:aws:groundstation:us-east-2:123456789012:mission-
profile/11111111-2222-3333-4444-555555555555", 
         "endTime": 1558356886 
     }, 
     "responseElements": { 
         "contactId": "11111111-2222-3333-4444-555555555555" 
     }, 
     "requestID": "11111111-2222-3333-4444-555555555555", 
     "eventID": "11111111-2222-3333-4444-555555555555", 
     "readOnly": false, 
     "eventType": "AwsApiCall", 
     "recipientAccountId": "11111111-2222-3333-4444-555555555555"
}
```
# <span id="page-82-0"></span>**Metrics with Amazon CloudWatch**

During a contact, AWS Ground Station automatically captures and sends data to CloudWatch for analysis. Your data can be viewed in the Amazon CloudWatch console. For more information about accessing and CloudWatch Metrics, see Using Amazon [CloudWatch](https://docs.aws.amazon.com/AmazonCloudWatch/latest/monitoring/working_with_metrics.html) Metrics.

# **AWS Ground Station Metrics and Dimensions**

## <span id="page-82-1"></span>**What metrics are available?**

The following metrics are available from AWS Ground Station.

#### **A** Note

The specific metrics emitted depend on the AWS Ground Station capabilities being used. Depending on your configuration, only a subset of the below metrics may be emitted.

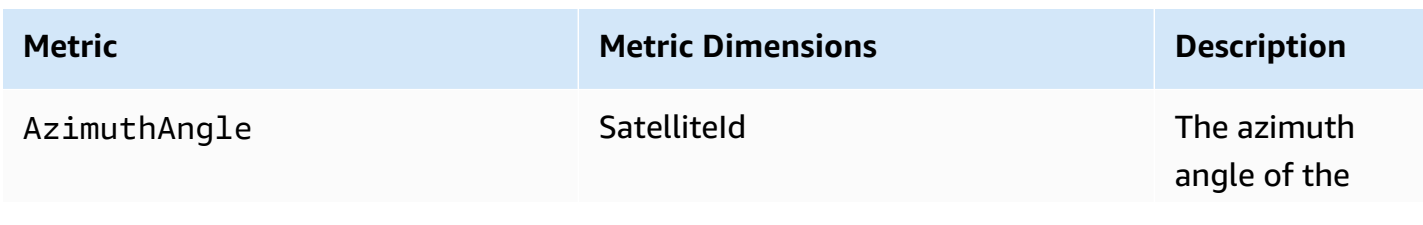

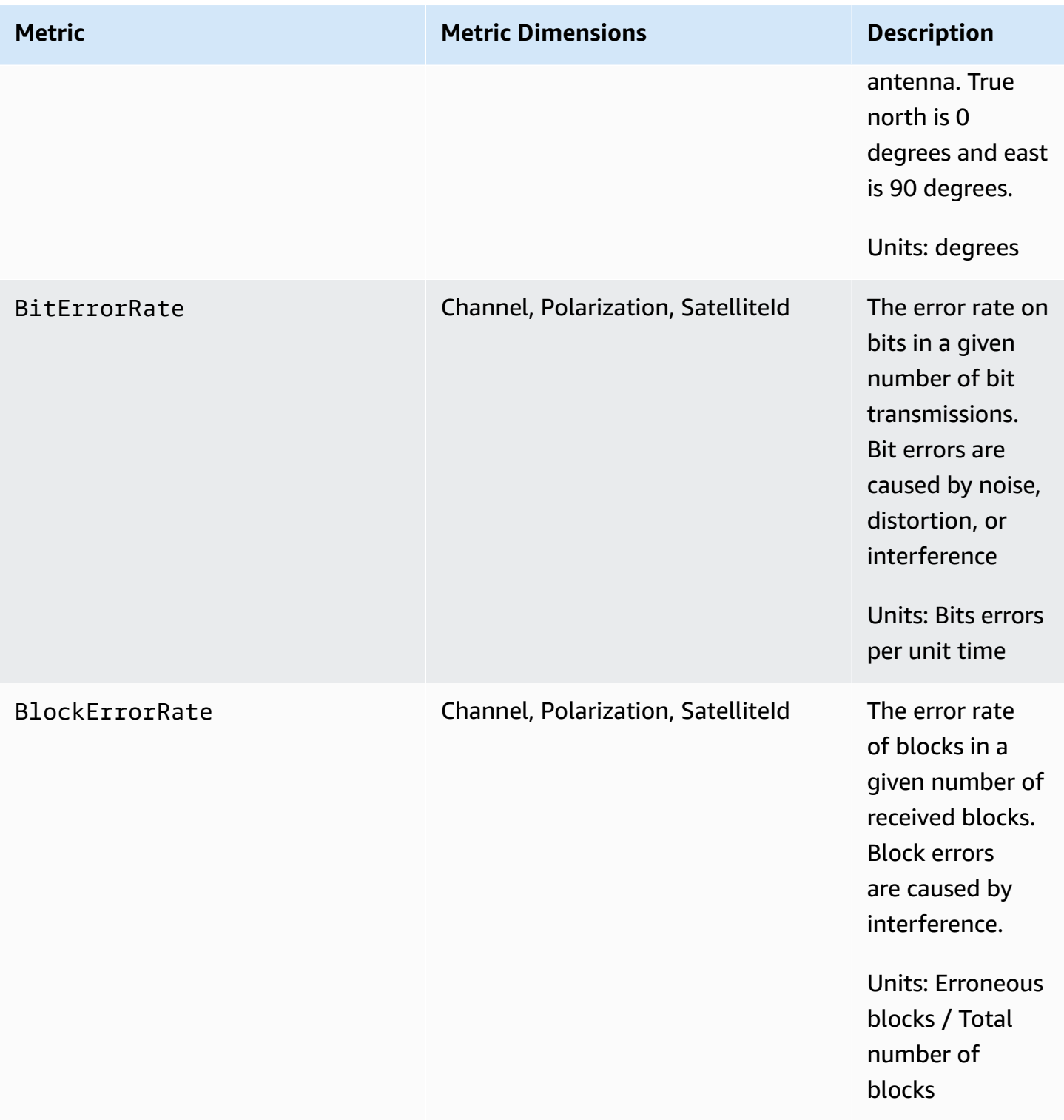

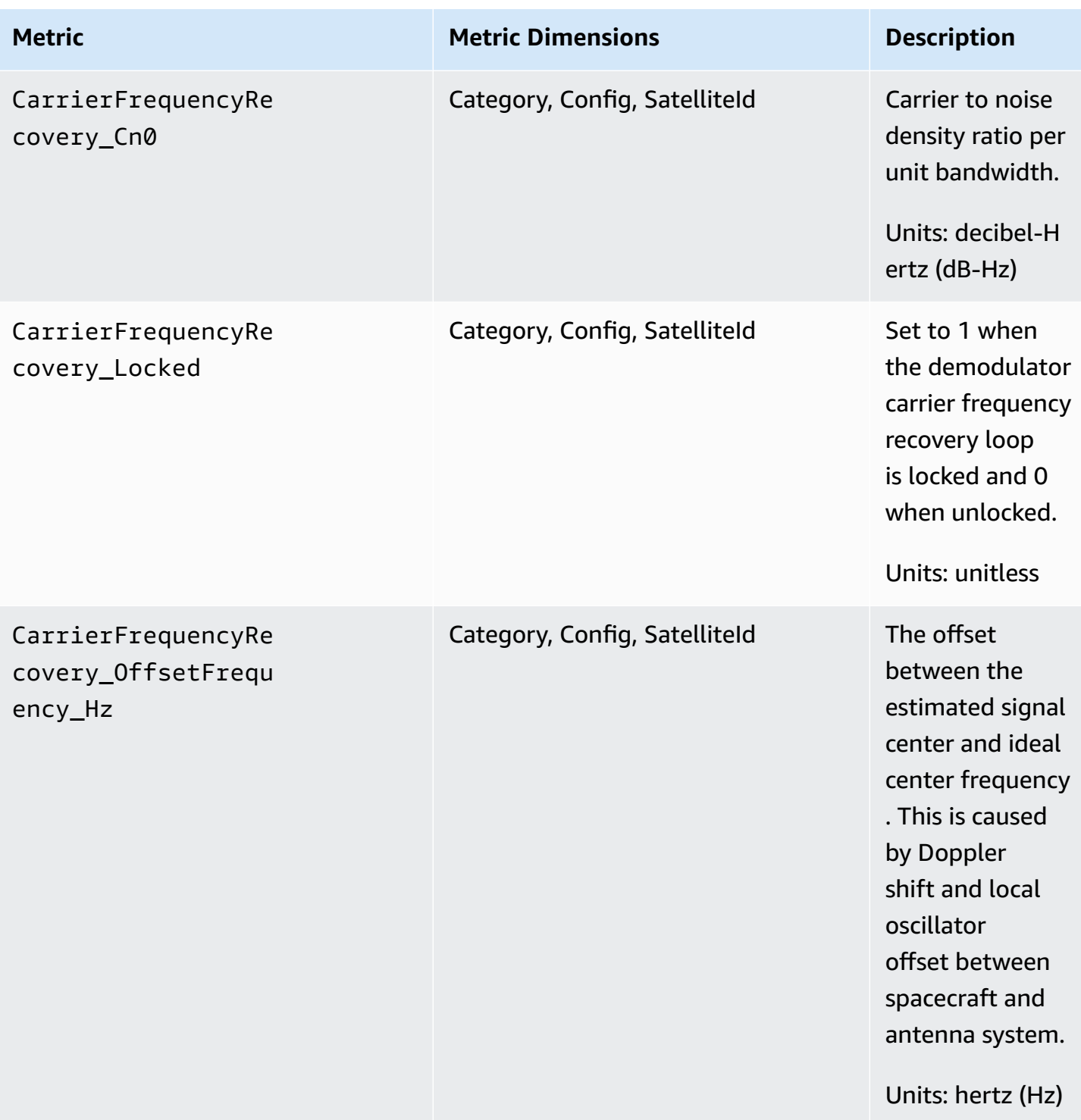

AWS Ground Station User Guide

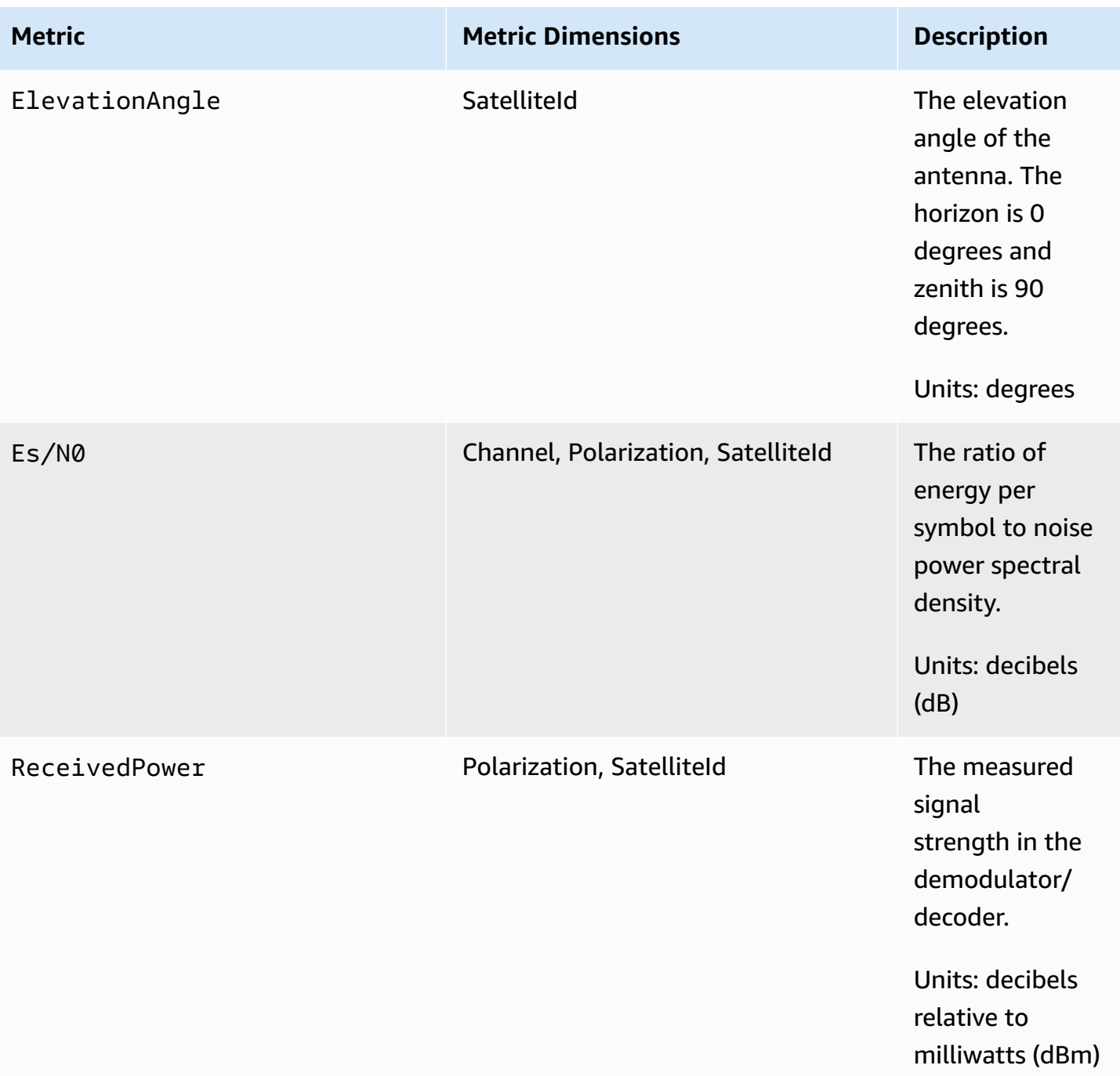

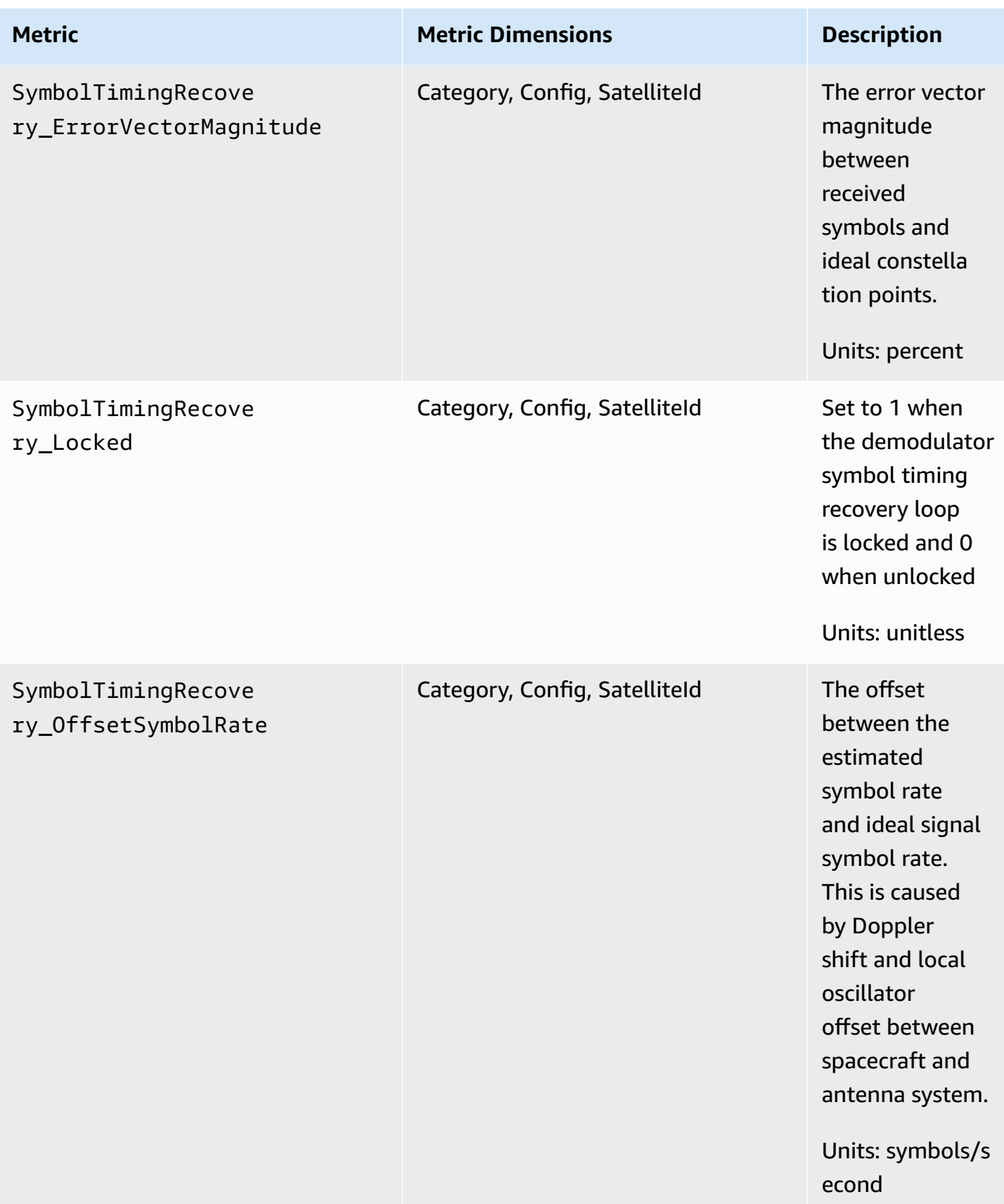

### **What dimensions are used for AWS Ground Station?**

You can filter AWS Ground Station data using the following dimensions.

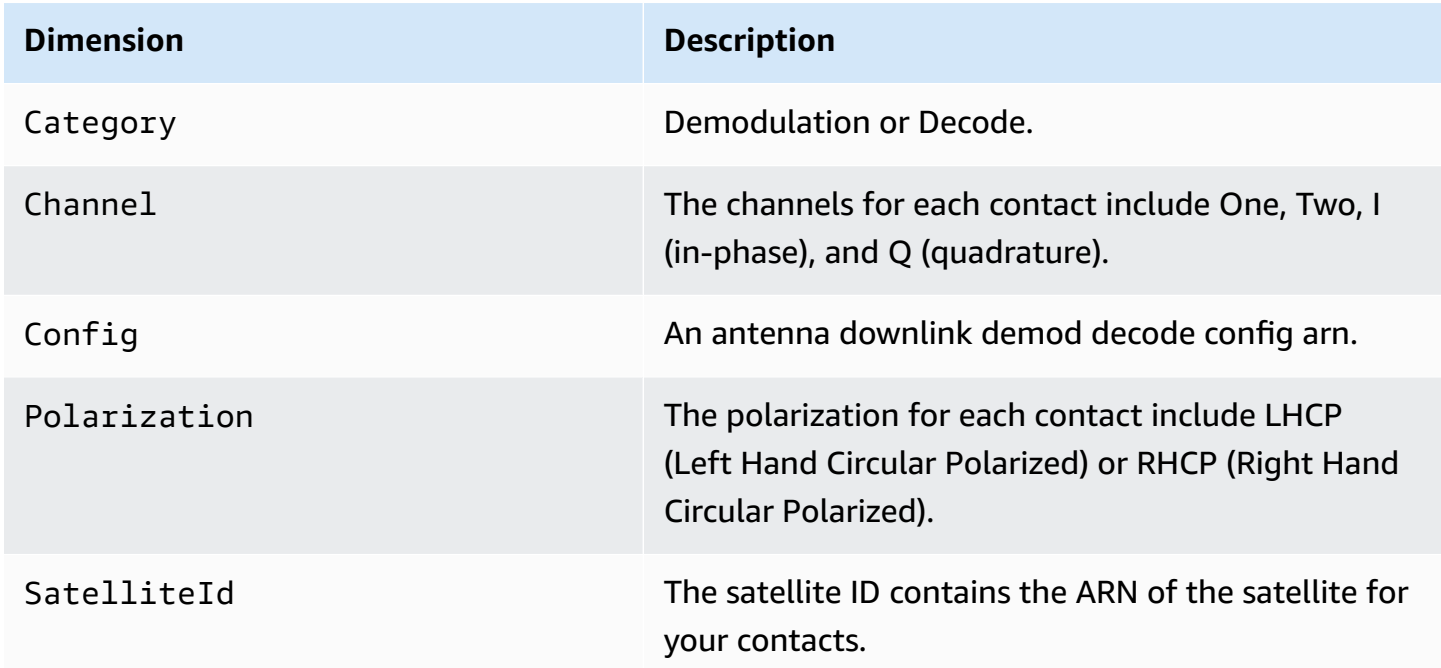

## **Viewing Metrics**

When viewing graphed metrics, it is important to note that the aggregation window determines how your metrics will be displayed. Each metric in a contact can be displayed as data per second for 3 hours after the data is received. Your data will be aggregated by CloudWatch Metrics as data per minute after that 3-hour period has elapsed. If you need to view your metrics on a data per second measurement, it is recommended to view your data within the 3-hour period after the data is received or persist it outside of CloudWatch Metrics. For more information on CloudWatch retention, see Amazon [CloudWatch](https://docs.aws.amazon.com/AmazonCloudWatch/latest/monitoring/cloudwatch_concepts.html#metrics-retention) concepts - Metric retention.

In addition, any data captured within the first 60 seconds will not contain enough information to produce meaningful metrics, and will likely not be displayed. In order to view meaningful metrics, it is recommended to view your data after 60 seconds has passed.

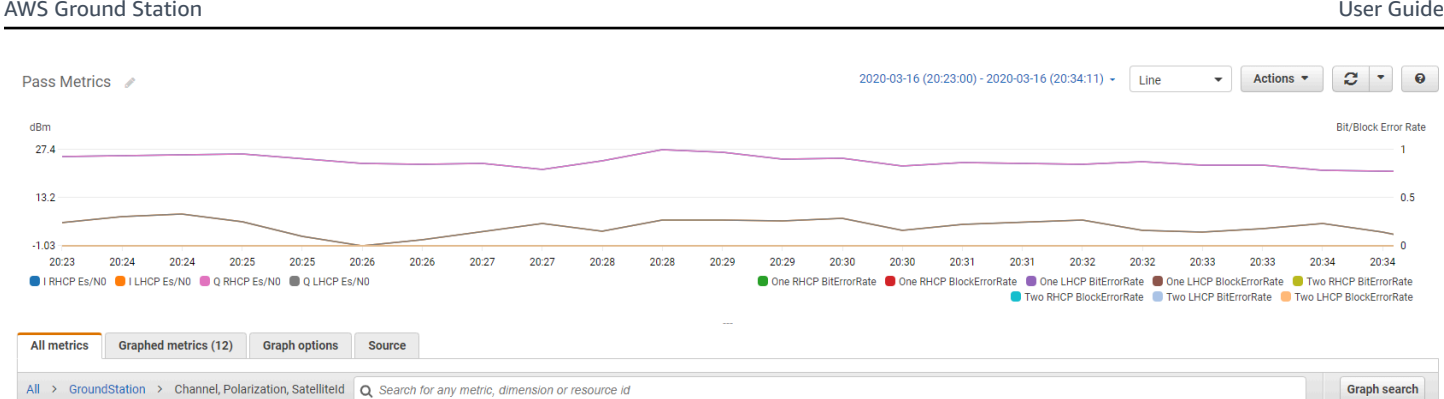

For more information about graphing AWS Ground Station metrics in CloudWatch, see [Graphing](https://docs.aws.amazon.com/AmazonCloudWatch/latest/monitoring/graph_metrics.html)  [Metrics](https://docs.aws.amazon.com/AmazonCloudWatch/latest/monitoring/graph_metrics.html).

## **To view metrics using the console**

- 1. Open the [CloudWatch](https://console.aws.amazon.com/cloudwatch) console.
- 2. In the navigation pane, choose **Metrics**.
- 3. Select the **GroundStation** namespace.

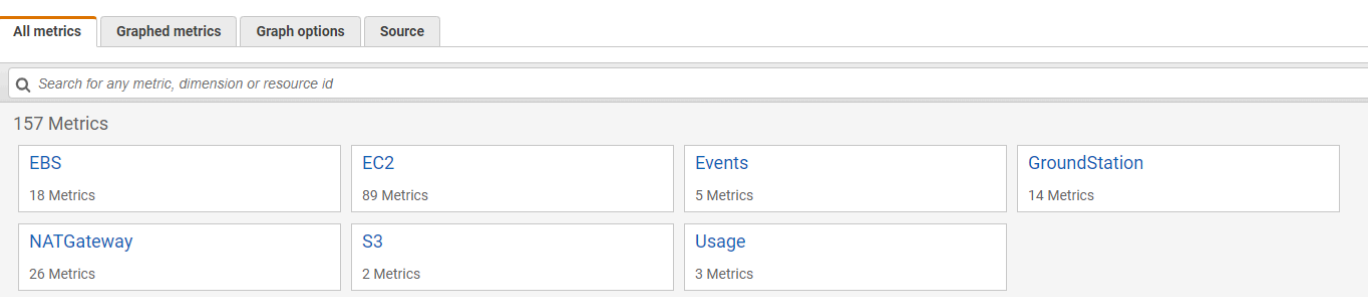

4. Select your desired metric dimensions (for example, **Channel, Polarization, SatelliteId**).

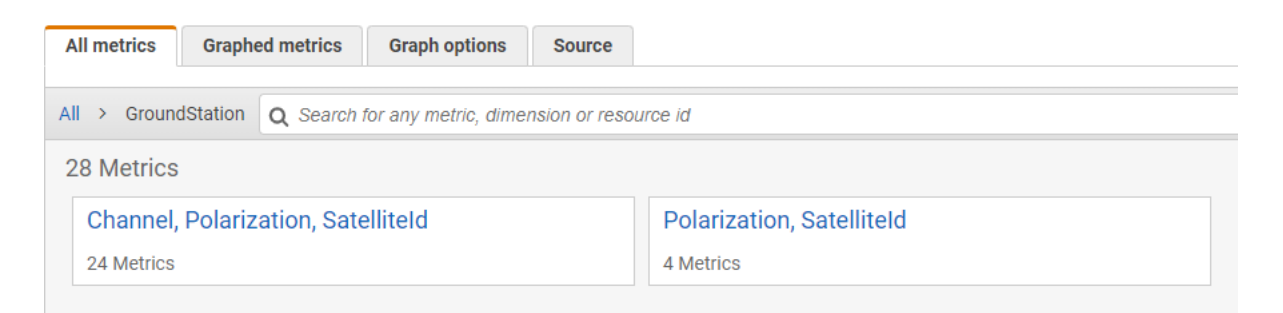

- 5. The **All metrics** tab displays all metrics for that dimension in the namespace. You can do the following:
	- a. To sort the table, use the column heading.
- b. To graph a metric, select the checkbox associated with the metric. To select all metrics, select the checkbox in the heading row of the table.
- c. To filter by resource, choose the resource ID and then choose **Add to search**.
- d. To filter by metric, choose the metric name and then choose **Add to search**.

#### **To view metrics using AWS CLI**

- 1. Ensure that AWS CLI is installed. For information about installing AWS CLI, see [Installing the](https://docs.aws.amazon.com/cli/latest/userguide/install-cliv2.html)  AWS CLI [version](https://docs.aws.amazon.com/cli/latest/userguide/install-cliv2.html) 2.
- 2. Use the [get-metric-data](https://docs.aws.amazon.com/cli/latest/reference/cloudwatch/get-metric-data.html) method of the CloudWatch CLI to generate a file that can be modified to specify the metrics that you're interested in, and then be used to query for those metrics.

To do this, run the following: aws cloudwatch get-metric-data --generate-cliskeleton. This will generate output similar to:

```
 { 
                   "MetricDataQueries": [ 
\overline{a} "Id": "", 
                            "MetricStat": { 
                                 "Metric": { 
                                      "Namespace": "", 
                                      "MetricName": "", 
                                      "Dimensions": [ 
\overline{a} "Name": "", 
                                                "Value": "" 
 } 
\blacksquare\mathbb{R}, \mathbb{R}, \mathbb{R}, \mathbb{R}, \mathbb{R}, \mathbb{R}, \mathbb{R}, \mathbb{R}, \mathbb{R}, \mathbb{R}, \mathbb{R}, \mathbb{R}, \mathbb{R}, \mathbb{R}, \mathbb{R}, \mathbb{R}, \mathbb{R}, \mathbb{R}, \mathbb{R}, \mathbb{R}, \mathbb{R}, \mathbb{R},  "Period": 0, 
                                 "Stat": "", 
                                 "Unit": "Seconds" 
                            }, 
                            "Expression": "", 
                            "Label": "", 
                            "ReturnData": true, 
                            "Period": 0, 
                            "AccountId": ""
```

```
 } ], 
            "StartTime": "1970-01-01T00:00:00", 
            "EndTime": "1970-01-01T00:00:00", 
            "NextToken": "", 
            "ScanBy": "TimestampDescending", 
            "MaxDatapoints": 0, 
            "LabelOptions": { 
                "Timezone": "" 
 } 
         }
```
3. List the available CloudWatch metrics by running aws cloudwatch list-metrics.

If you've recently used AWS Ground Station, the method should return output that contains entries like:

```
 ... 
         { 
            "Namespace": "AWS/GroundStation", 
            "MetricName": "ReceivedPower", 
            "Dimensions": [ 
\overline{a} "Name": "Polarization", 
                 "Value": "LHCP" 
              }, 
\overline{a} "Name": "SatelliteId", 
                  "Value": "arn:aws:groundstation::111111111111:satellite/aaaaaaaa-
bbbb-cccc-dddd-eeeeeeeeeeee" 
 } 
 ] 
       }, 
        ...
```
#### **A** Note

Due to a limitation of CloudWatch, if it's been over 2 weeks since you last used AWS Ground Station, then you will need to manually inspect the table of [available](#page-82-1) [metrics](#page-82-1) to find the metric names and dimensions in the AWS/GroundStation metric namespace. For more information about the CloudWatch limitation see: View [available](https://docs.aws.amazon.com/AmazonCloudWatch/latest/monitoring/viewing_metrics_with_cloudwatch.html) [metrics](https://docs.aws.amazon.com/AmazonCloudWatch/latest/monitoring/viewing_metrics_with_cloudwatch.html)

4. Modify the JSON file you created in step 2 to match the required values from step 3, for example SatelliteId, and Polarization from your metrics. Also be sure to update the StartTime, and EndTime values to match your contact. For example:

```
 { 
             "MetricDataQueries": [ 
\overline{a} "Id": "receivedPowerExample", 
                    "MetricStat": { 
                       "Metric": { 
                          "Namespace": "AWS/GroundStation", 
                          "MetricName": "ReceivedPower", 
                          "Dimensions": [ 
\{ "Name": "SatelliteId", 
                                 "Value": 
  "arn:aws:groundstation::111111111111:satellite/aaaaaaaa-bbbb-cccc-dddd-
eeeeeeeeeeee" 
 }, 
\{ "Name": "Polarization", 
                                 "Value": "RHCP" 
 } 
\blacksquare\}, \}, \}, \}, \}, \}, \}, \}, \}, \}, \}, \}, \}, \}, \}, \}, \}, \}, \}, \}, \}, \}, \}, \}, \}, \}, \}, \}, \}, \}, \}, \}, \}, \}, \}, \}, \},
                       "Period": 300, 
                       "Stat": "Maximum", 
                       "Unit": "None" 
                    }, 
                    "Label": "ReceivedPowerExample", 
                    "ReturnData": true 
 } 
             ], 
             "StartTime": "2024-02-08T00:00:00", 
             "EndTime": "2024-04-09T00:00:00" 
          }
```
#### *(i)* Note

AWS Ground Station publishes metrics every 1 to 60 seconds, depending on the metric. Metrics will not be returned if the Period field has a value less than the publishing period for the metric.

5. Run aws cloudwatch get-metric-data with the configuration file created in the previous steps. An example is provided below.

```
aws cloudwatch get-metric-data --cli-input-json file://
<nameOfConfigurationFileCreatedInStep2>.json
```
Metrics will be provided with timestamps from your contact. An example output of AWS Ground Station metrics is provided below.

```
{ 
    "MetricDataResults": [ 
        { 
           "Id": "receivedPowerExample", 
           "Label": "ReceivedPowerExample", 
           "Timestamps": [ 
               "2024-04-08T18:35:00+00:00", 
               "2024-04-08T18:30:00+00:00", 
               "2024-04-08T18:25:00+00:00" 
           ], 
           "Values": [ 
               -33.30191555023193, 
               -31.46100273132324, 
               -32.13915576934814 
           ], 
           "StatusCode": "Complete" 
        } 
    ], 
    "Messages": []
}
```
# **Security in AWS Ground Station**

Cloud security at AWS is the highest priority. As an AWS customer, you will benefit from a data center and network architecture built to meet the requirements of the most security-sensitive organizations. AWS provides security-specific tools and features to help you meet your security objectives. These tools and features include network security, configuration management, access control, and data security.

When using AWS Ground Station, we recommend that you follow industry best practices and implement end-to-end encryption. AWS provides APIs for you to integrate encryption and data protection. For more information about AWS security, see the [Introduction](https://d1.awsstatic.com/whitepapers/Security/Intro_to_AWS_Security.pdf) to AWS Security whitepaper.

Use the following topics to learn how to secure your resources.

#### **Topics**

- Identity and Access [Management](#page-93-0) for AWS Ground Station
- AWS [managed](#page-111-0) policies for AWS Ground Station
- Using [service-linked](#page-114-0) roles for Ground Station
- Data [encryption](#page-117-0) at rest for AWS Ground Station
- Data [encryption](#page-129-0) during transit for AWS Ground Station

# <span id="page-93-0"></span>**Identity and Access Management for AWS Ground Station**

AWS Identity and Access Management (IAM) is an AWS service that helps an administrator securely control access to AWS resources. IAM administrators control who can be *authenticated* (signed in) and *authorized* (have permissions) to use AWS Ground Station resources. IAM is an AWS service that you can use with no additional charge.

#### **Topics**

- [Audience](#page-94-0)
- [Authenticating with identities](#page-94-1)
- [Managing](#page-98-0) access using policies
- How AWS [Ground](#page-100-0) Station works with IAM
- [Identity-based](#page-106-0) policy examples for AWS Ground Station
- [Troubleshooting](#page-109-0) AWS Ground Station identity and access

## <span id="page-94-0"></span>**Audience**

How you use AWS Identity and Access Management (IAM) differs, depending on the work that you do in AWS Ground Station.

**Service user** – If you use the AWS Ground Station service to do your job, then your administrator provides you with the credentials and permissions that you need. As you use more AWS Ground Station features to do your work, you might need additional permissions. Understanding how access is managed can help you request the right permissions from your administrator. If you cannot access a feature in AWS Ground Station, see [Troubleshooting](#page-109-0) AWS Ground Station identity and [access](#page-109-0).

**Service administrator** – If you're in charge of AWS Ground Station resources at your company, you probably have full access to AWS Ground Station. It's your job to determine which AWS Ground Station features and resources your service users should access. You must then submit requests to your IAM administrator to change the permissions of your service users. Review the information on this page to understand the basic concepts of IAM. To learn more about how your company can use IAM with AWS Ground Station, see How AWS [Ground](#page-100-0) Station works with IAM.

**IAM administrator** – If you're an IAM administrator, you might want to learn details about how you can write policies to manage access to AWS Ground Station. To view example AWS Ground Station identity-based policies that you can use in IAM, see [Identity-based](#page-106-0) policy examples for AWS Ground [Station](#page-106-0).

## <span id="page-94-1"></span>**Authenticating with identities**

Authentication is how you sign in to AWS using your identity credentials. You must be *authenticated* (signed in to AWS) as the AWS account root user, as an IAM user, or by assuming an IAM role.

You can sign in to AWS as a federated identity by using credentials provided through an identity source. AWS IAM Identity Center (IAM Identity Center) users, your company's single sign-on authentication, and your Google or Facebook credentials are examples of federated identities. When you sign in as a federated identity, your administrator previously set up identity federation using IAM roles. When you access AWS by using federation, you are indirectly assuming a role.

Depending on the type of user you are, you can sign in to the AWS Management Console or the AWS access portal. For more information about signing in to AWS, see How to sign in to your [AWS](https://docs.aws.amazon.com/signin/latest/userguide/how-to-sign-in.html) [account](https://docs.aws.amazon.com/signin/latest/userguide/how-to-sign-in.html) in the *AWS Sign-In User Guide*.

If you access AWS programmatically, AWS provides a software development kit (SDK) and a command line interface (CLI) to cryptographically sign your requests by using your credentials. If you don't use AWS tools, you must sign requests yourself. For more information about using the recommended method to sign requests yourself, see Signing AWS API [requests](https://docs.aws.amazon.com/IAM/latest/UserGuide/reference_aws-signing.html) in the *IAM User Guide*.

Regardless of the authentication method that you use, you might be required to provide additional security information. For example, AWS recommends that you use multi-factor authentication (MFA) to increase the security of your account. To learn more, see Multi-factor [authentication](https://docs.aws.amazon.com/singlesignon/latest/userguide/enable-mfa.html) in the *AWS IAM Identity Center User Guide* and Using multi-factor [authentication](https://docs.aws.amazon.com/IAM/latest/UserGuide/id_credentials_mfa.html) (MFA) in AWS in the *IAM User Guide*.

#### **AWS account root user**

When you create an AWS account, you begin with one sign-in identity that has complete access to all AWS services and resources in the account. This identity is called the AWS account *root user* and is accessed by signing in with the email address and password that you used to create the account. We strongly recommend that you don't use the root user for your everyday tasks. Safeguard your root user credentials and use them to perform the tasks that only the root user can perform. For the complete list of tasks that require you to sign in as the root user, see Tasks that [require](https://docs.aws.amazon.com/IAM/latest/UserGuide/root-user-tasks.html) root user [credentials](https://docs.aws.amazon.com/IAM/latest/UserGuide/root-user-tasks.html) in the *IAM User Guide*.

#### **Federated identity**

As a best practice, require human users, including users that require administrator access, to use federation with an identity provider to access AWS services by using temporary credentials.

A *federated identity* is a user from your enterprise user directory, a web identity provider, the AWS Directory Service, the Identity Center directory, or any user that accesses AWS services by using credentials provided through an identity source. When federated identities access AWS accounts, they assume roles, and the roles provide temporary credentials.

For centralized access management, we recommend that you use AWS IAM Identity Center. You can create users and groups in IAM Identity Center, or you can connect and synchronize to a set of users and groups in your own identity source for use across all your AWS accounts and applications. For

information about IAM Identity Center, see What is IAM [Identity](https://docs.aws.amazon.com/singlesignon/latest/userguide/what-is.html) Center? in the *AWS IAM Identity Center User Guide*.

## **IAM users and groups**

An *[IAM user](https://docs.aws.amazon.com/IAM/latest/UserGuide/id_users.html)* is an identity within your AWS account that has specific permissions for a single person or application. Where possible, we recommend relying on temporary credentials instead of creating IAM users who have long-term credentials such as passwords and access keys. However, if you have specific use cases that require long-term credentials with IAM users, we recommend that you rotate access keys. For more information, see Rotate access keys [regularly](https://docs.aws.amazon.com/IAM/latest/UserGuide/best-practices.html#rotate-credentials) for use cases that require longterm [credentials](https://docs.aws.amazon.com/IAM/latest/UserGuide/best-practices.html#rotate-credentials) in the *IAM User Guide*.

An *[IAM group](https://docs.aws.amazon.com/IAM/latest/UserGuide/id_groups.html)* is an identity that specifies a collection of IAM users. You can't sign in as a group. You can use groups to specify permissions for multiple users at a time. Groups make permissions easier to manage for large sets of users. For example, you could have a group named *IAMAdmins* and give that group permissions to administer IAM resources.

Users are different from roles. A user is uniquely associated with one person or application, but a role is intended to be assumable by anyone who needs it. Users have permanent long-term credentials, but roles provide temporary credentials. To learn more, see When to [create](https://docs.aws.amazon.com/IAM/latest/UserGuide/id.html#id_which-to-choose) an IAM user [\(instead](https://docs.aws.amazon.com/IAM/latest/UserGuide/id.html#id_which-to-choose) of a role) in the *IAM User Guide*.

#### **IAM roles**

An *[IAM role](https://docs.aws.amazon.com/IAM/latest/UserGuide/id_roles.html)* is an identity within your AWS account that has specific permissions. It is similar to an IAM user, but is not associated with a specific person. You can temporarily assume an IAM role in the AWS Management Console by [switching](https://docs.aws.amazon.com/IAM/latest/UserGuide/id_roles_use_switch-role-console.html) roles. You can assume a role by calling an AWS CLI or AWS API operation or by using a custom URL. For more information about methods for using roles, see [Using](https://docs.aws.amazon.com/IAM/latest/UserGuide/id_roles_use.html) IAM roles in the *IAM User Guide*.

IAM roles with temporary credentials are useful in the following situations:

• **Federated user access** – To assign permissions to a federated identity, you create a role and define permissions for the role. When a federated identity authenticates, the identity is associated with the role and is granted the permissions that are defined by the role. For information about roles for federation, see Creating a role for a [third-party](https://docs.aws.amazon.com/IAM/latest/UserGuide/id_roles_create_for-idp.html) Identity Provider in the *IAM User Guide*. If you use IAM Identity Center, you configure a permission set. To control what your identities can access after they authenticate, IAM Identity Center correlates the permission set to a role in IAM. For information about permissions sets, see [Permission](https://docs.aws.amazon.com/singlesignon/latest/userguide/permissionsetsconcept.html) sets in the *AWS IAM Identity Center User Guide*.

- **Temporary IAM user permissions** An IAM user or role can assume an IAM role to temporarily take on different permissions for a specific task.
- **Cross-account access** You can use an IAM role to allow someone (a trusted principal) in a different account to access resources in your account. Roles are the primary way to grant crossaccount access. However, with some AWS services, you can attach a policy directly to a resource (instead of using a role as a proxy). To learn the difference between roles and resource-based policies for cross-account access, see Cross account [resource](https://docs.aws.amazon.com/IAM/latest/UserGuide/access_policies-cross-account-resource-access.html) access in IAM in the *IAM User Guide*.
- **Cross-service access** Some AWS services use features in other AWS services. For example, when you make a call in a service, it's common for that service to run applications in Amazon EC2 or store objects in Amazon S3. A service might do this using the calling principal's permissions, using a service role, or using a service-linked role.
	- **Forward access sessions (FAS)** When you use an IAM user or role to perform actions in AWS, you are considered a principal. When you use some services, you might perform an action that then initiates another action in a different service. FAS uses the permissions of the principal calling an AWS service, combined with the requesting AWS service to make requests to downstream services. FAS requests are only made when a service receives a request that requires interactions with other AWS services or resources to complete. In this case, you must have permissions to perform both actions. For policy details when making FAS requests, see [Forward](https://docs.aws.amazon.com/IAM/latest/UserGuide/access_forward_access_sessions.html) access sessions.
	- **Service role** A service role is an [IAM](https://docs.aws.amazon.com/IAM/latest/UserGuide/id_roles.html) role that a service assumes to perform actions on your behalf. An IAM administrator can create, modify, and delete a service role from within IAM. For more information, see Creating a role to delegate [permissions](https://docs.aws.amazon.com/IAM/latest/UserGuide/id_roles_create_for-service.html) to an AWS service in the *IAM User Guide*.
	- **Service-linked role** A service-linked role is a type of service role that is linked to an AWS service. The service can assume the role to perform an action on your behalf. Service-linked roles appear in your AWS account and are owned by the service. An IAM administrator can view, but not edit the permissions for service-linked roles.
- **Applications running on Amazon EC2** You can use an IAM role to manage temporary credentials for applications that are running on an EC2 instance and making AWS CLI or AWS API requests. This is preferable to storing access keys within the EC2 instance. To assign an AWS role to an EC2 instance and make it available to all of its applications, you create an instance profile that is attached to the instance. An instance profile contains the role and enables programs that are running on the EC2 instance to get temporary credentials. For more information, see Using an IAM role to grant permissions to [applications](https://docs.aws.amazon.com/IAM/latest/UserGuide/id_roles_use_switch-role-ec2.html) running on Amazon EC2 instances in the *IAM User Guide*.

To learn whether to use IAM roles or IAM users, see When to create an IAM role [\(instead](https://docs.aws.amazon.com/IAM/latest/UserGuide/id.html#id_which-to-choose_role) of a user) in the *IAM User Guide*.

# <span id="page-98-0"></span>**Managing access using policies**

You control access in AWS by creating policies and attaching them to AWS identities or resources. A policy is an object in AWS that, when associated with an identity or resource, defines their permissions. AWS evaluates these policies when a principal (user, root user, or role session) makes a request. Permissions in the policies determine whether the request is allowed or denied. Most policies are stored in AWS as JSON documents. For more information about the structure and contents of JSON policy documents, see [Overview](https://docs.aws.amazon.com/IAM/latest/UserGuide/access_policies.html#access_policies-json) of JSON policies in the *IAM User Guide*.

Administrators can use AWS JSON policies to specify who has access to what. That is, which **principal** can perform **actions** on what **resources**, and under what **conditions**.

By default, users and roles have no permissions. To grant users permission to perform actions on the resources that they need, an IAM administrator can create IAM policies. The administrator can then add the IAM policies to roles, and users can assume the roles.

IAM policies define permissions for an action regardless of the method that you use to perform the operation. For example, suppose that you have a policy that allows the iam:GetRole action. A user with that policy can get role information from the AWS Management Console, the AWS CLI, or the AWS API.

## **Identity-based policies**

Identity-based policies are JSON permissions policy documents that you can attach to an identity, such as an IAM user, group of users, or role. These policies control what actions users and roles can perform, on which resources, and under what conditions. To learn how to create an identity-based policy, see [Creating](https://docs.aws.amazon.com/IAM/latest/UserGuide/access_policies_create.html) IAM policies in the *IAM User Guide*.

Identity-based policies can be further categorized as *inline policies* or *managed policies*. Inline policies are embedded directly into a single user, group, or role. Managed policies are standalone policies that you can attach to multiple users, groups, and roles in your AWS account. Managed policies include AWS managed policies and customer managed policies. To learn how to choose between a managed policy or an inline policy, see Choosing between [managed](https://docs.aws.amazon.com/IAM/latest/UserGuide/access_policies_managed-vs-inline.html#choosing-managed-or-inline) policies and inline [policies](https://docs.aws.amazon.com/IAM/latest/UserGuide/access_policies_managed-vs-inline.html#choosing-managed-or-inline) in the *IAM User Guide*.

## **Resource-based policies**

Resource-based policies are JSON policy documents that you attach to a resource. Examples of resource-based policies are IAM *role trust policies* and Amazon S3 *bucket policies*. In services that support resource-based policies, service administrators can use them to control access to a specific resource. For the resource where the policy is attached, the policy defines what actions a specified principal can perform on that resource and under what conditions. You must specify a [principal](https://docs.aws.amazon.com/IAM/latest/UserGuide/reference_policies_elements_principal.html) in a resource-based policy. Principals can include accounts, users, roles, federated users, or AWS services.

Resource-based policies are inline policies that are located in that service. You can't use AWS managed policies from IAM in a resource-based policy.

## **Access control lists (ACLs)**

Access control lists (ACLs) control which principals (account members, users, or roles) have permissions to access a resource. ACLs are similar to resource-based policies, although they do not use the JSON policy document format.

Amazon S3, AWS WAF, and Amazon VPC are examples of services that support ACLs. To learn more about ACLs, see Access control list (ACL) [overview](https://docs.aws.amazon.com/AmazonS3/latest/dev/acl-overview.html) in the *Amazon Simple Storage Service Developer Guide*.

## **Other policy types**

AWS supports additional, less-common policy types. These policy types can set the maximum permissions granted to you by the more common policy types.

- **Permissions boundaries** A permissions boundary is an advanced feature in which you set the maximum permissions that an identity-based policy can grant to an IAM entity (IAM user or role). You can set a permissions boundary for an entity. The resulting permissions are the intersection of an entity's identity-based policies and its permissions boundaries. Resource-based policies that specify the user or role in the Principal field are not limited by the permissions boundary. An explicit deny in any of these policies overrides the allow. For more information about permissions boundaries, see [Permissions](https://docs.aws.amazon.com/IAM/latest/UserGuide/access_policies_boundaries.html) boundaries for IAM entities in the *IAM User Guide*.
- **Service control policies (SCPs)** SCPs are JSON policies that specify the maximum permissions for an organization or organizational unit (OU) in AWS Organizations. AWS Organizations is a service for grouping and centrally managing multiple AWS accounts that your business owns. If you enable all features in an organization, then you can apply service control policies (SCPs) to

any or all of your accounts. The SCP limits permissions for entities in member accounts, including each AWS account root user. For more information about Organizations and SCPs, see How [SCPs](https://docs.aws.amazon.com/organizations/latest/userguide/orgs_manage_policies_about-scps.html) [work](https://docs.aws.amazon.com/organizations/latest/userguide/orgs_manage_policies_about-scps.html) in the *AWS Organizations User Guide*.

• **Session policies** – Session policies are advanced policies that you pass as a parameter when you programmatically create a temporary session for a role or federated user. The resulting session's permissions are the intersection of the user or role's identity-based policies and the session policies. Permissions can also come from a resource-based policy. An explicit deny in any of these policies overrides the allow. For more information, see [Session policies](https://docs.aws.amazon.com/IAM/latest/UserGuide/access_policies.html#policies_session) in the *IAM User Guide*.

## **Multiple policy types**

When multiple types of policies apply to a request, the resulting permissions are more complicated to understand. To learn how AWS determines whether to allow a request when multiple policy types are involved, see Policy [evaluation](https://docs.aws.amazon.com/IAM/latest/UserGuide/reference_policies_evaluation-logic.html) logic in the *IAM User Guide*.

# <span id="page-100-0"></span>**How AWS Ground Station works with IAM**

Before you use IAM to manage access to AWS Ground Station, learn what IAM features are available to use with AWS Ground Station.

#### **IAM features you can use with AWS Ground Station**

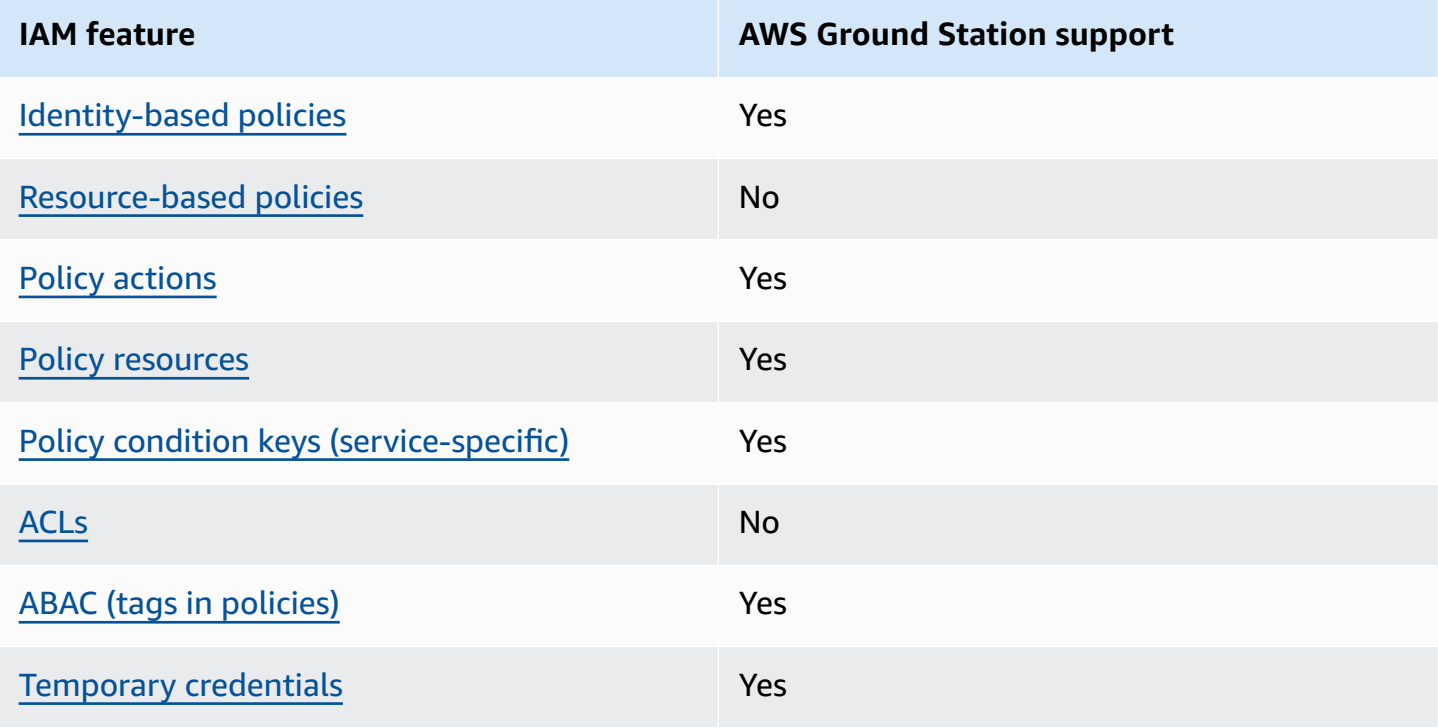

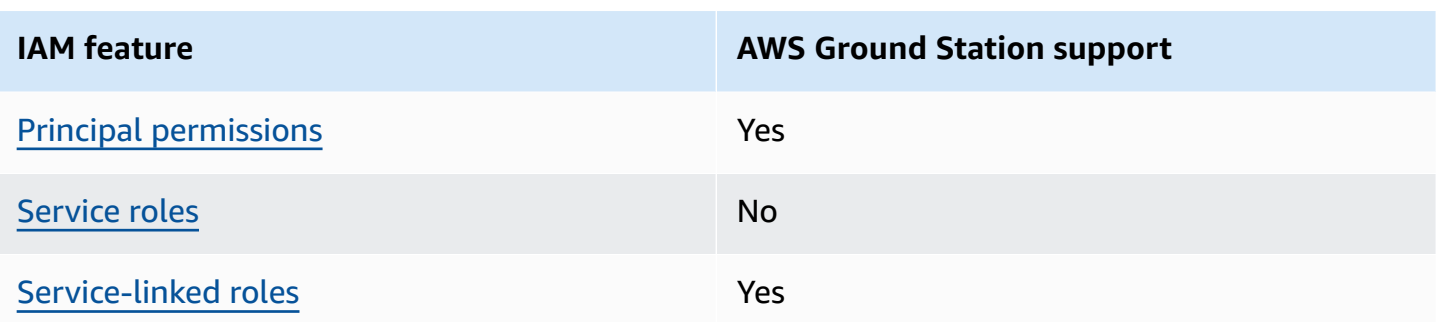

To get a high-level view of how AWS Ground Station and other AWS services work with most IAM features, see AWS [services](https://docs.aws.amazon.com/IAM/latest/UserGuide/reference_aws-services-that-work-with-iam.html) that work with IAM in the *IAM User Guide*.

## <span id="page-101-0"></span>**Identity-based policies for AWS Ground Station**

#### **Supports identity-based policies:** Yes

Identity-based policies are JSON permissions policy documents that you can attach to an identity, such as an IAM user, group of users, or role. These policies control what actions users and roles can perform, on which resources, and under what conditions. To learn how to create an identity-based policy, see [Creating](https://docs.aws.amazon.com/IAM/latest/UserGuide/access_policies_create.html) IAM policies in the *IAM User Guide*.

With IAM identity-based policies, you can specify allowed or denied actions and resources as well as the conditions under which actions are allowed or denied. You can't specify the principal in an identity-based policy because it applies to the user or role to which it is attached. To learn about all of the elements that you can use in a JSON policy, see IAM JSON policy elements [reference](https://docs.aws.amazon.com/IAM/latest/UserGuide/reference_policies_elements.html) in the *IAM User Guide*.

#### **Identity-based policy examples for AWS Ground Station**

To view examples of AWS Ground Station identity-based policies, see [Identity-based](#page-106-0) policy [examples](#page-106-0) for AWS Ground Station.

### <span id="page-101-1"></span>**Resource-based policies within AWS Ground Station**

#### **Supports resource-based policies:** No

Resource-based policies are JSON policy documents that you attach to a resource. Examples of resource-based policies are IAM *role trust policies* and Amazon S3 *bucket policies*. In services that support resource-based policies, service administrators can use them to control access to a specific resource. For the resource where the policy is attached, the policy defines what actions a specified

principal can perform on that resource and under what conditions. You must specify a [principal](https://docs.aws.amazon.com/IAM/latest/UserGuide/reference_policies_elements_principal.html) in a resource-based policy. Principals can include accounts, users, roles, federated users, or AWS services.

To enable cross-account access, you can specify an entire account or IAM entities in another account as the principal in a resource-based policy. Adding a cross-account principal to a resourcebased policy is only half of establishing the trust relationship. When the principal and the resource are in different AWS accounts, an IAM administrator in the trusted account must also grant the principal entity (user or role) permission to access the resource. They grant permission by attaching an identity-based policy to the entity. However, if a resource-based policy grants access to a principal in the same account, no additional identity-based policy is required. For more information, see Cross account [resource](https://docs.aws.amazon.com/IAM/latest/UserGuide/access_policies-cross-account-resource-access.html) access in IAM in the *IAM User Guide*.

### <span id="page-102-0"></span>**Policy actions for AWS Ground Station**

#### **Supports policy actions:** Yes

Administrators can use AWS JSON policies to specify who has access to what. That is, which **principal** can perform **actions** on what **resources**, and under what **conditions**.

The Action element of a JSON policy describes the actions that you can use to allow or deny access in a policy. Policy actions usually have the same name as the associated AWS API operation. There are some exceptions, such as *permission-only actions* that don't have a matching API operation. There are also some operations that require multiple actions in a policy. These additional actions are called *dependent actions*.

Include actions in a policy to grant permissions to perform the associated operation.

To see a list of AWS Ground Station actions, see Actions [defined](https://docs.aws.amazon.com/service-authorization/latest/reference/list_awsgroundstation.html#awsgroundstation-actions-as-permissions) by AWS Ground Station in the *Service Authorization Reference*.

Policy actions in AWS Ground Station use the following prefix before the action:

#### groundstation

To specify multiple actions in a single statement, separate them with commas.

```
"Action": [ 
       "groundstation:action1",
```
To view examples of AWS Ground Station identity-based policies, see [Identity-based](#page-106-0) policy [examples](#page-106-0) for AWS Ground Station.

### <span id="page-103-0"></span>**Policy resources for AWS Ground Station**

#### **Supports policy resources:** Yes

Administrators can use AWS JSON policies to specify who has access to what. That is, which **principal** can perform **actions** on what **resources**, and under what **conditions**.

The Resource JSON policy element specifies the object or objects to which the action applies. Statements must include either a Resource or a NotResource element. As a best practice, specify a resource using its Amazon [Resource](https://docs.aws.amazon.com/general/latest/gr/aws-arns-and-namespaces.html) Name (ARN). You can do this for actions that support a specific resource type, known as *resource-level permissions*.

For actions that don't support resource-level permissions, such as listing operations, use a wildcard (\*) to indicate that the statement applies to all resources.

"Resource": "\*"

To see a list of AWS Ground Station resource types and their ARNs, see [Resources](https://docs.aws.amazon.com/service-authorization/latest/reference/list_awsgroundstation.html#awsgroundstation-resources-for-iam-policies) defined by AWS [Ground](https://docs.aws.amazon.com/service-authorization/latest/reference/list_awsgroundstation.html#awsgroundstation-resources-for-iam-policies) Station in the *Service Authorization Reference*. To learn with which actions you can specify the ARN of each resource, see Actions [defined](https://docs.aws.amazon.com/service-authorization/latest/reference/list_awsgroundstation.html#awsgroundstation-actions-as-permissions) by AWS Ground Station.

To view examples of AWS Ground Station identity-based policies, see [Identity-based](#page-106-0) policy [examples](#page-106-0) for AWS Ground Station.

### <span id="page-103-1"></span>**Policy condition keys for AWS Ground Station**

#### **Supports service-specific policy condition keys:** Yes

Administrators can use AWS JSON policies to specify who has access to what. That is, which **principal** can perform **actions** on what **resources**, and under what **conditions**.

The Condition element (or Condition *block*) lets you specify conditions in which a statement is in effect. The Condition element is optional. You can create conditional expressions that use condition [operators,](https://docs.aws.amazon.com/IAM/latest/UserGuide/reference_policies_elements_condition_operators.html) such as equals or less than, to match the condition in the policy with values in the request.

If you specify multiple Condition elements in a statement, or multiple keys in a single Condition element, AWS evaluates them using a logical AND operation. If you specify multiple values for a single condition key, AWS evaluates the condition using a logical OR operation. All of the conditions must be met before the statement's permissions are granted.

You can also use placeholder variables when you specify conditions. For example, you can grant an IAM user permission to access a resource only if it is tagged with their IAM user name. For more information, see IAM policy [elements:](https://docs.aws.amazon.com/IAM/latest/UserGuide/reference_policies_variables.html) variables and tags in the *IAM User Guide*.

AWS supports global condition keys and service-specific condition keys. To see all AWS global condition keys, see AWS global [condition](https://docs.aws.amazon.com/IAM/latest/UserGuide/reference_policies_condition-keys.html) context keys in the *IAM User Guide*.

To see a list of AWS Ground Station condition keys, see [Condition](https://docs.aws.amazon.com/service-authorization/latest/reference/list_awsgroundstation.html#awsgroundstation-policy-keys) keys for AWS Ground Station in the *Service Authorization Reference*. To learn with which actions and resources you can use a condition key, see Actions [defined](https://docs.aws.amazon.com/service-authorization/latest/reference/list_awsgroundstation.html#awsgroundstation-actions-as-permissions) by AWS Ground Station.

To view examples of AWS Ground Station identity-based policies, see [Identity-based](#page-106-0) policy [examples](#page-106-0) for AWS Ground Station.

## <span id="page-104-0"></span>**ACLs in AWS Ground Station**

#### **Supports ACLs:** No

Access control lists (ACLs) control which principals (account members, users, or roles) have permissions to access a resource. ACLs are similar to resource-based policies, although they do not use the JSON policy document format.

## <span id="page-104-1"></span>**ABAC with AWS Ground Station**

### **Supports ABAC (tags in policies):** Yes

Attribute-based access control (ABAC) is an authorization strategy that defines permissions based on attributes. In AWS, these attributes are called *tags*. You can attach tags to IAM entities (users or roles) and to many AWS resources. Tagging entities and resources is the first step of ABAC. Then

you design ABAC policies to allow operations when the principal's tag matches the tag on the resource that they are trying to access.

ABAC is helpful in environments that are growing rapidly and helps with situations where policy management becomes cumbersome.

To control access based on tags, you provide tag information in the [condition](https://docs.aws.amazon.com/IAM/latest/UserGuide/reference_policies_elements_condition.html) element of a policy using the aws:ResourceTag/*key-name*, aws:RequestTag/*key-name*, or aws:TagKeys condition keys.

If a service supports all three condition keys for every resource type, then the value is **Yes** for the service. If a service supports all three condition keys for only some resource types, then the value is **Partial**.

For more information about ABAC, see What is [ABAC?](https://docs.aws.amazon.com/IAM/latest/UserGuide/introduction_attribute-based-access-control.html) in the *IAM User Guide*. To view a tutorial with steps for setting up ABAC, see Use [attribute-based](https://docs.aws.amazon.com/IAM/latest/UserGuide/tutorial_attribute-based-access-control.html) access control (ABAC) in the *IAM User Guide*.

## <span id="page-105-0"></span>**Using temporary credentials with AWS Ground Station**

#### **Supports temporary credentials:** Yes

Some AWS services don't work when you sign in using temporary credentials. For additional information, including which AWS services work with temporary credentials, see AWS [services](https://docs.aws.amazon.com/IAM/latest/UserGuide/reference_aws-services-that-work-with-iam.html) that [work](https://docs.aws.amazon.com/IAM/latest/UserGuide/reference_aws-services-that-work-with-iam.html) with IAM in the *IAM User Guide*.

You are using temporary credentials if you sign in to the AWS Management Console using any method except a user name and password. For example, when you access AWS using your company's single sign-on (SSO) link, that process automatically creates temporary credentials. You also automatically create temporary credentials when you sign in to the console as a user and then switch roles. For more information about switching roles, see [Switching](https://docs.aws.amazon.com/IAM/latest/UserGuide/id_roles_use_switch-role-console.html) to a role (console) in the *IAM User Guide*.

You can manually create temporary credentials using the AWS CLI or AWS API. You can then use those temporary credentials to access AWS. AWS recommends that you dynamically generate temporary credentials instead of using long-term access keys. For more information, see Temporary security [credentials](https://docs.aws.amazon.com/IAM/latest/UserGuide/id_credentials_temp.html) in IAM.

## <span id="page-105-1"></span>**Cross-service principal permissions for AWS Ground Station**

#### **Supports forward access sessions (FAS):** Yes

When you use an IAM user or role to perform actions in AWS, you are considered a principal. When you use some services, you might perform an action that then initiates another action in a different service. FAS uses the permissions of the principal calling an AWS service, combined with the requesting AWS service to make requests to downstream services. FAS requests are only made when a service receives a request that requires interactions with other AWS services or resources to complete. In this case, you must have permissions to perform both actions. For policy details when making FAS requests, see [Forward](https://docs.aws.amazon.com/IAM/latest/UserGuide/access_forward_access_sessions.html) access sessions.

## <span id="page-106-1"></span>**Service roles for AWS Ground Station**

#### **Supports service roles:** No

A service role is an [IAM](https://docs.aws.amazon.com/IAM/latest/UserGuide/id_roles.html) role that a service assumes to perform actions on your behalf. An IAM administrator can create, modify, and delete a service role from within IAM. For more information, see Creating a role to delegate [permissions](https://docs.aws.amazon.com/IAM/latest/UserGuide/id_roles_create_for-service.html) to an AWS service in the *IAM User Guide*.

#### **Warning**

Changing the permissions for a service role might break AWS Ground Station functionality. Edit service roles only when AWS Ground Station provides guidance to do so.

## <span id="page-106-2"></span>**Service-linked roles for AWS Ground Station**

#### **Supports service-linked roles:** Yes

A service-linked role is a type of service role that is linked to an AWS service. The service can assume the role to perform an action on your behalf. Service-linked roles appear in your AWS account and are owned by the service. An IAM administrator can view, but not edit the permissions for service-linked roles.

For details about creating or managing service-linked roles, see AWS [services](https://docs.aws.amazon.com/IAM/latest/UserGuide/reference_aws-services-that-work-with-iam.html) that work with IAM. Find a service in the table that includes a Yes in the **Service-linked role** column. Choose the **Yes** link to view the service-linked role documentation for that service.

# <span id="page-106-0"></span>**Identity-based policy examples for AWS Ground Station**

By default, users and roles don't have permission to create or modify AWS Ground Station resources. They also can't perform tasks by using the AWS Management Console, AWS Command Line Interface (AWS CLI), or AWS API. To grant users permission to perform actions on the

resources that they need, an IAM administrator can create IAM policies. The administrator can then add the IAM policies to roles, and users can assume the roles.

To learn how to create an IAM identity-based policy by using these example JSON policy documents, see [Creating](https://docs.aws.amazon.com/IAM/latest/UserGuide/access_policies_create-console.html) IAM policies in the *IAM User Guide*.

For details about actions and resource types defined by AWS Ground Station, including the format of the ARNs for each of the resource types, see Actions, [resources,](https://docs.aws.amazon.com/service-authorization/latest/reference/list_awsgroundstation.html) and condition keys for AWS [Ground](https://docs.aws.amazon.com/service-authorization/latest/reference/list_awsgroundstation.html) Station in the *Service Authorization Reference*.

#### **Topics**

- Policy best [practices](#page-107-0)
- Using the AWS Ground Station [console](#page-108-0)
- Allow users to view their own [permissions](#page-108-1)

### <span id="page-107-0"></span>**Policy best practices**

Identity-based policies determine whether someone can create, access, or delete AWS Ground Station resources in your account. These actions can incur costs for your AWS account. When you create or edit identity-based policies, follow these guidelines and recommendations:

- **Get started with AWS managed policies and move toward least-privilege permissions** To get started granting permissions to your users and workloads, use the *AWS managed policies* that grant permissions for many common use cases. They are available in your AWS account. We recommend that you reduce permissions further by defining AWS customer managed policies that are specific to your use cases. For more information, see AWS [managed](https://docs.aws.amazon.com/IAM/latest/UserGuide/access_policies_managed-vs-inline.html#aws-managed-policies) policies or [AWS](https://docs.aws.amazon.com/IAM/latest/UserGuide/access_policies_job-functions.html) managed policies for job [functions](https://docs.aws.amazon.com/IAM/latest/UserGuide/access_policies_job-functions.html) in the *IAM User Guide*.
- **Apply least-privilege permissions** When you set permissions with IAM policies, grant only the permissions required to perform a task. You do this by defining the actions that can be taken on specific resources under specific conditions, also known as *least-privilege permissions*. For more information about using IAM to apply permissions, see Policies and [permissions](https://docs.aws.amazon.com/IAM/latest/UserGuide/access_policies.html) in IAM in the *IAM User Guide*.
- **Use conditions in IAM policies to further restrict access** You can add a condition to your policies to limit access to actions and resources. For example, you can write a policy condition to specify that all requests must be sent using SSL. You can also use conditions to grant access to service actions if they are used through a specific AWS service, such as AWS CloudFormation. For more information, see IAM JSON policy elements: [Condition](https://docs.aws.amazon.com/IAM/latest/UserGuide/reference_policies_elements_condition.html) in the *IAM User Guide*.
- **Use IAM Access Analyzer to validate your IAM policies to ensure secure and functional permissions** – IAM Access Analyzer validates new and existing policies so that the policies adhere to the IAM policy language (JSON) and IAM best practices. IAM Access Analyzer provides more than 100 policy checks and actionable recommendations to help you author secure and functional policies. For more information, see IAM Access Analyzer policy [validation](https://docs.aws.amazon.com/IAM/latest/UserGuide/access-analyzer-policy-validation.html) in the *IAM User Guide*.
- **Require multi-factor authentication (MFA)** If you have a scenario that requires IAM users or a root user in your AWS account, turn on MFA for additional security. To require MFA when API operations are called, add MFA conditions to your policies. For more information, see Configuring [MFA-protected](https://docs.aws.amazon.com/IAM/latest/UserGuide/id_credentials_mfa_configure-api-require.html) API access in the *IAM User Guide*.

For more information about best practices in IAM, see Security best [practices](https://docs.aws.amazon.com/IAM/latest/UserGuide/best-practices.html) in IAM in the *IAM User Guide*.

### **Using the AWS Ground Station console**

To access the AWS Ground Station console, you must have a minimum set of permissions. These permissions must allow you to list and view details about the AWS Ground Station resources in your AWS account. If you create an identity-based policy that is more restrictive than the minimum required permissions, the console won't function as intended for entities (users or roles) with that policy.

You don't need to allow minimum console permissions for users that are making calls only to the AWS CLI or the AWS API. Instead, allow access to only the actions that match the API operation that they're trying to perform.

To ensure that users and roles can still use the AWS Ground Station console, also attach the AWS Ground Station *ConsoleAccess* or *ReadOnly* AWS managed policy to the entities. For more information, see Adding [permissions](https://docs.aws.amazon.com/IAM/latest/UserGuide/id_users_change-permissions.html#users_change_permissions-add-console) to a user in the *IAM User Guide*.

### **Allow users to view their own permissions**

This example shows how you might create a policy that allows IAM users to view the inline and managed policies that are attached to their user identity. This policy includes permissions to complete this action on the console or programmatically using the AWS CLI or AWS API.

```
 "Version": "2012-10-17", 
 "Statement": [
```
{

```
 { 
               "Sid": "ViewOwnUserInfo", 
               "Effect": "Allow", 
               "Action": [ 
                   "iam:GetUserPolicy", 
                   "iam:ListGroupsForUser", 
                   "iam:ListAttachedUserPolicies", 
                   "iam:ListUserPolicies", 
                   "iam:GetUser" 
               ], 
               "Resource": ["arn:aws:iam::*:user/${aws:username}"] 
          }, 
          { 
               "Sid": "NavigateInConsole", 
               "Effect": "Allow", 
               "Action": [ 
                   "iam:GetGroupPolicy", 
                   "iam:GetPolicyVersion", 
                   "iam:GetPolicy", 
                   "iam:ListAttachedGroupPolicies", 
                   "iam:ListGroupPolicies", 
                   "iam:ListPolicyVersions", 
                   "iam:ListPolicies", 
                   "iam:ListUsers" 
               ], 
               "Resource": "*" 
          } 
    \mathbf{I}}
```
# **Troubleshooting AWS Ground Station identity and access**

Use the following information to help you diagnose and fix common issues that you might encounter when working with AWS Ground Station and IAM.

#### **Topics**

- I am not [authorized](#page-110-0) to perform an action in AWS Ground Station
- I am not authorized to perform [iam:PassRole](#page-110-1)
- I want to allow people outside of my AWS account to access my AWS Ground Station [resources](#page-111-0)

### <span id="page-110-0"></span>**I am not authorized to perform an action in AWS Ground Station**

If you receive an error that you're not authorized to perform an action, your policies must be updated to allow you to perform the action.

The following example error occurs when the mateojackson IAM user tries to use the console to view details about a fictional *my-example-widget* resource but doesn't have the fictional groundstation:*GetWidget* permissions.

```
User: arn:aws:iam::123456789012:user/mateojackson is not authorized to perform: 
  groundstation:GetWidget on resource: my-example-widget
```
In this case, the policy for the mateojackson user must be updated to allow access to the *myexample-widget* resource by using the groundstation:*GetWidget* action.

If you need help, contact your AWS administrator. Your administrator is the person who provided you with your sign-in credentials.

### <span id="page-110-1"></span>**I am not authorized to perform iam:PassRole**

If you receive an error that you're not authorized to perform the iam:PassRole action, your policies must be updated to allow you to pass a role to AWS Ground Station.

Some AWS services allow you to pass an existing role to that service instead of creating a new service role or service-linked role. To do this, you must have permissions to pass the role to the service.

The following example error occurs when an IAM user named marymajor tries to use the console to perform an action in AWS Ground Station. However, the action requires the service to have permissions that are granted by a service role. Mary does not have permissions to pass the role to the service.

```
User: arn:aws:iam::123456789012:user/marymajor is not authorized to perform: 
  iam:PassRole
```
In this case, Mary's policies must be updated to allow her to perform the iam:PassRole action.

If you need help, contact your AWS administrator. Your administrator is the person who provided you with your sign-in credentials.

## <span id="page-111-0"></span>**I want to allow people outside of my AWS account to access my AWS Ground Station resources**

You can create a role that users in other accounts or people outside of your organization can use to access your resources. You can specify who is trusted to assume the role. For services that support resource-based policies or access control lists (ACLs), you can use those policies to grant people access to your resources.

To learn more, consult the following:

- To learn whether AWS Ground Station supports these features, see How AWS [Ground](#page-100-0) Station [works](#page-100-0) with IAM.
- To learn how to provide access to your resources across AWS accounts that you own, see [Providing](https://docs.aws.amazon.com/IAM/latest/UserGuide/id_roles_common-scenarios_aws-accounts.html) access to an IAM user in another AWS account that you own in the *IAM User Guide*.
- To learn how to provide access to your resources to third-party AWS accounts, see [Providing](https://docs.aws.amazon.com/IAM/latest/UserGuide/id_roles_common-scenarios_third-party.html) access to AWS [accounts](https://docs.aws.amazon.com/IAM/latest/UserGuide/id_roles_common-scenarios_third-party.html) owned by third parties in the *IAM User Guide*.
- To learn how to provide access through identity federation, see Providing access to [externally](https://docs.aws.amazon.com/IAM/latest/UserGuide/id_roles_common-scenarios_federated-users.html) [authenticated](https://docs.aws.amazon.com/IAM/latest/UserGuide/id_roles_common-scenarios_federated-users.html) users (identity federation) in the *IAM User Guide*.
- To learn the difference between using roles and resource-based policies for cross-account access, see Cross account [resource](https://docs.aws.amazon.com/IAM/latest/UserGuide/access_policies-cross-account-resource-access.html) access in IAM in the *IAM User Guide*.

# **AWS managed policies for AWS Ground Station**

An AWS managed policy is a standalone policy that is created and administered by AWS. AWS managed policies are designed to provide permissions for many common use cases so that you can start assigning permissions to users, groups, and roles.

Keep in mind that AWS managed policies might not grant least-privilege permissions for your specific use cases because they're available for all AWS customers to use. We recommend that you reduce permissions further by defining [customer managed policies](https://docs.aws.amazon.com/IAM/latest/UserGuide/access_policies_managed-vs-inline.html#customer-managed-policies) that are specific to your use cases.

You cannot change the permissions defined in AWS managed policies. If AWS updates the permissions defined in an AWS managed policy, the update affects all principal identities (users, groups, and roles) that the policy is attached to. AWS is most likely to update an AWS managed

policy when a new AWS service is launched or new API operations become available for existing services.

For more information, see AWS [managed](https://docs.aws.amazon.com/IAM/latest/UserGuide/access_policies_managed-vs-inline.html#aws-managed-policies) policies in the *IAM User Guide*.

## <span id="page-112-0"></span>**AWS managed policy: AWSGroundStationAgentInstancePolicy**

You can attach the AWSGroundStationAgentInstancePolicy policy to your IAM identities.

This policy grants AWS Ground Station Agent permissions to your Amazon EC2 instance that allows the instance to send and receive data during Ground Station contacts. All permissions in this policy are from the Ground Station service.

#### **Permissions details**

This policy includes the following permissions.

• groundstation – Allows dataflow endpoint instances to call the Ground Station Agent APIs.

```
{ 
     "Version": "2012-10-17", 
     "Statement": [ 
          { 
               "Effect": "Allow", 
               "Action": [ 
                   "groundstation:RegisterAgent", 
                   "groundstation:UpdateAgentStatus", 
                   "groundstation:GetAgentConfiguration" 
               ], 
               "Resource": "*" 
          }
```
 $\mathbf{I}$ 

}

# <span id="page-113-0"></span>**AWS managed policy: AWSServiceRoleForGroundStationDataflowEndpointGroupPolicy**

You can not attach AWSServiceRoleForGroundStationDataflowEndpointGroupPolicy to your IAM entities. This policy is attached to a service-linked role that allows AWS Ground Station to perform actions on your behalf. For more information, see Using [service](#page-114-0) linked roles.

This policy grants EC2 permissions that allow AWS Ground Station to find public IPv4 addresses.

#### **Permissions details**

This policy includes the following permissions.

- ec2:DescribeAddresses Allows AWS Ground Station to list all IPs associated with EIPs on your behalf.
- ec2:DescribeNetworkInterfaces Allows AWS Ground Station to get information on the network interfaces associated with EC2 instances on your behalf.

```
{ 
     "Version": "2012-10-17", 
     "Statement": [ 
          { 
               "Effect": "Allow", 
               "Action": [ 
                    "ec2:DescribeAddresses", 
                    "ec2:DescribeNetworkInterfaces" 
               ], 
               "Resource": "*" 
          } 
     ]
```
}

# **AWS Ground Station updates to AWS managed policies**

View details about updates to AWS managed policies for AWS Ground Station since this service began tracking these changes. For automatic alerts about changes to this page, subscribe to the RSS feed on the AWS Ground Station Document history page.

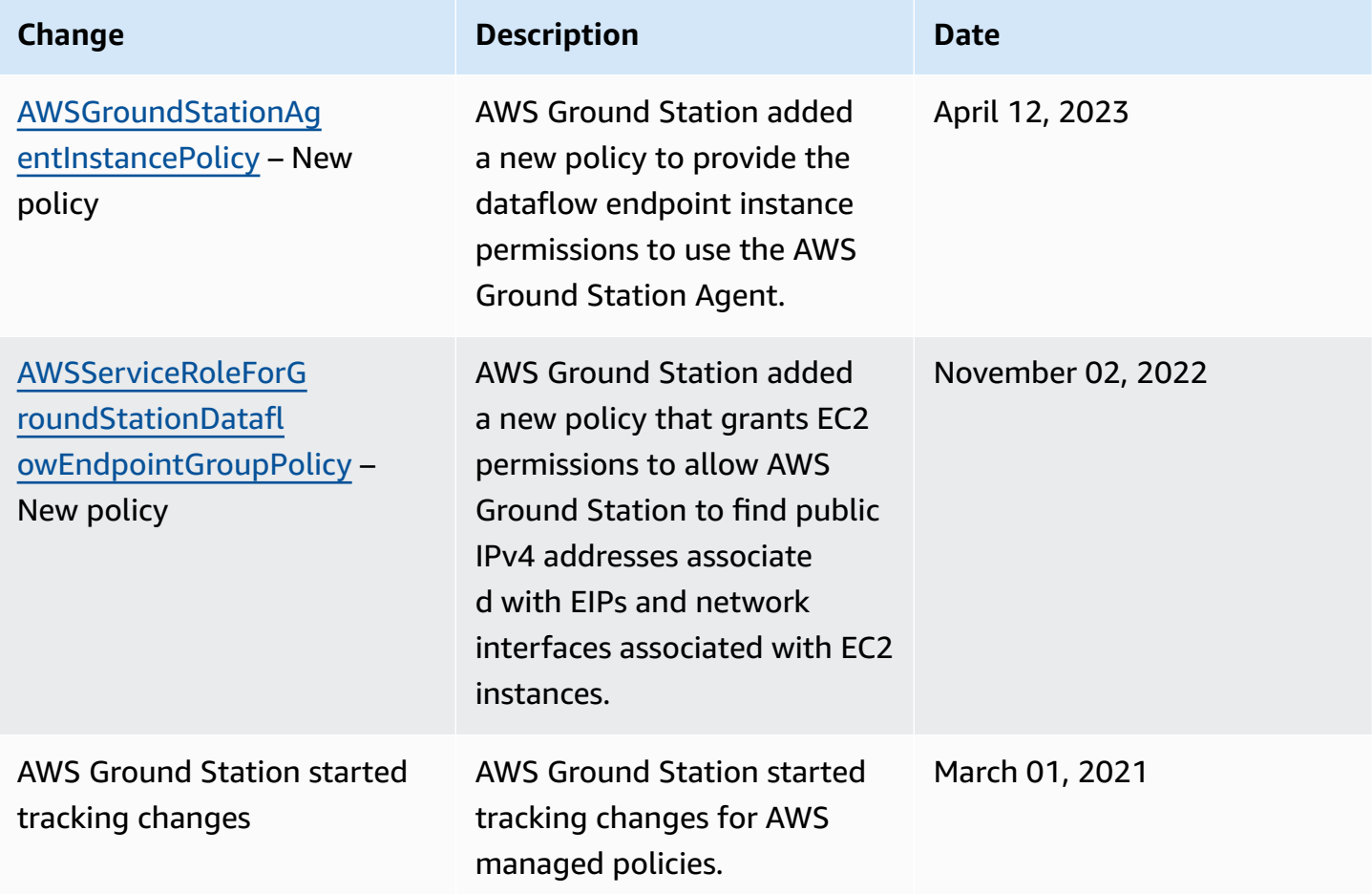

# <span id="page-114-0"></span>**Using service-linked roles for Ground Station**

AWS Ground Station uses AWS Identity and Access Management (IAM) [service-linked](https://docs.aws.amazon.com/IAM/latest/UserGuide/id_roles_terms-and-concepts.html#iam-term-service-linked-role) roles. A service-linked role is a unique type of IAM role that is linked directly to Ground Station. Servicelinked roles are predefined by Ground Station and include all the permissions that the service requires to call other AWS services on your behalf.

A service-linked role makes setting up Ground Station easier because you don't have to manually add the necessary permissions. Ground Station defines the permissions of its service-linked roles, and unless defined otherwise, only Ground Station can assume its roles. The defined permissions include the trust policy and the permissions policy, and that permissions policy cannot be attached to any other IAM entity.

For information about other services that support service-linked roles, see AWS [services](https://docs.aws.amazon.com/IAM/latest/UserGuide/reference_aws-services-that-work-with-iam.html) that work [with IAM](https://docs.aws.amazon.com/IAM/latest/UserGuide/reference_aws-services-that-work-with-iam.html) and look for the services that have **Yes** in the **Service-linked roles** column. Choose a **Yes** with a link to view the service-linked role documentation for that service.

# **Service-linked role permissions for Ground Station**

Ground Station uses the service-linked role named

**AWSServiceRoleForGroundStationDataflowEndpointGroup** – AWS GroundStation uses this service-linked role to invoke EC2 to find public IPv4 addresses.

The AWSServiceRoleForGroundStationDataflowEndpointGroup service-linked role trusts the following services to assume the role:

• groundstation.amazonaws.com

The role permissions policy named

AWSServiceRoleForGroundStationDataflowEndpointGroupPolicy allows Ground Station to complete the following actions on the specified resources:

• Action: ec2:DescribeAddresses on all AWS resources (\*)

Action allows Ground Station to list all IPs associated with EIPs.

• Action: ec2:DescribeNetworkInterfaces on all AWS resources (\*)

Action allows Ground Station to get information on the network interfaces associated with EC2 instances

You must configure permissions to allow an IAM entity (such as a user, group, or role) to create, edit, or delete a service-linked role. For more information, see [Service-linked](https://docs.aws.amazon.com/IAM/latest/UserGuide/using-service-linked-roles.html#service-linked-role-permissions) role permissions in the *IAM User Guide*.

# **Creating a service-linked role for Ground Station**

You don't need to manually create a service-linked role. When you create a DataflowEndpointGroup in the AWS CLI or the AWS API, Ground Station creates the service-linked role for you.

If you delete this service-linked role, and then need to create it again, you can use the same process to recreate the role in your account. When you create a DataflowEndpointGroup, Ground Station creates the service-linked role for you again.

You can also use the IAM console to create a service-linked role with the **Data Delivery to Amazon EC2** use case. In the AWS CLI or the AWS API, create a service-linked role with the groundstation.amazonaws.com service name. For more information, see [Creating](https://docs.aws.amazon.com/IAM/latest/UserGuide/using-service-linked-roles.html#create-service-linked-role) a service[linked](https://docs.aws.amazon.com/IAM/latest/UserGuide/using-service-linked-roles.html#create-service-linked-role) role in the *IAM User Guide*. If you delete this service-linked role, you can use this same process to create the role again.

# **Editing a service-linked role for Ground Station**

Ground Station does not allow you to edit the

AWSServiceRoleForGroundStationDataflowEndpointGroup service-linked role. After you create a service-linked role, you cannot change the name of the role because various entities might reference the role. However, you can edit the description of the role using IAM. For more information, see Editing a [service-linked](https://docs.aws.amazon.com/IAM/latest/UserGuide/using-service-linked-roles.html#edit-service-linked-role) role in the *IAM User Guide*.

# **Deleting a service-linked role for Ground Station**

If you no longer need to use a feature or service that requires a service-linked role, we recommend that you delete that role. That way you don't have an unused entity that is not actively monitored or maintained.

You can delete a service-linked role only after first deleting the DataflowEndpointGroups using the service-linked role. This protects you from inadvertently revoking permissions to your DataflowEndpointGroups. If a service-linked role is used with multiple DataflowEndpointGroups, you must delete all DataflowEndpointGroups that use the service-linked role before you can delete it.

#### **A** Note

If the Ground Station service is using the role when you try to delete the resources, then the deletion might fail. If that happens, wait for a few minutes and try the operation again.

### **To delete Ground Station resources used by the AWSServiceRoleForGroundStationDataflowEndpointGroup**

• Delete DataflowEndpointGroups via the AWS CLI or the AWS API.

### **To manually delete the service-linked role using IAM**

Use the IAM console, the AWS CLI, or the AWS API to delete the AWSServiceRoleForGroundStationDataflowEndpointGroup service-linked role. For more information, see Deleting a [service-linked](https://docs.aws.amazon.com/IAM/latest/UserGuide/using-service-linked-roles.html#delete-service-linked-role) role in the *IAM User Guide*.

# **Supported regions for Ground Station service-linked roles**

Ground Station supports using service-linked roles in all of the regions where the service is available. For more information, see [Region](https://aws.amazon.com/about-aws/global-infrastructure/regional-product-services/) Table.

# **Troubleshooting**

NOT\_AUTHORIZED\_TO\_CREATE\_SLR - This indicates the role in your account that is being used to call the CreateDataflowEndpointGroup API does not have the iam:CreateServiceLinkedRole permission. An administrator with the iam:CreateServiceLinkedRole permission must manually create the Service-Linked Role for your account.

# **Data encryption at rest for AWS Ground Station**

AWS Ground Station provides encryption by default to protect your sensitive data at rest using AWS owned encryption keys.

• *AWS owned keys* - AWS Ground Station uses these keys by default to automatically encrypt personal, directly identifiable data and ephemerides. You cannot view, manage, or use AWSowned keys, or audit their use; however, it is unnecessary to take any action or change programs to protect the keys that encrypt data. For more information, see [AWS-owned](https://docs.aws.amazon.com/kms/latest/developerguide/concepts.html#aws-owned-cmk) keys in the [AWS](https://docs.aws.amazon.com/kms/latest/developerguide/overview.html) Key [Management](https://docs.aws.amazon.com/kms/latest/developerguide/overview.html) Service Developer Guide.

Encryption of data at rest by default helps by reducing the operational overhead and complexity involved in protecting sensitive data. At the same time, it enables building secure applications that meet strict encryption compliance, as well as regulatory requirements.

AWS Ground Station enforces encryption on all sensitive, at-rest, data, however, for some AWS Ground Station resource, such as ephemerides, you can choose to use a customer managed key in place of the default AWS managed keys.

- *Customer managed keys* -- AWS Ground Station supports the use of a symmetric customer managed key that you create, own, and manage to add a second layer of encryption over the existing AWS owned encryption. Because you have full control of this layer of encryption, you can perform such tasks as:
	- Establishing and maintaining key policies
	- Establishing and maintaining IAM policies and grants
	- Enabling and disabling key policies
	- Rotating key cryptographic material
	- Adding tags
	- Creating key aliases
	- Scheduling keys for deletion

For more information, see customer [managed](https://docs.aws.amazon.com/kms/latest/developerguide/concepts.html#customer-cmk) key in the AWS Key [Management](https://docs.aws.amazon.com/kms/latest/developerguide/overview.html) Service [Developer](https://docs.aws.amazon.com/kms/latest/developerguide/overview.html) Guide.

The following table summarizes resources for which AWS Ground Station supports the use of Customer Managed Keys

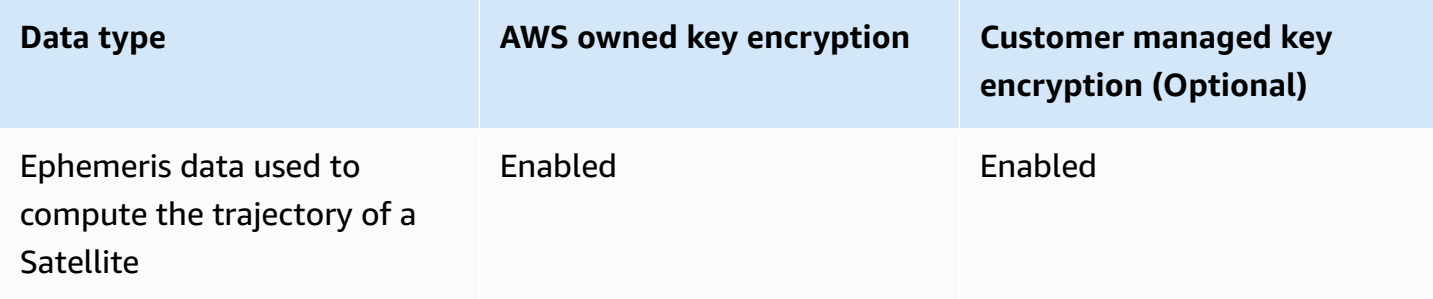

#### **A** Note

AWS Ground Station automatically enables encryption at rest using AWS owned keys to protect personally identifiable data at no charge. However, AWS KMS charges apply for using a customer managed key. For more information about pricing, see the [AWS](https://aws.amazon.com/kms/pricing/) Key [Management](https://aws.amazon.com/kms/pricing/) Service pricing.

For more information on AWS KMS, see the AWS KMS [Developer](https://docs.aws.amazon.com/kms/latest/developerguide/overview.html) Guide.

## **How AWS Ground Station uses grants in AWS KMS**

AWS Ground Station requires a key [grant](https://docs.aws.amazon.com/kms/latest/developerguide/grants.html) to use your customer-managed key.

When you upload an ephemeris encrypted with a customer managed key, AWS Ground Station creates a key grant on your behalf by sending a CreateGrant request to AWS KMS. Grants in AWS KMS are used to give AWS Ground Station access to a KMS key in your account.

AWS Ground Station requires the grant to use your customer managed key for the following internal operations:

- Send [GenerateDataKey](https://docs.aws.amazon.com/kms/latest/APIReference/API_GenerateDataKey.html) requests to AWS KMS to generate data keys encrypted by your customer managed key.
- Send [Decrypt](https://docs.aws.amazon.com/kms/latest/APIReference/API_Decrypt.html) requests to AWS KMS to decrypt the encrypted data keys so that they can be used to encrypt your data.
- Send [Encrypt](https://docs.aws.amazon.com/kms/latest/APIReference/API_Encrypt.html) requests to AWS KMS to encrypt the provided data.

You can revoke access to the grant, or remove the service's access to the customer managed key at any time. If you do, AWS Ground Station won't be able to access any of the data encrypted by the customer managed key, which affects operations that are dependent on that data. For example, if you remove a key grant from an ephemeris currently in use for a contact then AWS Ground Station will be unable to use the provided ephemeris data for pointing the antenna during the contact. This will cause the contact to end in a FAILED state.

## **Create a customer managed key**

You can create a symmetric customer managed key by using the AWS Management Console, or the AWS KMS APIs.

#### **To create a symmetric customer managed key**

Follow the steps for creating symmetric customer managed key in the AWS Key [Management](https://docs.aws.amazon.com/kms/latest/developerguide/create-keys.html) Service [Developer](https://docs.aws.amazon.com/kms/latest/developerguide/create-keys.html) Guide.

## **Key policy**

Key policies control access to your customer managed key. Every customer managed key must have exactly one key policy, which contains statements that determine who can use the key and how they can use it. When you create your customer managed key, you can specify a key policy. For more information, see [Managing](https://docs.aws.amazon.com/kms/latest/developerguide/control-access.html) access to customer managed keys in the AWS Key Management Service Developer Guide.

To use your customer managed key with your AWS Ground Station resources, the following API operations must be permitted in the key policy:

[kms:CreateGrant](https://docs.aws.amazon.com/kms/latest/APIReference/API_CreateGrant.html) - Adds a grant to a customer managed key. Grants control access to a specified KMS key, which allows access to [grant operations](https://docs.aws.amazon.com/kms/latest/developerguide/grants.html#terms-grant-operations) AWS Ground Station requires. For more information about [Using Grants,](https://docs.aws.amazon.com/kms/latest/developerguide/grants.html) see the AWS Key Management Service Developer Guide.

This allows Amazon AWS to do the following:

- Call [GenerateDataKey](https://docs.aws.amazon.com/kms/latest/APIReference/API_GenerateDataKey.html) to generate an encrypted data key and store it, because the data key isn't immediately used to encrypt.
- Call [Decrypt](https://docs.aws.amazon.com/kms/latest/APIReference/API_Decrypt.html) to use the stored encrypted data key to access encrypted data.
- Call [Encrypt](https://docs.aws.amazon.com/kms/latest/APIReference/API_Encrypt.html) to use the data key to encrypt data.
- Set up a retiring principal to allow the service to RetireGrant.

[kms:DescribeKey](https://docs.aws.amazon.com/kms/latest/APIReference/API_DescribeKey.html) - Provides the customer managed key details to allow AWS Ground Station to validate the key before attempting to create a grant on the provided key.

The following are IAM policy statement examples you can add for AWS Ground Station

```
"Statement" : [ 
   {"Sid" : "Allow access to principals authorized to use AWS Ground Station", 
     "Effect" : "Allow", 
     "Principal" : { 
       "AWS" : "*"
```

```
 }, 
     "Action" : [ 
        "kms:DescribeKey", 
       "kms:CreateGrant" 
     ], 
     "Resource" : "*", 
     "Condition" : { 
     "StringEquals" : { 
          "kms:ViaService" : "groundstation.amazonaws.com", 
          "kms:CallerAccount" : "111122223333" 
     } 
   }, 
   {"Sid": "Allow access for key administrators", 
     "Effect": "Allow", 
     "Principal": { 
        "AWS": "arn:aws:iam::111122223333:root" 
     }, 
     "Action" : [ 
       "kms:*" 
       ], 
     "Resource": "arn:aws:kms:region:111122223333:key/key_ID" 
   }, 
   {"Sid" : "Allow read-only access to key metadata to the account", 
     "Effect" : "Allow", 
     "Principal" : { 
        "AWS" : "arn:aws:iam::111122223333:root" 
     }, 
     "Action" : [ 
        "kms:Describe*", 
       "kms:Get*", 
       "kms:List*", 
       "kms:RevokeGrant" 
     ], 
     "Resource" : "*" 
   }
]
```
For more information about specifying [permissions](https://docs.aws.amazon.com/kms/latest/developerguide/control-access-overview.html#overview-policy-elements) in a policy , see the AWS Key Management Service Developer Guide.

For more information about [troubleshooting](https://docs.aws.amazon.com/kms/latest/developerguide/policy-evaluation.html#example-no-iam) key access , see the AWS Key Management Service Developer Guide.

# **Specifying a customer managed key for AWS Ground Station**

You can specify a customer managed key to encrypt the following resources:

• Ephemeris

When you create a resource, you can specify the data key by providing a *kmsKeyArn*

• *kmsKeyArn* - A key [identifier](https://docs.aws.amazon.com/kms/latest/developerguide/concepts.html#key-id) for an AWS KMS customer managed key

## **AWS Ground Station encryption context**

An [encryption](https://docs.aws.amazon.com/kms/latest/developerguide/concepts.html#encrypt_context) context is an optional set of key-value pairs that contain additional contextual information about the data. AWS KMS uses the encryption context as additional authenticated data to support authenticated encryption. When you include an encryption context in a request to encrypt data, AWS KMS binds the encryption context to the encrypted data. To decrypt data, you include the same encryption context in the request.

### **AWS Ground Station encryption context**

AWS Ground Station uses the different encryption context depending on the resource being encrypted and specifies a specific encryption context for each key grant created.

### **Ephemeris Encryption Context:**

Key grant for encrypting ephemeris resources are bound to a specific satellite ARN

```
"encryptionContext": { 
     "aws:groundstation:arn": 
  "arn:aws:groundstation::111122223333:satellite/00a770b0-082d-45a4-80ed-SAMPLE"
}
```
#### **A** Note

Key grants are re-used for the same key-satellite pair.

## **Using encryption context for monitoring**

When you use a symmetric customer managed key to encrypt your ephemerides, you can also use the encryption context in audit records and logs to identify how the customer managed key is being used. The encryption context also appears in logs [generated](https://docs.aws.amazon.com/location/latest/developerguide/encryption-at-rest.html#example-custom-encryption) by AWS CloudTrail or Amazon [CloudWatch](https://docs.aws.amazon.com/location/latest/developerguide/encryption-at-rest.html#example-custom-encryption) Logs .

#### **Using encryption context to control access to your customer managed key**

You can use the encryption context in key policies and IAM policies as conditions to control access to your symmetric customer managed key. You can also use encryption context constraints in a grant.

AWS Ground Station uses an encryption context constraint in grants to control access to the customer managed key in your account or region. The grant constraint requires that the operations that the grant allows use the specified encryption context.

The following are example key policy statements to grant access to a customer managed key for a specific encryption context. The condition in this policy statement requires that the grants have an encryption context constraint that specifies the encryption context.

```
{"Sid": "Enable DescribeKey", 
     "Effect": "Allow", 
     "Principal": { 
         "AWS": "arn:aws:iam::111122223333:role/ExampleReadOnlyRole" 
      }, 
      "Action": "kms:DescribeKey", 
      "Resource": "*"
},{"Sid": "Enable CreateGrant", 
      "Effect": "Allow", 
      "Principal": { 
         "AWS": "arn:aws:iam::111122223333:role/ExampleReadOnlyRole" 
      }, 
      "Action": "kms:CreateGrant", 
      "Resource": "*", 
      "Condition": { 
         "StringEquals": { 
              "kms:EncryptionContext:aws:groundstation:arn": 
  "arn:aws:groundstation::111122223333:satellite/00a770b0-082d-45a4-80ed-SAMPLE" 
         } 
      }
}
```
## **Monitoring your encryption keys for AWS Ground Station**

When you use an AWS KMS customer managed key with your AWS Ground Station resources, you can use AWS [CloudTrail](https://docs.aws.amazon.com/awscloudtrail/latest/userguide/cloudtrail-user-guide.html) or Amazon [CloudWatch](https://docs.aws.amazon.com/AmazonCloudWatch/latest/logs/WhatIsCloudWatchLogs.html) logs to track requests that AWS Ground Station sends to AWS KMS. The following examples are AWS CloudTrail events for CreateGrant, GenerateDataKey, Decrypt, Encrypt and DescribeKey to monitor KMS operations called by AWS Ground Station to access data encrypted by your customer managed key.

## **CreateGrant (Cloudtrail)**

When you use an AWS KMS customer managed key to encrypt your ephemeris resources, AWS Ground Station sends a CreateGrant request on your behalf to access the KMS key in your AWS account. The grant that AWS Ground Station creates are specific to the resource associated with the AWS KMS customer managed key. In addition, AWS Ground Station uses the RetireGrant operation to remove a grant when you delete a resource.

The following example event records the CreateGrant operation:

```
{ 
     "eventVersion": "1.08", 
     "userIdentity": { 
         "type": "AssumedRole", 
         "principalId": "AAAAAAAAAAAAAAAAAAAAA:SampleUser01", 
         "arn": "arn:aws:sts::111122223333:assumed-role/Admin/SampleUser01", 
         "accountId": "111122223333", 
         "accessKeyId": "ASIAIOSFODNN7EXAMPLE3", 
         "sessionContext": { 
              "sessionIssuer": { 
                  "type": "Role", 
                  "principalId": "AAAAAAAAAAAAAAAAAAAAA", 
                  "arn": "arn:aws:iam::111122223333:role/Admin", 
                  "accountId": "111122223333", 
                  "userName": "Admin" 
              }, 
              "webIdFederationData": {}, 
              "attributes": { 
                  "creationDate": "2022-02-22T22:22:22Z", 
                  "mfaAuthenticated": "false" 
 } 
         }, 
         "invokedBy": "AWS Internal" 
     },
```

```
 "eventTime": "2022-02-22T22:22:22Z", 
     "eventSource": "kms.amazonaws.com", 
     "eventName": "CreateGrant", 
     "awsRegion": "us-west-2", 
     "sourceIPAddress": "111.11.11.11", 
     "userAgent": "ExampleDesktop/1.0 (V1; OS)", 
     "requestParameters": { 
         "operations": [ 
              "GenerateDataKeyWithoutPlaintext", 
              "Decrypt", 
              "Encrypt" 
         ], 
         "constraints": { 
              "encryptionContextSubset": { 
                  "aws:groundstation:arn": 
  "arn:aws:groundstation::111122223333:satellite/00a770b0-082d-45a4-80ed-SAMPLE" 
 } 
         }, 
         "granteePrincipal": "groundstation.us-west-2.amazonaws.com", 
         "retiringPrincipal": "groundstation.us-west-2.amazonaws.com", 
         "keyId": "arn:aws:kms:us-
west-2:111122223333:key/1234abcd-12ab-34cd-56ef-123456SAMPLE" 
     }, 
     "responseElements": { 
         "grantId": 
  "0ab0ac0d0b000f00ea00cc0a0e00fc00bce000c000f0000000c0bc0a0000aaafSAMPLE" 
     }, 
     "requestID": "ff000af-00eb-00ce-0e00-ea000fb0fba0SAMPLE", 
     "eventID": "ff000af-00eb-00ce-0e00-ea000fb0fba0SAMPLE", 
     "readOnly": false, 
     "resources": [ 
        \mathcal{L} "accountId": "111122223333", 
             "type": "AWS::KMS::Key",
              "ARN": "arn:aws:kms:us-
west-2:111122223333:key/1234abcd-12ab-34cd-56ef-123456SAMPLE" 
         } 
     ], 
     "eventType": "AwsApiCall", 
     "managementEvent": true, 
     "recipientAccountId": "111122223333", 
     "eventCategory": "Management"
}
```
## **DescribeKey (Cloudtrail)**

When you use an AWS KMS customer managed key to encrypt your ephemeris resources, AWS Ground Station sends a DescribeKey request on your behalf to validate that the requested key exists in your account.

The following example event records the DescribeKey operation:

```
{ 
     "eventVersion": "1.08", 
     "userIdentity": { 
         "type": "AssumedRole", 
         "principalId": "AAAAAAAAAAAAAAAAAAAAA:SampleUser01", 
         "arn": "arn:aws:sts::111122223333:assumed-role/User/Role", 
         "accountId": "111122223333", 
         "accessKeyId": "ASIAIOSFODNN7EXAMPLE3", 
         "sessionContext": { 
              "sessionIssuer": { 
                  "type": "Role", 
                  "principalId": "AAAAAAAAAAAAAAAAAAAAA", 
                  "arn": "arn:aws:iam::111122223333:role/Role", 
                  "accountId": "111122223333", 
                  "userName": "User" 
              }, 
              "webIdFederationData": {}, 
              "attributes": { 
                  "creationDate": "2022-02-22T22:22:22Z", 
                  "mfaAuthenticated": "false" 
              } 
         }, 
         "invokedBy": "AWS Internal" 
     }, 
     "eventTime": "2022-02-22T22:22:22Z", 
     "eventSource": "kms.amazonaws.com", 
     "eventName": "DescribeKey", 
     "awsRegion": "us-west-2", 
     "sourceIPAddress": "AWS Internal", 
     "userAgent": "AWS Internal", 
     "requestParameters": { 
         "keyId": "arn:aws:kms:us-
west-2:111122223333:key/1234abcd-12ab-34cd-56ef-123456SAMPLE" 
     }, 
     "responseElements": null,
```

```
 "requestID": "ff000af-00eb-00ce-0e00-ea000fb0fba0SAMPLE", 
     "eventID": "ff000af-00eb-00ce-0e00-ea000fb0fba0SAMPLE", 
     "readOnly": true, 
     "resources": [ 
         { 
              "accountId": "111122223333", 
             "type": "AWS::KMS::Key",
              "ARN": "arn:aws:kms:us-
west-2:111122223333:key/1234abcd-12ab-34cd-56ef-123456SAMPLE" 
         } 
     ], 
     "eventType": "AwsApiCall", 
     "managementEvent": true, 
     "recipientAccountId": "111122223333", 
     "eventCategory": "Management"
}
```
### **GenerateDataKey (Cloudtrail)**

When you use an AWS KMS customer managed key to encrypt your ephemeris resources, AWS Ground Station sends a GenerateDataKey request to KMS in order to generate a data key with which to encrypt your data.

The following example event records the GenerateDataKey operation:

```
{ 
     "eventVersion": "1.08", 
     "userIdentity": { 
         "type": "AWSService", 
         "invokedBy": "AWS Internal" 
     }, 
     "eventTime": "2022-02-22T22:22:22Z", 
     "eventSource": "kms.amazonaws.com", 
     "eventName": "GenerateDataKey", 
     "awsRegion": "us-west-2", 
     "sourceIPAddress": "AWS Internal", 
     "userAgent": "AWS Internal", 
     "requestParameters": { 
         "keySpec": "AES_256", 
         "encryptionContext": { 
              "aws:groundstation:arn": 
  "arn:aws:groundstation::111122223333:satellite/00a770b0-082d-45a4-80ed-SAMPLE",
```

```
 "aws:s3:arn": 
  "arn:aws:s3:::customerephemerisbucket/0034abcd-12ab-34cd-56ef-123456SAMPLE" 
         }, 
         "keyId": "arn:aws:kms:us-
west-2:111122223333:key/1234abcd-12ab-34cd-56ef-123456SAMPLE" 
     }, 
     "responseElements": null, 
     "requestID": "ff000af-00eb-00ce-0e00-ea000fb0fba0SAMPLE", 
     "eventID": "ff000af-00eb-00ce-0e00-ea000fb0fba0SAMPLE", 
     "readOnly": true, 
     "resources": [ 
         { 
              "accountId": "111122223333", 
             "type": "AWS::KMS::Key",
              "ARN": "arn:aws:kms:us-
west-2:111122223333:key/1234abcd-12ab-34cd-56ef-123456SAMPLE" 
         } 
     ], 
     "eventType": "AwsApiCall", 
     "managementEvent": true, 
     "recipientAccountId": "111122223333", 
     "sharedEventID": "ff000af-00eb-00ce-0e00-ea000fb0fba0SAMPLE", 
     "eventCategory": "Management"
}
```
### **Decrypt (Cloudtrail)**

When you use an AWS KMS customer managed key to encrypt your ephemeris resources, AWS Ground Station uses the Decrypt operation to decrypt the ephemeris provided if it is already encrypted with the same customer managed key. For example if an ephemeris is being uploaded from an S3 bucket and is encrypted in that bucket with a given key.

The following example event records the Decrypt operation:

```
{ 
     "eventVersion": "1.08", 
     "userIdentity": { 
          "type": "AWSService", 
          "invokedBy": "AWS Internal" 
     }, 
     "eventTime": "2022-02-22T22:22:22Z", 
     "eventSource": "kms.amazonaws.com", 
     "eventName": "Decrypt",
```

```
 "awsRegion": "us-west-2", 
     "sourceIPAddress": "AWS Internal", 
     "userAgent": "AWS Internal", 
     "requestParameters": { 
         "encryptionContext": { 
              "aws:groundstation:arn": 
  "arn:aws:groundstation::111122223333:satellite/00a770b0-082d-45a4-80ed-SAMPLE", 
              "aws:s3:arn": 
  "arn:aws:s3:::customerephemerisbucket/0034abcd-12ab-34cd-56ef-123456SAMPLE" 
         }, 
         "encryptionAlgorithm": "SYMMETRIC_DEFAULT" 
     }, 
     "responseElements": null, 
     "requestID": "ff000af-00eb-00ce-0e00-ea000fb0fba0SAMPLE", 
     "eventID": "ff000af-00eb-00ce-0e00-ea000fb0fba0SAMPLE", 
     "readOnly": true, 
     "resources": [ 
         { 
              "accountId": "111122223333", 
             "type": "AWS::KMS::Key",
              "ARN": "arn:aws:kms:us-
west-2:111122223333:key/1234abcd-12ab-34cd-56ef-123456SAMPLE" 
         } 
     ], 
     "eventType": "AwsApiCall", 
     "managementEvent": true, 
     "recipientAccountId": "111122223333", 
     "sharedEventID": "ff000af-00eb-00ce-0e00-ea000fb0fba0SAMPLE", 
     "eventCategory": "Management"
}
```
# **Data encryption during transit for AWS Ground Station**

AWS Ground Station provides encryption by default to protect your sensitive data during transit. Data can be streamed between AWS Ground Station antenna locations and your Amazon EC2 instances in two ways, depending on the mission profile configuration.

- AWS Ground Station Agent
- Dataflow endpoint

Each method of streaming data handles encrypting data in transit differently. The following sections describe each method.

# **AWS Ground Station Agent streams**

AWS Ground Station Agent encrypts its streams using customer managed AWS KMS keys. The AWS Ground Station Agent running on your Amazon EC2 instance will automatically decrypt the stream to provide decrypted data.

The AWS KMS key used for encrypting a stream is specified when creating a MissionProfile in the [streamsKmsKey](https://docs.aws.amazon.com/ground-station/latest/APIReference/API_CreateMissionProfile.html#groundstation-CreateMissionProfile-request-streamsKmsKey) parameter. All permissions granting AWS Ground Station access to the keys are handled through the AWS KMS key policy attached to streamsKmsKey.

# **Dataflow endpoint streams**

Dataflow endpoint streams are encrypted using [Datagram](https://en.wikipedia.org/wiki/Datagram_Transport_Layer_Security) Transport Layer Security (DTLS) . This is done using self-signed certificates, and doesn't require additional configuration.

# **Example mission profile configurations**

The examples provided show how to take a public broadcast satellite and create a mission profile that supports it. The resulting templates are provided to help you take a public broadcast satellite contact and to help you make decisions about your satellites.

#### **Topics**

- JPSS-1 Public broadcast satellite (PBS) [Evaluation](#page-131-0)
- Public [broadcast](#page-132-0) satellite utilizing Amazon S3 data delivery
- Public broadcast satellite utilizing a dataflow endpoint [\(narrowband\)](#page-138-0)
- Public broadcast satellite utilizing a dataflow endpoint [\(demodulated](#page-148-0) and decoded)
- Public broadcast satellite utilizing AWS Ground Station Agent [\(wideband\)](#page-162-0)

# <span id="page-131-0"></span>**JPSS-1 - Public broadcast satellite (PBS) - Evaluation**

This example section matches the Customer [onboarding](#page-37-0) process overview. It provides a brief compatibility analysis with AWS Ground Station and sets the stage for the specific examples that follow.

As mentioned in the Public [broadcast](#page-40-0) satellites section, you can utilize select satellites, or communication paths of a satellite, that are publicly available. In this section we describe [JPSS-1](https://www.jpss.noaa.gov/mission_and_instruments.html) in the AWS Ground Station terms. For reference, we utilize the Joint Polar Satellite System 1 [\(JPSS-1\)](https://www.nesdis.noaa.gov/s3/2022-03/JPSS-1SCHRDtoDBSRFICDRevA-470-REF-00184February9,2015.pdf) [Spacecraft](https://www.nesdis.noaa.gov/s3/2022-03/JPSS-1SCHRDtoDBSRFICDRevA-470-REF-00184February9,2015.pdf) High Rate Data (HRD) to Direct Broadcast Stations (DBS) Radio Frequency (RF) Interface Control [Document](https://www.nesdis.noaa.gov/s3/2022-03/JPSS-1SCHRDtoDBSRFICDRevA-470-REF-00184February9,2015.pdf) (ICD) to complete the example. Also, worth noting that JPSS-1 is associated to the NORAD ID 43013.

The JPSS-1 satellite offers one uplink and three direct downlink communication paths, as seen in Figure 1-1 of the ICD. Of these four communication paths, only the single High Rate Data (HRD) downlink communication path is available for public consumption. Based on this, you'll see this path will have much more specific data associated with it as well. The four paths are as follows:

- Command path (uplink) at 2067.27 MHz center frequency with a data rate of 2-128 kbps. This path is not publicly accessible.
- Telemetry path (downlink) at 2247.5 MHz center frequency with a data rate of 1-524 kbps. This path is not publicly accessible.
- SMD path (downlink) at 26.7034 GHz center frequency with a data rate of 150-300 Mbps. This path is not publicly accessible.
- The RF for the HRD path (downlink) at 7812 MHz center frequency with a data rate of 15 Mbps. It has a 30 MHz bandwidth, and is right-hand-circular-polarized. When you onboard JPSS-1 with AWS Ground Station, this is the communication path you get access to. This communication path contains instrument science data, instrument engineering data, instrument telemetry data, and real-time spacecraft housekeeping data.

As we compare the potential data paths, we see that the command (uplink), telemetry (downlink), and HRD (downlink) paths meet the frequency and bandwidth capabilities of AWS Ground Station. The SMD path is not compatible as the center frequency is out of range of the existing receivers.

#### **A** Note

As the SMD path is not compatible with AWS Ground Station it will not be represented in the example configurations.

#### **A** Note

As the command (uplink) and telemetry (downlink) paths are not defined in the ICD, nor are they available for public use, the values provided when used are notional.

# <span id="page-132-0"></span>**Public broadcast satellite utilizing Amazon S3 data delivery**

This example builds off the analysis done in the JPSS-1 - Public [broadcast](#page-131-0) satellite (PBS) - [Evaluation](#page-131-0) section of the user guide.

For this example, you'll need to assume a scenario -- you want to capture the HRD communication path as digital intermediate frequency and store it for future batch processing. This saves off the raw radio frequency (RF) in-phase quadrature (I/Q) samples after it has been digitized. Once the data is in your Amazon S3 bucket, you can demodulate and decode the data using any software you desire. See the [MathWorks](https://www.mathworks.com/help/satcom/ug/capture-satellite-data-using-aws-ground-station.html) Tutorial for a detailed example of processing. After using this example, you may consider adding Amazon EC2 spot pricing components to process the data and lower your overall processing costs.

## **Communication paths**

This section represents Step 2: Plan your dataflow [communication](#page-40-1) paths of getting started.

All of the following template snippets belong in the Resources section of the AWS CloudFormation template.

```
Resources: 
   # Resources that you would like to create should be placed within the Resources 
  section.
```
#### **A** Note

For more information about the contents of a AWS CloudFormation template, see [Template](https://docs.aws.amazon.com/AWSCloudFormation/latest/UserGuide/template-anatomy.html) sections.

Given our scenario to deliver a single communication path to Amazon S3, you know that you'll have a single asynchronous delivery path. Per the [Asynchronous](#page-41-0) data delivery section, you must define a Amazon S3 bucket.

```
 # The S3 bucket where AWS Ground Station will deliver the downlinked data. 
  GroundStationS3DataDeliveryBucket: 
     Type: AWS::S3::Bucket 
     DeletionPolicy: Retain 
     UpdateReplacePolicy: Retain 
     Properties: 
       # Results in a bucket name formatted like: aws-groundstation-data-{account id}-
{region}-{random 8 character string} 
       BucketName: !Join ["-", ["aws-groundstation-data", !Ref AWS::AccountId, !Ref 
 AWS::Region, !Select [0, !Split ["-", !Select [2, !Split ["/", !Ref AWS::StackId]]]]]]
```
In addition, you will need to create the appropriate roles and policies in order to allow AWS Ground Station to use the bucket.

# The IAM role that AWS Ground Station will assume to have permission find and write

```
 # data to your S3 bucket. 
   GroundStationS3DataDeliveryRole: 
     Type: AWS::IAM::Role 
     Properties: 
       AssumeRolePolicyDocument: 
          Statement: 
            - Action: 
                - 'sts:AssumeRole' 
              Effect: Allow 
              Principal: 
                Service: 
                  - groundstation.amazonaws.com 
              Condition: 
                StringEquals: 
                   "aws:SourceAccount": !Ref AWS::AccountId 
                ArnLike: 
                  "aws:SourceArn": !Sub "arn:aws:groundstation:${AWS::Region}:
${AWS::AccountId}:config/s3-recording/*" 
   # The S3 bucket policy that defines what actions AWS Ground Station can perform on 
  your S3 bucket. 
   GroundStationS3DataDeliveryBucketPolicy: 
     Type: AWS::IAM::Policy 
     Properties: 
       PolicyDocument: 
          Statement: 
            - Action: 
                - 's3:GetBucketLocation' 
              Effect: Allow 
              Resource: 
                - !GetAtt GroundStationS3DataDeliveryBucket.Arn 
            - Action: 
                - 's3:PutObject' 
              Effect: Allow 
              Resource: 
               - !Join [ "/", [ !GetAtt GroundStationS3DataDeliveryBucket.Arn, "*" ] ]
       PolicyName: GroundStationS3DataDeliveryPolicy 
       Roles: 
          - !Ref GroundStationS3DataDeliveryRole
```
# **AWS Ground Station configs**

This section represents Step 3: Create [configs](#page-42-0) of getting started.

You'll need a *tracking-config* to set your preference on using autotrack. Selecting *PREFERRED* as autotrack can improve the signal quality, but it isn't required to meet the signal quality due to sufficient JPSS-1 ephemeris quality.

```
 TrackingConfig: 
   Type: AWS::GroundStation::Config 
   Properties: 
     Name: "JPSS Tracking Config" 
     ConfigData: 
       TrackingConfig: 
          Autotrack: "PREFERRED"
```
Based on the communication path, you'll need to define an *antenna-downlink* config to represent the satellite portion as well as an *s3-recording* to refer to the Amazon S3 bucket you just created.

```
 # The AWS Ground Station Antenna Downlink Config that defines the frequency spectrum 
 used to 
  # downlink data from your satellite. 
  JpssDownlinkDigIfAntennaConfig: 
    Type: AWS::GroundStation::Config 
    Properties: 
      Name: "JPSS Downlink DigIF Antenna Config" 
      ConfigData: 
        AntennaDownlinkConfig: 
          SpectrumConfig: 
             Bandwidth: 
               Units: "MHz" 
               Value: 30 
             CenterFrequency: 
               Units: "MHz" 
               Value: 7812 
             Polarization: "RIGHT_HAND" 
  # The AWS Ground Station S3 Recording Config that defines the S3 bucket and IAM role 
 to use
```
 # when AWS Ground Station delivers the downlink data. S3RecordingConfig: Type: AWS::GroundStation::Config DependsOn: GroundStationS3DataDeliveryBucketPolicy Properties: Name: "JPSS S3 Recording Config" ConfigData: S3RecordingConfig: BucketArn: !GetAtt GroundStationS3DataDeliveryBucket.Arn RoleArn: !GetAtt GroundStationS3DataDeliveryRole.Arn

## **AWS Ground Station mission profile**

This section represents Step 4: Create [mission](#page-43-0) profile of getting started.

Now that you have the associated configs, you can use them to construct the dataflow. You'll use the defaults for the remaining parameters.

 # The AWS Ground Station Mission Profile that groups the above configurations to define how to downlink data. JpssAsynchMissionProfile: Type: AWS::GroundStation::MissionProfile Properties: Name: "43013 JPSS Asynchronous Data" MinimumViableContactDurationSeconds: 180 TrackingConfigArn: !Ref TrackingConfig DataflowEdges: - Source: !Ref JpssDownlinkDigIfAntennaConfig Destination: !Ref S3RecordingConfig

### **Putting it together**

With the above resources, you now have the ability to schedule JPSS-1 contacts for asynchronous data delivery from any of your onboarded AWS Ground Station [Locations](#page-46-0).

The following is a complete AWS CloudFormation template that includes all resources described in this section combined into a single template that can be directly used in AWS CloudFormation.

The AWS CloudFormation template named AquaSnppJpss-1TerraDigIfS3DataDelivery.yml contains an Amazon S3 bucket and the required AWS Ground Station resources to schedule contacts and receive VITA-49 Signal/IP direct broadcast data.

If Aqua, SNPP, JPSS-1/NOAA-20, and Terra are not onboarded to your account, see [Step 1: Satellite](#page-36-0)  [onboarding.](#page-36-0)

#### *(i)* Note

You can access the template by accessing the customer onboarding Amazon S3 bucket. The links below use a regional Amazon S3 bucket. Change the us-west-2 region code to represent the corresponding region of which you want to create the AWS CloudFormation stack in.

Additionally, the following instructions use YAML. However, the templates are available in both YAML and JSON format. To use JSON, replace the . yml file extension with . json when downloading the template.

To download the template using AWS CLI, use the following command:

aws s3 cp s3://groundstation-cloudformation-templates-us-west-2/ AquaSnppJpss-1TerraDigIfS3DataDelivery.yml .

You can view and download the template in the console by navigating to the following URL in your browser:

https://s3.console.aws.amazon.com/s3/object/groundstation-cloudformation-templates-uswest-2/AquaSnppJpss-1TerraDigIfS3DataDelivery.yml

You can specify the template directly in AWS CloudFormation using the following link:

https://groundstation-cloudformation-templates-us-west-2.s3.us-west-2.amazonaws.com/ AquaSnppJpss-1TerraDigIfS3DataDelivery.yml

# <span id="page-138-0"></span>**Public broadcast satellite utilizing a dataflow endpoint (narrowband)**

This example builds off the analysis done in the JPSS-1 - Public [broadcast](#page-131-0) satellite (PBS) - [Evaluation](#page-131-0) section of the user guide.

To complete this example, you'll need to assume a scenario -- you want to capture the HRD communication path as digital intermediate frequency (DigIF) and process it as it's received by a dataflow endpoint application on an Amazon EC2 instance using an SDR.

# **Communication paths**

This section represents Step 2: Plan your dataflow [communication](#page-40-1) paths of getting started. For this example, you will be creating two sections in your AWS CloudFormation template: Parameters and Resources sections.

#### **A** Note

For more information about the contents of a AWS CloudFormation template, see [Template](https://docs.aws.amazon.com/AWSCloudFormation/latest/UserGuide/template-anatomy.html) sections.

For the Parameters section, you're going to add the following parameters. You'll specify values for these when creating the stack via the AWS CloudFormation console.

Parameters: EC2Key: Description: The SSH key used to access the EC2 receiver instance. Choose any SSH key if you are not creating an EC2 receiver instance. For instructions on how to create an SSH key see [https://docs.aws.amazon.com/AWSEC2/latest/UserGuide/create](https://docs.aws.amazon.com/AWSEC2/latest/UserGuide/create-key-pairs.html)[key-pairs.html](https://docs.aws.amazon.com/AWSEC2/latest/UserGuide/create-key-pairs.html) Type: AWS::EC2::KeyPair::KeyName ConstraintDescription: must be the name of an existing EC2 KeyPair. ReceiverAMI: Description: The Ground Station DDX AMI ID you want to use. Please note that AMIs are region specific. For instructions on how to retrieve an AMI see [https://docs.aws.amazon.com/ground-station/latest/ug/dataflows.ec2](https://docs.aws.amazon.com/ground-station/latest/ug/dataflows.ec2-configuration.html#dataflows.ec2-configuration.amis) [configuration.html#dataflows.ec2-configuration.amis](https://docs.aws.amazon.com/ground-station/latest/ug/dataflows.ec2-configuration.html#dataflows.ec2-configuration.amis)

#### **A** Note

You **need** to create a key pair, and provide the name for the Amazon EC2 EC2Key parameter. See Create a key pair for your Amazon EC2 [instance.](https://docs.aws.amazon.com/AWSEC2/latest/UserGuide/create-key-pairs.html)

Additionally, you'll **need** to provide the correct **region specific** AMI ID, when creating the AWS CloudFormation stack. See AWS Ground Station Amazon [Machine](#page-70-0) Images (AMIs).

The remaining template snippets belong in the Resources section of the AWS CloudFormation template.

Resources: # Resources that you would like to create should be placed within the resource section.

Given our scenario to deliver a single communication path to an EC2 instance, you'll have a single synchronous delivery path. Per the [Synchronous](#page-41-1) data delivery section, you must set up and configure an Amazon EC2 instance with a dataflow endpoint application, and create one or more dataflow endpoint groups.

```
 # The EC2 instance that will send/receive data to/from your satellite using AWS 
 Ground Station. 
  ReceiverInstance: 
    Type: AWS::EC2::Instance 
    Properties: 
      DisableApiTermination: false 
      IamInstanceProfile: !Ref GeneralInstanceProfile 
      ImageId: !Ref ReceiverAMI 
      InstanceType: m5.4xlarge 
      KeyName: !Ref EC2Key 
      Monitoring: true 
      PlacementGroupName: !Ref ClusterPlacementGroup 
      SecurityGroupIds: 
        - Ref: InstanceSecurityGroup 
      SubnetId: !Ref ReceiverSubnet 
      BlockDeviceMappings: 
        - DeviceName: /dev/xvda
```

```
 Ebs: 
             VolumeType: gp2 
             VolumeSize: 40 
      Tags: 
         - Key: Name 
         Value: !Join [ "-" , [ "Receiver" , !Ref "AWS::StackName" ] ]
      UserData: 
         Fn::Base64: 
 | 
           #!/bin/bash 
           exec > >(tee /var/log/user-data.log|logger -t user-data -s 2>/dev/console) 
 2>&1 
           echo `date +'%F %R:%S'` "INFO: Logging Setup" >&2 
           GROUND_STATION_DIR="/opt/aws/groundstation" 
           GROUND_STATION_BIN_DIR="${GROUND_STATION_DIR}/bin" 
           STREAM_CONFIG_PATH="${GROUND_STATION_DIR}/customer_stream_config.json" 
           echo "Creating ${STREAM_CONFIG_PATH}" 
           cat << STREAM_CONFIG > "${STREAM_CONFIG_PATH}" 
           { 
             "ddx_streams": [ 
\overline{a} "streamName": "Downlink", 
                 "maximumWanRate": 4000000000, 
                 "lanConfigDevice": "lo", 
                 "lanConfigPort": 50000, 
                 "wanConfigDevice": "eth1", 
                 "wanConfigPort": 55888, 
                 "isUplink": false 
 } 
 ] 
 } 
           STREAM_CONFIG 
           echo "Waiting for dataflow endpoint application to start" 
          while netstat -lnt | awk '$4 ~ /:80$/ {exit 1}'; do sleep 10; done
           echo "Configuring dataflow endpoint application streams" 
           python "${GROUND_STATION_BIN_DIR}/configure_streams.py" --configFileName 
 "${STREAM_CONFIG_PATH}" 
           sleep 2 
           python "${GROUND_STATION_BIN_DIR}/save_default_config.py"
```

```
 exit 0 
  # The AWS Ground Station Dataflow Endpoint Group that defines the endpoints that AWS 
 Ground 
  # Station will use to send/receive data to/from your satellite. 
  DataflowEndpointGroup: 
    Type: AWS::GroundStation::DataflowEndpointGroup 
    Properties: 
      ContactPostPassDurationSeconds: 180 
      ContactPrePassDurationSeconds: 120 
      EndpointDetails: 
        - Endpoint: 
            Name: !Join [ "-" , [ !Ref "AWS::StackName" , "Downlink" ] ] # needs to 
 match DataflowEndpointConfig name 
            Address: 
               Name: !GetAtt ReceiverInstanceNetworkInterface.PrimaryPrivateIpAddress 
               Port: 55888 
          SecurityDetails: 
             SecurityGroupIds: 
               - Ref: "DataflowEndpointSecurityGroup" 
            SubnetIds: 
               - !Ref ReceiverSubnet 
            RoleArn: !GetAtt DataDeliveryServiceRole.Arn 
  # The security group for your EC2 instance. 
  InstanceSecurityGroup: 
    Type: AWS::EC2::SecurityGroup 
    Properties: 
      GroupDescription: AWS Ground Station receiver instance security group. 
      VpcId: !Ref ReceiverVPC 
      SecurityGroupIngress: 
        # To allow SSH access to the instance, add another rule allowing tcp port 22 
 from your CidrIp 
        - IpProtocol: udp 
          FromPort: 55888 
          ToPort: 55888 
          SourceSecurityGroupId: !Ref DataflowEndpointSecurityGroup 
          Description: "AWS Ground Station Downlink Stream" 
  # The security group that the ENI created by AWS Ground Station belongs to. 
  DataflowEndpointSecurityGroup: 
    Type: AWS::EC2::SecurityGroup 
    Properties:
```
Communication paths 135

```
 GroupDescription: Security Group for AWS Ground Station registration of Dataflow 
 Endpoint Groups 
      VpcId: !Ref ReceiverVPC 
      SecurityGroupEgress: 
        - IpProtocol: udp 
          FromPort: 55888 
          ToPort: 55888 
          CidrIp: 10.0.0.0/8 
          Description: "AWS Ground Station Downlink Stream To 10/8" 
        - IpProtocol: udp 
          FromPort: 55888 
          ToPort: 55888 
          CidrIp: 172.16.0.0/12 
          Description: "AWS Ground Station Downlink Stream To 172.16/12" 
        - IpProtocol: udp 
          FromPort: 55888 
          ToPort: 55888 
          CidrIp: 192.168.0.0/16 
          Description: "AWS Ground Station Downlink Stream To 192.168/16" 
  # The placement group in which your EC2 instance is placed. 
  ClusterPlacementGroup: 
    Type: AWS::EC2::PlacementGroup 
    Properties: 
      Strategy: cluster 
  ReceiverVPC: 
    Type: AWS::EC2::VPC 
    Properties: 
      CidrBlock: "10.0.0.0/16"
      Tags: 
        - Key: "Name" 
          Value: "AWS Ground Station - PBS to dataflow endpoint Example VPC" 
        - Key: "Description" 
          Value: "VPC for EC2 instance receiving AWS Ground Station data" 
  ReceiverSubnet: 
    Type: AWS::EC2::Subnet 
    Properties: 
      CidrBlock: "10.0.0.0/24"
      Tags: 
        - Key: "Name" 
          Value: "AWS Ground Station - PBS to dataflow endpoint Example Subnet" 
        - Key: "Description"
```

```
 Value: "Subnet for EC2 instance receiving AWS Ground Station data" 
      VpcId: !Ref ReceiverVPC 
  # An ENI providing a fixed IP address for AWS Ground Station to connect to. 
  ReceiverInstanceNetworkInterface: 
    Type: AWS::EC2::NetworkInterface 
    Properties: 
      Description: Floating network interface providing a fixed IP address for AWS 
 Ground Station to connect to. 
      GroupSet: 
        - !Ref InstanceSecurityGroup 
      SubnetId: !Ref ReceiverSubnet 
  # Attach the ENI to the EC2 instance. 
  ReceiverInstanceInterfaceAttachment: 
    Type: AWS::EC2::NetworkInterfaceAttachment 
    Properties: 
      DeleteOnTermination: false 
      DeviceIndex: "1" 
      InstanceId: !Ref ReceiverInstance 
      NetworkInterfaceId: !Ref ReceiverInstanceNetworkInterface
```
In addition, you'll also need to create the appropriate policies and roles to allow AWS Ground Station to create an elastic network interface (ENI) in your account.

```
 # AWS Ground Station assumes this role to create/delete ENIs in your account in order 
 to stream data. 
  DataDeliveryServiceRole: 
    Type: AWS::IAM::Role 
    Properties: 
      Policies: 
        - PolicyDocument: 
             Statement: 
               - Action: 
                   - ec2:CreateNetworkInterface 
                   - ec2:DeleteNetworkInterface 
                   - ec2:CreateNetworkInterfacePermission 
                   - ec2:DeleteNetworkInterfacePermission 
                   - ec2:DescribeSubnets 
                   - ec2:DescribeVpcs 
                   - ec2:DescribeSecurityGroups
```
```
 Effect: Allow 
                Resource: '*' 
            Version: '2012-10-17' 
          PolicyName: DataDeliveryServicePolicy 
     AssumeRolePolicyDocument: 
       Version: 2012-10-17 
       Statement: 
          - Effect: Allow 
            Principal: 
              Service: 
              - groundstation.amazonaws.com 
            Action: 
            - sts:AssumeRole 
 # The EC2 instance assumes this role. 
 InstanceRole: 
   Type: AWS::IAM::Role 
   Properties: 
     AssumeRolePolicyDocument: 
       Version: "2012-10-17" 
       Statement: 
          - Effect: "Allow" 
            Principal: 
              Service: 
                - "ec2.amazonaws.com" 
            Action: 
              - "sts:AssumeRole" 
     Path: "/" 
     ManagedPolicyArns: 
       - arn:aws:iam::aws:policy/AmazonS3ReadOnlyAccess 
       - arn:aws:iam::aws:policy/service-role/AmazonEC2ContainerServiceforEC2Role 
       - arn:aws:iam::aws:policy/CloudWatchAgentServerPolicy 
       - arn:aws:iam::aws:policy/service-role/AmazonEC2RoleforSSM 
 # The instance profile for your EC2 instance. 
 GeneralInstanceProfile: 
   Type: AWS::IAM::InstanceProfile 
   Properties: 
     Roles: 
       - !Ref InstanceRole
```
# **AWS Ground Station configs**

This section represents Step 3: Create [configs](#page-42-0) of getting started.

You'll need a *tracking-config* to set your preference on using autotrack. Selecting *PREFERRED* as autotrack can improve the signal quality, but it isn't required to meet the signal quality due to sufficient JPSS-1 ephemeris quality.

```
 TrackingConfig: 
   Type: AWS::GroundStation::Config 
   Properties: 
     Name: "JPSS Tracking Config" 
     ConfigData: 
       TrackingConfig: 
          Autotrack: "PREFERRED"
```
Based on the communication path, you'll need to define an *antenna-downlink* config to represent the satellite portion, as well as a *dataflow-endpoint* config to refer to the dataflow endpoint group that defines the endpoint details.

```
 # The AWS Ground Station Antenna Downlink Config that defines the frequency spectrum 
 used to 
  # downlink data from your satellite. 
  SnppJpssDownlinkDigIfAntennaConfig: 
    Type: AWS::GroundStation::Config 
    Properties: 
      Name: "SNPP JPSS Downlink DigIF Antenna Config" 
      ConfigData: 
        AntennaDownlinkConfig: 
           SpectrumConfig: 
             Bandwidth: 
               Units: "MHz" 
               Value: 30 
             CenterFrequency: 
               Units: "MHz" 
               Value: 7812 
             Polarization: "RIGHT_HAND"
```

```
 # The AWS Ground Station Dataflow Endpoint Config that defines the endpoint used to 
 downlink data 
  # from your satellite. 
  DownlinkDigIfEndpointConfig: 
    Type: AWS::GroundStation::Config 
    Properties: 
      Name: "Aqua SNPP JPSS Downlink DigIF Endpoint Config" 
      ConfigData: 
        DataflowEndpointConfig: 
         DataflowEndpointName: !Join [ "-" , [ !Ref "AWS::StackName" , "Downlink" ] ]
          DataflowEndpointRegion: !Ref AWS::Region
```
## **AWS Ground Station mission profile**

This section represents Step 4: Create [mission](#page-43-0) profile of getting started.

Now that you have the associated configs, you can use them to construct the dataflow. You'll use the defaults for the remaining parameters.

```
 # The AWS Ground Station Mission Profile that groups the above configurations to 
 define how to 
  # uplink and downlink data to your satellite. 
  SnppJpssMissionProfile: 
    Type: AWS::GroundStation::MissionProfile 
    Properties: 
      Name: "37849 SNPP And 43013 JPSS" 
      ContactPrePassDurationSeconds: 120 
      ContactPostPassDurationSeconds: 60 
      MinimumViableContactDurationSeconds: 180 
      TrackingConfigArn: !Ref TrackingConfig 
      DataflowEdges: 
        - Source: !Ref SnppJpssDownlinkDigIfAntennaConfig 
          Destination: !Ref DownlinkDigIfEndpointConfig
```
# **Putting it together**

With the above resources, you now have the ability to schedule JPSS-1 contacts for synchronous data delivery from any of your onboarded AWS Ground Station [Locations](#page-46-0).

The following is a complete AWS CloudFormation template that includes all resources described in this section combined into a single template that can be directly used in AWS CloudFormation.

The AWS CloudFormation template named AquaSnppJpssTerraDigIF.yml is designed to give you quick access to start receiving digitized intermediate frequency (DigIF) data for the Aqua, SNPP, JPSS-1/NOAA-20, and Terra satellites. It contains an Amazon EC2 instance and the required AWS CloudFormation resources to receive raw DigIF direct broadcast data.

If Aqua, SNPP, JPSS-1/NOAA-20, and Terra are not onboarded to your account, see [Step 1: Satellite](#page-36-0)  [onboarding.](#page-36-0)

#### **A** Note

You can access the template by accessing the customer onboarding Amazon S3 bucket. The links below use a regional Amazon S3 bucket. Change the us-west-2 region code to represent the corresponding region of which you want to create the AWS CloudFormation stack in.

Additionally, the following instructions use YAML. However, the templates are available in both YAML and JSON format. To use JSON, replace the .yml file extension with .json when downloading the template.

To download the template using AWS CLI, use the following command:

```
aws s3 cp s3://groundstation-cloudformation-templates-us-west-2/
AquaSnppJpssTerraDigIF.yml .
```
You can view and download the template in the console by navigating to the following URL in your browser:

https://s3.console.aws.amazon.com/s3/object/groundstation-cloudformation-templates-uswest-2/AquaSnppJpssTerraDigIF.yml

You can specify the template directly in AWS CloudFormation using the following link:

https://groundstation-cloudformation-templates-us-west-2.s3.us-west-2.amazonaws.com/ AquaSnppJpssTerraDigIF.yml

**What additional resources does the template define?**

The AquaSnppJpssTerraDigIF template includes the following additional resources:

- (Optional) **CloudWatch Event Triggers** AWS Lambda Function that is triggered using CloudWatch Events sent by AWS Ground Station before and after a contact. The AWS Lambda Function will start and optionally stop your Receiver Instance.
- (Optional) **EC2 Verification for Contacts** The option to use Lambda to set up a verification system of your Amazon EC2 instance(s) for contacts with SNS notification. It is important to note that this may incur charges depending on your current usage.
- **Ground Station Amazon Machine Image Retrieval Lambda** The option to select what software is installed in your instance and the AMI of your choice. The software options include DDX 2.6.2 Only and DDX 2.6.2 with qRadio 3.6.0. These options will continue to expand as additional software updates and features are released.
- **Additional mission profiles** Mission profiles for additional public broadcast satellites (Aqua, SNPP, and Terra).
- **Additional antenna-downlink configs** Antenna downlink configs for additional public broadcast satellites (Aqua, SNPP, and Terra).

The values and parameters for the satellites in this template are already populated. These parameters make it easy for you to use AWS Ground Station immediately with these satellites. You do not need to configure your own values in order to use AWS Ground Station when using this template. However, you can customize the values to make the template work for your use case.

## **Where do I receive my data?**

The dataflow endpoint group is set up to use the receiver instance network interface that part of the template creates. The receiver instance uses a dataflow endpoint application to receive the data stream from AWS Ground Station on the port defined by the dataflow endpoint. Once received, the data is available for consumption via UDP port 50000 on the loopback adapter of the receiver instance. For more information about setting up a dataflow endpoint group, see [AWS::GroundStation::DataflowEndpointGroup.](https://docs.aws.amazon.com/AWSCloudFormation/latest/UserGuide/aws-resource-groundstation-dataflowendpointgroup.html)

# **Public broadcast satellite utilizing a dataflow endpoint (demodulated and decoded)**

This example builds off the analysis done in the JPSS-1 - Public [broadcast](#page-131-0) satellite (PBS) - [Evaluation](#page-131-0) section of the user guide.

To complete this example, you'll need to assume a scenario -- you want to capture the HRD communication path as demodulated and decoded direct broadcast data using a dataflow endpoint. This example is a good starting point if you plan to process the data using NASA Direct Readout Labs software (RT-STPS and IPOPP).

# **Communication paths**

This section represents Step 2: Plan your dataflow [communication](#page-40-0) paths of getting started. For this example, you will be creating two sections in your AWS CloudFormation template: Parameters and Resources sections.

### **A** Note

For more information about the contents of a AWS CloudFormation template, see [Template](https://docs.aws.amazon.com/AWSCloudFormation/latest/UserGuide/template-anatomy.html) sections.

For the Parameters section, you're going to add the following parameters. You'll specify values for these when creating the stack via the AWS CloudFormation console.

```
Parameters: 
  EC2Key: 
     Description: The SSH key used to access the EC2 receiver instance. Choose any 
 SSH key if you are not creating an EC2 receiver instance. For instructions on how to 
 create an SSH key see https://docs.aws.amazon.com/AWSEC2/latest/UserGuide/create-
key-pairs.html
     Type: AWS::EC2::KeyPair::KeyName 
     ConstraintDescription: must be the name of an existing EC2 KeyPair. 
  ReceiverAMI: 
     Description: The Ground Station DDX AMI ID you want to use. Please note 
 that AMIs are region specific. For instructions on how to retrieve an AMI 
 see https://docs.aws.amazon.com/ground-station/latest/ug/dataflows.ec2-
configuration.html#dataflows.ec2-configuration.amis
     Type: AWS::EC2::Image::Id
```
#### **A** Note

You **need** to create a key pair, and provide the name for the Amazon EC2 EC2Key parameter. See Create a key pair for your Amazon EC2 [instance.](https://docs.aws.amazon.com/AWSEC2/latest/UserGuide/create-key-pairs.html) Additionally, you'll **need** to provide the correct **region specific** AMI ID, when creating the AWS CloudFormation stack. See AWS Ground Station Amazon [Machine](#page-70-0) Images (AMIs).

The remaining template snippets belong in the Resources section of the AWS CloudFormation template.

Resources: # Resources that you would like to create should be placed within the resource section.

Given our scenario to deliver a single communication path to an EC2 instance, you'll have a single synchronous delivery path. Per the [Synchronous](#page-41-0) data delivery section, you must set up and configure an Amazon EC2 instance with a dataflow endpoint application, and create one or more dataflow endpoint groups.

```
 # The EC2 instance that will send/receive data to/from your satellite using AWS 
 Ground Station. 
  ReceiverInstance: 
    Type: AWS::EC2::Instance 
    Properties: 
      DisableApiTermination: false 
      IamInstanceProfile: !Ref GeneralInstanceProfile 
      ImageId: !Ref ReceiverAMI 
      InstanceType: m5.4xlarge 
      KeyName: !Ref EC2Key 
      Monitoring: true 
      PlacementGroupName: !Ref ClusterPlacementGroup 
      SecurityGroupIds: 
        - Ref: InstanceSecurityGroup 
      SubnetId: !Ref ReceiverSubnet 
      BlockDeviceMappings: 
        - DeviceName: /dev/xvda 
           Ebs:
```

```
 VolumeType: gp2 
             VolumeSize: 40 
      Tags: 
         - Key: Name 
         Value: !Join [ "-" , [ "Receiver" , !Ref "AWS::StackName" ] ]
      UserData: 
         Fn::Base64: 
 | 
           #!/bin/bash 
           exec > >(tee /var/log/user-data.log|logger -t user-data -s 2>/dev/console) 
 2>&1 
           echo `date +'%F %R:%S'` "INFO: Logging Setup" >&2 
           GROUND_STATION_DIR="/opt/aws/groundstation" 
           GROUND_STATION_BIN_DIR="${GROUND_STATION_DIR}/bin" 
           STREAM_CONFIG_PATH="${GROUND_STATION_DIR}/customer_stream_config.json" 
           echo "Creating ${STREAM_CONFIG_PATH}" 
           cat << STREAM_CONFIG > "${STREAM_CONFIG_PATH}" 
\overline{a} "ddx_streams": [ 
\overline{a} "streamName": "Downlink", 
                 "maximumWanRate": 4000000000, 
                 "lanConfigDevice": "lo", 
                 "lanConfigPort": 50000, 
                 "wanConfigDevice": "eth1", 
                 "wanConfigPort": 55888, 
                 "isUplink": false 
 } 
 ] 
 } 
           STREAM_CONFIG 
           echo "Waiting for dataflow endpoint application to start" 
          while netstat -lnt | awk '$4 ~ /:80$/ {exit 1}'; do sleep 10; done
           echo "Configuring dataflow endpoint application streams" 
           python "${GROUND_STATION_BIN_DIR}/configure_streams.py" --configFileName 
 "${STREAM_CONFIG_PATH}" 
           sleep 2 
           python "${GROUND_STATION_BIN_DIR}/save_default_config.py"
```
exit 0

```
 # The AWS Ground Station Dataflow Endpoint Group that defines the endpoints that AWS 
 Ground 
  # Station will use to send/receive data to/from your satellite. 
  DataflowEndpointGroup: 
    Type: AWS::GroundStation::DataflowEndpointGroup 
    Properties: 
      ContactPostPassDurationSeconds: 180 
      ContactPrePassDurationSeconds: 120 
      EndpointDetails: 
        - Endpoint: 
            Name: !Join [ "-" , [ !Ref "AWS::StackName" , "Downlink" ] ] # needs to 
 match DataflowEndpointConfig name 
            Address: 
               Name: !GetAtt ReceiverInstanceNetworkInterface.PrimaryPrivateIpAddress 
               Port: 55888 
          SecurityDetails: 
             SecurityGroupIds: 
               - Ref: "DataflowEndpointSecurityGroup" 
            SubnetIds: 
               - !Ref ReceiverSubnet 
            RoleArn: !GetAtt DataDeliveryServiceRole.Arn 
  # The security group that the ENI created by AWS Ground Station belongs to. 
  DataflowEndpointSecurityGroup: 
    Type: AWS::EC2::SecurityGroup 
    Properties: 
      GroupDescription: Security Group for AWS Ground Station registration of Dataflow 
 Endpoint Groups 
      VpcId: !Ref ReceiverVPC 
      SecurityGroupEgress: 
        - IpProtocol: udp 
          FromPort: 55888 
          ToPort: 55888 
          CidrIp: 10.0.0.0/8 
          Description: "AWS Ground Station Downlink Stream To 10/8" 
        - IpProtocol: udp 
          FromPort: 55888 
          ToPort: 55888 
          CidrIp: 172.16.0.0/12 
          Description: "AWS Ground Station Downlink Stream To 172.16/12"
```

```
 - IpProtocol: udp 
          FromPort: 55888 
          ToPort: 55888 
          CidrIp: 192.168.0.0/16 
          Description: "AWS Ground Station Downlink Stream To 192.168/16" 
  # The placement group in which your EC2 instance is placed. 
  ClusterPlacementGroup: 
    Type: AWS::EC2::PlacementGroup 
    Properties: 
      Strategy: cluster 
  # The security group for your EC2 instance. 
  InstanceSecurityGroup: 
    Type: AWS::EC2::SecurityGroup 
    Properties: 
      GroupDescription: AWS Ground Station receiver instance security group. 
      VpcId: !Ref ReceiverVPC 
      SecurityGroupIngress: 
        # To allow SSH access to the instance, add another rule allowing tcp port 22 
 from your CidrIp 
        - IpProtocol: udp 
          FromPort: 55888 
          ToPort: 55888 
          SourceSecurityGroupId: !Ref DataflowEndpointSecurityGroup 
          Description: "AWS Ground Station Downlink Stream" 
  ReceiverVPC: 
    Type: AWS::EC2::VPC 
    Properties: 
      CidrBlock: "10.0.0.0/16"
      Tags: 
        - Key: "Name" 
          Value: "AWS Ground Station - PBS to dataflow endpoint Demod Decode Example 
 VPC" 
        - Key: "Description" 
          Value: "VPC for EC2 instance receiving AWS Ground Station data" 
  ReceiverSubnet: 
    Type: AWS::EC2::Subnet 
    Properties: 
      CidrBlock: "10.0.0.0/24"
      Tags: 
        - Key: "Name"
```

```
 Value: "AWS Ground Station - PBS to dataflow endpoint Demod Decode Example 
 Subnet" 
        - Key: "Description" 
          Value: "Subnet for EC2 instance receiving AWS Ground Station data" 
      VpcId: !Ref ReceiverVPC 
  # An ENI providing a fixed IP address for AWS Ground Station to connect to. 
  ReceiverInstanceNetworkInterface: 
    Type: AWS::EC2::NetworkInterface 
    Properties: 
      Description: Floating network interface providing a fixed IP address for AWS 
 Ground Station to connect to. 
      GroupSet: 
        - !Ref InstanceSecurityGroup 
      SubnetId: !Ref ReceiverSubnet 
 # Attach the ENI to the EC2 instance.
  ReceiverInstanceInterfaceAttachment: 
    Type: AWS::EC2::NetworkInterfaceAttachment 
    Properties: 
      DeleteOnTermination: false 
      DeviceIndex: "1" 
      InstanceId: !Ref ReceiverInstance 
      NetworkInterfaceId: !Ref ReceiverInstanceNetworkInterface 
  # The instance profile for your EC2 instance. 
  GeneralInstanceProfile: 
    Type: AWS::IAM::InstanceProfile 
    Properties: 
      Roles: 
        - !Ref InstanceRole
```
You'll also need the appropriate policies, roles, and profiles to allow AWS Ground Station to create an elastic network interface (ENI) in your account.

```
 # AWS Ground Station assumes this role to create/delete ENIs in your account in order 
 to stream data. 
  DataDeliveryServiceRole: 
    Type: AWS::IAM::Role 
    Properties: 
      Policies:
```

```
 - PolicyDocument:
```
Statement:

- Action:

```
 - ec2:CreateNetworkInterface
```

```
 - ec2:DeleteNetworkInterface
```

```
 - ec2:CreateNetworkInterfacePermission
```

```
 - ec2:DeleteNetworkInterfacePermission
```

```
 - ec2:DescribeSubnets
```

```
 - ec2:DescribeVpcs
```

```
 - ec2:DescribeSecurityGroups
```

```
 Effect: Allow
```
Resource: '\*'

```
 Version: '2012-10-17'
```

```
 PolicyName: DataDeliveryServicePolicy
```

```
 AssumeRolePolicyDocument:
```

```
 Version: 2012-10-17
```
Statement:

```
 - Effect: Allow 
  Principal:
```
Service:

- groundstation.amazonaws.com

```
 Action:
```
- sts:AssumeRole

```
 # The EC2 instance assumes this role. 
 InstanceRole: 
   Type: AWS::IAM::Role 
   Properties: 
     AssumeRolePolicyDocument: 
       Version: "2012-10-17" 
        Statement: 
          - Effect: "Allow" 
            Principal: 
              Service: 
                 - "ec2.amazonaws.com" 
            Action: 
              - "sts:AssumeRole" 
     Path: "/"
```
ManagedPolicyArns:

- arn:aws:iam::aws:policy/AmazonS3ReadOnlyAccess
- arn:aws:iam::aws:policy/service-role/AmazonEC2ContainerServiceforEC2Role
- arn:aws:iam::aws:policy/CloudWatchAgentServerPolicy
- arn:aws:iam::aws:policy/service-role/AmazonEC2RoleforSSM

# **AWS Ground Station configs**

This section represents Step 3: Create [configs](#page-42-0) of the user guide.

You'll need a *tracking-config* to set your preference on using autotrack. Selecting *PREFERRED* as autotrack can improve the signal quality, but it isn't required to meet the signal quality due to sufficient JPSS-1 ephemeris quality.

```
 TrackingConfig: 
   Type: AWS::GroundStation::Config 
   Properties: 
     Name: "JPSS Tracking Config" 
     ConfigData: 
       TrackingConfig: 
         Autotrack: "PREFERRED"
```
Based on the communication path, you'll need to define an *antenna-downlink-demod-decode* config to represent the satellite portion, as well as a *dataflow-endpoint* config to refer to the dataflow endpoint group that defines the endpoint details.

### **Note**

For details on how to set the values for DemodulationConfig, and DecodeConfig, please see Antenna [Downlink](#page-22-0) Demod Decode Config .

```
 # The AWS Ground Station Antenna Downlink Config that defines the frequency spectrum 
 used to 
  # downlink data from your satellite. 
  JpssDownlinkDemodDecodeAntennaConfig: 
    Type: AWS::GroundStation::Config 
    Properties: 
      Name: "JPSS Downlink Demod Decode Antenna Config" 
      ConfigData: 
        AntennaDownlinkDemodDecodeConfig: 
          SpectrumConfig:
```

```
 CenterFrequency: 
               Value: 7812 
               Units: "MHz" 
             Polarization: "RIGHT_HAND" 
             Bandwidth: 
               Value: 30 
               Units: "MHz" 
           DemodulationConfig: 
             UnvalidatedJSON: '{ 
               "type":"QPSK", 
               "qpsk":{ 
                 "carrierFrequencyRecovery":{ 
                   "centerFrequency":{ 
                     "value":7812, 
                     "units":"MHz" 
                   }, 
                   "range":{ 
                     "value":250, 
                     "units":"kHz" 
 } 
                 }, 
                 "symbolTimingRecovery":{ 
                   "symbolRate":{ 
                     "value":15, 
                     "units":"Msps" 
                   }, 
                   "range":{ 
                     "value":0.75, 
                     "units":"ksps" 
                   }, 
                   "matchedFilter":{ 
                     "type":"ROOT_RAISED_COSINE", 
                     "rolloffFactor":0.5 
 } 
 } 
 } 
             }' 
           DecodeConfig: 
             UnvalidatedJSON: '{ 
               "edges":[ 
\overline{a} "from":"I-Ingress", 
                   "to":"IQ-Recombiner" 
                 },
```

```
\overline{a} "from":"Q-Ingress", 
                  "to":"IQ-Recombiner" 
                }, 
\overline{a} "from":"IQ-Recombiner", 
                  "to":"CcsdsViterbiDecoder" 
                }, 
\overline{a} "from":"CcsdsViterbiDecoder", 
                  "to":"NrzmDecoder" 
                }, 
\overline{a} "from":"NrzmDecoder", 
                  "to":"UncodedFramesEgress" 
 } 
              ], 
               "nodeConfigs":{ 
                "I-Ingress":{ 
                   "type":"CODED_SYMBOLS_INGRESS", 
                   "codedSymbolsIngress":{ 
                    "source":"I" 
 } 
                }, 
                "Q-Ingress":{ 
                   "type":"CODED_SYMBOLS_INGRESS", 
                  "codedSymbolsIngress":{ 
                    "source":"Q" 
 } 
                }, 
                "IQ-Recombiner":{ 
                   "type":"IQ_RECOMBINER" 
                }, 
                "CcsdsViterbiDecoder":{ 
                   "type":"CCSDS_171_133_VITERBI_DECODER", 
                  "ccsds171133ViterbiDecoder":{ 
                    "codeRate":"ONE_HALF" 
 } 
                }, 
                "NrzmDecoder":{ 
                  "type":"NRZ_M_DECODER" 
                }, 
                "UncodedFramesEgress":{ 
                   "type":"UNCODED_FRAMES_EGRESS"
```

```
 # The AWS Ground Station Dataflow Endpoint Config that defines the endpoint used to 
 downlink data 
 # from your satellite. 
 DownlinkDemodDecodeEndpointConfig: 
    Type: AWS::GroundStation::Config 
    Properties: 
      Name: "Aqua SNPP JPSS Downlink Demod Decode Endpoint Config" 
      ConfigData: 
        DataflowEndpointConfig: 
          DataflowEndpointName: !Join [ "-" , [ !Ref "AWS::StackName" , "Downlink" ] ] 
          DataflowEndpointRegion: !Ref AWS::Region
```
# **AWS Ground Station mission profile**

This section represents Step 4: Create [mission](#page-43-0) profile of the user guide.

Now that you have the associated configs, you can use them to construct the dataflow. You'll use the defaults for the remaining parameters.

```
 # The AWS Ground Station Mission Profile that groups the above configurations to 
 define how to 
  # uplink and downlink data to your satellite. 
  SnppJpssMissionProfile: 
    Type: AWS::GroundStation::MissionProfile 
    Properties: 
      Name: "37849 SNPP And 43013 JPSS" 
      ContactPrePassDurationSeconds: 120 
      ContactPostPassDurationSeconds: 60 
      MinimumViableContactDurationSeconds: 180 
      TrackingConfigArn: !Ref TrackingConfig 
      DataflowEdges: 
        - Source: !Join [ "/", [ !Ref JpssDownlinkDemodDecodeAntennaConfig, 
 "UncodedFramesEgress" ] ] 
          Destination: !Ref DownlinkDemodDecodeEndpointConfig
```
# **Putting it together**

With the above resources, you now have the ability to schedule JPSS-1 contacts for synchronous data delivery from any of your onboarded AWS Ground Station [Locations](#page-46-0).

The following is a complete AWS CloudFormation template that includes all resources described in this section combined into a single template that can be directly used in AWS CloudFormation.

The AWS CloudFormation template named AquaSnppJpss.yml is designed to give you quick access to start receiving data for the Aqua, SNPP, and JPSS-1/NOAA-20 satellites. It contains an Amazon EC2 instance and the required AWS Ground Station resources to schedule contacts and receive demodulated and decoded direct broadcast data.

If Aqua, SNPP, JPSS-1/NOAA-20, and Terra are not onboarded to your account, see [Step 1: Satellite](#page-36-0)  [onboarding.](#page-36-0)

### **A** Note

You can access the template by accessing the customer onboarding Amazon S3 bucket. The links below use a regional Amazon S3 bucket. Change the us-west-2 region code to represent the corresponding region of which you want to create the AWS CloudFormation stack in.

Additionally, the following instructions use YAML. However, the templates are available in both YAML and JSON format. To use JSON, replace the .yml file extension with .json when downloading the template.

To download the template using AWS CLI, use the following command:

aws s3 cp s3://groundstation-cloudformation-templates-us-west-2/AquaSnppJpss.yml .

You can view and download the template in the console by navigating to the following URL in your browser:

https://s3.console.aws.amazon.com/s3/object/groundstation-cloudformation-templates-uswest-2/AquaSnppJpss.yml

### You can specify the template directly in AWS CloudFormation using the following link:

https://groundstation-cloudformation-templates-us-west-2.s3.us-west-2.amazonaws.com/ AquaSnppJpss.yml

### **What additional resources does the template define?**

The AquaSnppJpss template includes the following additional resources:

- (Optional) **CloudWatch Event Triggers** AWS Lambda Function that is triggered using CloudWatch Events sent by AWS Ground Station before and after a contact. The AWS Lambda Function will start and optionally stop your Receiver Instance.
- (Optional) **EC2 Verification for Contacts** The option to use Lambda to set up a verification system of your Amazon EC2 instance(s) for contacts with SNS notification. It is important to note that this may incur charges depending on your current usage.
- **Ground Station Amazon Machine Image Retrieval Lambda** The option to select what software is installed in your instance and the AMI of your choice. The software options include DDX 2.6.2 Only and DDX 2.6.2 with qRadio 3.6.0. If you want to use Wideband DigIF Data Delivery and the AWS Ground Station Agent, please see Public [broadcast](#page-162-0) satellite utilizing AWS Ground Station Agent [\(wideband\)](#page-162-0). These options will continue to expand as additional software updates and features are released.
- **Additional mission profiles** Mission profiles for additional public broadcast satellites (Aqua, SNPP, and Terra).
- **Additional antenna-downlink configs** Antenna downlink configs for additional public broadcast satellites (Aqua, SNPP, and Terra).

The values and parameters for the satellites in this template are already populated. These parameters make it easy for you to use AWS Ground Station immediately with these satellites. You do not need to configure your own values in order to use AWS Ground Station when using this template. However, you can customize the values to make the template work for your use case.

### **Where do I receive my data?**

The dataflow endpoint group is set up to use the receiver instance network interface that part of the template creates. The receiver instance uses a dataflow endpoint application to receive the data stream from AWS Ground Station on the port defined by the dataflow endpoint. Once received, the data is available for consumption via UDP port 50000 on the loopback adapter of

the receiver instance. For more information about setting up a dataflow endpoint group, see [AWS::GroundStation::DataflowEndpointGroup.](https://docs.aws.amazon.com/AWSCloudFormation/latest/UserGuide/aws-resource-groundstation-dataflowendpointgroup.html)

# <span id="page-162-0"></span>**Public broadcast satellite utilizing AWS Ground Station Agent (wideband)**

This example builds off the analysis done in the JPSS-1 - Public [broadcast](#page-131-0) satellite (PBS) - [Evaluation](#page-131-0) section of the user guide.

To complete this example, you'll need to assume a scenario -- you want to capture the HRD communication path as wideband digital intermediate frequency (DigIF) and process it as it's received by the AWS Ground Station Agent on an Amazon EC2 instance using an SDR.

### *(i)* Note

The actual JPSS HRD communication path signal has a bandwidth of 30 MHz, but you will configure the *antenna-downlink* config to treat it as a signal with a 100 MHz bandwidth so that it can flow through the correct path to be received by the AWS Ground Station Agent for this example.

## **Communication paths**

This section represents Step 2: Plan your dataflow [communication](#page-40-0) paths of getting started. For this example, you will need an additional section in your AWS CloudFormation template that hasn't been used in the other examples, the Mappings section.

### *(i)* Note

For more information about the contents of a AWS CloudFormation template, see [Template](https://docs.aws.amazon.com/AWSCloudFormation/latest/UserGuide/template-anatomy.html) sections.

You'll begin by setting up a Mappings section in your AWS CloudFormation template for the AWS Ground Station prefix lists by region. This allows the prefix lists to be easily referenced by the Amazon EC2 instance security group. For more information about using a prefix list, see [VPC](#page-65-0) [Configuration](#page-65-0) with AWS Ground Station Agent.

Mappings: PrefixListId: us-east-2: groundstation: pl-087f83ba4f34e3bea us-west-2: groundstation: pl-0cc36273da754ebdc us-east-1: groundstation: pl-0e5696d987d033653 eu-central-1: groundstation: pl-03743f81267c0a85e sa-east-1: groundstation: pl-098248765e9effc20 ap-northeast-2: groundstation: pl-059b3e0b02af70e4d ap-southeast-1: groundstation: pl-0d9b804fe014a6a99 ap-southeast-2: groundstation: pl-08d24302b8c4d2b73 me-south-1: groundstation: pl-02781422c4c792145 eu-west-1: groundstation: pl-03fa6b266557b0d4f eu-north-1: groundstation: pl-033e44023025215c0 af-south-1: groundstation: pl-0382d923a9d555425

For the Parameters section, you're going to add the following parameters. You'll specify values for these when creating the stack via the AWS CloudFormation console.

Parameters: EC2Key: Description: The SSH key used to access the EC2 receiver instance. Choose any SSH key if you are not creating an EC2 receiver instance. For instructions on how to create an SSH key see [https://docs.aws.amazon.com/AWSEC2/latest/UserGuide/create](https://docs.aws.amazon.com/AWSEC2/latest/UserGuide/create-key-pairs.html)[key-pairs.html](https://docs.aws.amazon.com/AWSEC2/latest/UserGuide/create-key-pairs.html) Type: AWS::EC2::KeyPair::KeyName

ConstraintDescription: must be the name of an existing EC2 KeyPair.

```
 AZ:
```

```
 Description: "The AvailabilityZone that the resources of this stack will be created 
 in. (e.g. us-east-2a)" 
    Type: AWS::EC2::AvailabilityZone::Name 
  ReceiverAMI: 
     Description: The Ground Station Agent AMI ID you want to use. Please note 
 that AMIs are region specific. For instructions on how to retrieve an AMI 
 see https://docs.aws.amazon.com/ground-station/latest/ug/dataflows.ec2-
configuration.html#dataflows.ec2-configuration.amis
     Type: AWS::EC2::Image::Id
```
#### **A** Note

You **need** to create a key pair, and provide the name for the Amazon EC2 EC2Key parameter. See Create a key pair for your Amazon EC2 [instance.](https://docs.aws.amazon.com/AWSEC2/latest/UserGuide/create-key-pairs.html) Additionally, you'll **need** to provide the correct **region specific** AMI ID, when creating the AWS CloudFormation stack. See AWS Ground Station Amazon [Machine](#page-70-0) Images (AMIs).

The remaining template snippets belong in the Resources section of the AWS CloudFormation template.

Resources:

 # Resources that you would like to create should be placed within the Resources section.

Given our scenario to deliver a single communication path to an Amazon EC2 instance, you know that you'll have a single synchronous delivery path. Per the [Synchronous](#page-41-0) data delivery section, you must set up and configure an Amazon EC2 instance with AWS Ground Station Agent, and create one or more dataflow endpoint groups. You'll begin by first setting up the Amazon VPC for the AWS Ground Station Agent.

```
 ReceiverVPC: 
   Type: AWS::EC2::VPC 
   Properties: 
     EnableDnsSupport: 'true' 
     EnableDnsHostnames: 'true' 
     CidrBlock: 10.0.0.0/16
```

```
 Tags: 
      - Key: "Name" 
        Value: "AWS Ground Station Example - PBS to AWS Ground Station Agent VPC" 
      - Key: "Description" 
        Value: "VPC for EC2 instance receiving AWS Ground Station data" 
  PublicSubnet: 
    Type: AWS::EC2::Subnet 
    Properties: 
      VpcId: !Ref ReceiverVPC 
      MapPublicIpOnLaunch: 'true' 
      AvailabilityZone: !Ref AZ 
      CidrBlock: 10.0.0.0/20 
      Tags: 
      - Key: "Name" 
        Value: "AWS Ground Station Example - PBS to AWS Ground Station Agent Public 
 Subnet" 
      - Key: "Description" 
        Value: "Subnet for EC2 instance receiving AWS Ground Station data" 
  RouteTable: 
    Type: AWS::EC2::RouteTable 
    Properties: 
      VpcId: !Ref ReceiverVPC 
      Tags: 
        - Key: Name 
          Value: AWS Ground Station Example - RouteTable 
  RouteTableAssociation: 
    Type: AWS::EC2::SubnetRouteTableAssociation 
    Properties: 
      RouteTableId: !Ref RouteTable 
      SubnetId: !Ref PublicSubnet 
  Route: 
    Type: AWS::EC2::Route 
    DependsOn: InternetGateway 
    Properties: 
      RouteTableId: !Ref RouteTable 
      DestinationCidrBlock: '0.0.0.0/0' 
      GatewayId: !Ref InternetGateway 
  InternetGateway: 
    Type: AWS::EC2::InternetGateway
```

```
 Properties: 
     Tags: 
       - Key: Name 
         Value: AWS Ground Station Example - Internet Gateway 
 GatewayAttachment: 
   Type: AWS::EC2::VPCGatewayAttachment 
   Properties: 
     VpcId: !Ref ReceiverVPC 
     InternetGatewayId: !Ref InternetGateway
```
#### *(i)* Note

For more information about the VPC configurations supported by the AWS Ground Station Agent, see AWS Ground Station Agent [Requirements](https://docs.aws.amazon.com/ground-station/latest/gs-agent-ug/agent-requirements.html#vpc-subnet-diagrams) - VPC diagrams.

Next, you'll set up the Receiver Amazon EC2 instance.

```
 # The placement group in which your EC2 instance is placed. 
  ClusterPlacementGroup: 
    Type: AWS::EC2::PlacementGroup 
    Properties: 
      Strategy: cluster 
  # This is required for the EIP if the receiver EC2 instance is in a private subnet. 
  # This ENI must exist in a public subnet, be attached to the receiver and be 
 associated with the EIP. 
  ReceiverInstanceNetworkInterface: 
    Type: AWS::EC2::NetworkInterface 
    Properties: 
      Description: Floating network interface 
      GroupSet: 
        - !Ref InstanceSecurityGroup 
      SubnetId: !Ref PublicSubnet 
  # An EIP providing a fixed IP address for AWS Ground Station to connect to. Attach it 
 to the receiver instance created in the stack. 
  ReceiverInstanceElasticIp: 
    Type: AWS::EC2::EIP 
    Properties:
```

```
 Tags: 
        - Key: Name 
         Value: !Join [ "-" , [ "EIP" , !Ref "AWS::StackName" ] ]
  # Attach the ENI to the EC2 instance if using a separate public subnet. 
  # Requires the receiver instance to be in a public subnet (SubnetId should be the id 
 of a public subnet) 
  ReceiverNetworkInterfaceAttachment: 
    Type: AWS::EC2::NetworkInterfaceAttachment 
    Properties: 
      DeleteOnTermination: false 
      DeviceIndex: 1 
      InstanceId: !Ref ReceiverInstance 
      NetworkInterfaceId: !Ref ReceiverInstanceNetworkInterface 
  # Associate EIP with the ENI if using a separate public subnet for the ENI. 
  ReceiverNetworkInterfaceElasticIpAssociation: 
    Type: AWS::EC2::EIPAssociation 
    Properties: 
      AllocationId: !GetAtt [ReceiverInstanceElasticIp, AllocationId] 
      NetworkInterfaceId: !Ref ReceiverInstanceNetworkInterface 
  # The EC2 instance that will send/receive data to/from your satellite using AWS 
 Ground Station. 
  ReceiverInstance: 
    Type: AWS::EC2::Instance 
    DependsOn: PublicSubnet 
    Properties: 
      DisableApiTermination: false 
      IamInstanceProfile: !Ref GeneralInstanceProfile 
      ImageId: !Ref ReceiverAMI 
      AvailabilityZone: !Ref AZ 
      InstanceType: c5.24xlarge 
      KeyName: !Ref EC2Key 
      Monitoring: true 
      PlacementGroupName: !Ref ClusterPlacementGroup 
      SecurityGroupIds: 
        - Ref: InstanceSecurityGroup 
      SubnetId: !Ref PublicSubnet 
      Tags: 
        - Key: Name 
         Value: !Join [ "-" , [ "Receiver" , !Ref "AWS::StackName" ] ]
```

```
 # agentCpuCores list in the AGENT_CONFIG below defines the cores that the AWS 
  Ground Station Agent is allowed to run on. This list can be changed to suit your use-
case, however if the agent isn't supplied with enough cores data loss may occur. 
       UserData: 
         Fn::Base64: 
           Fn::Sub: 
             - | 
               #!/bin/bash 
               yum -y update 
               AGENT_CONFIG_PATH="/opt/aws/groundstation/etc/aws-gs-agent-config.json" 
               cat << AGENT_CONFIG > "$AGENT_CONFIG_PATH" 
\overline{a} "capabilities": [ 
                   "arn:aws:groundstation:${AWS::Region}:${AWS::AccountId}:dataflow-
endpoint-group/${DataflowEndpointGroupId}" 
                 ], 
                 "device": { 
                   "privateIps": [ 
                     "127.0.0.1" 
 ], 
                   "publicIps": [ 
                     "${EIP}" 
 ], 
                   "agentCpuCores": [ 
  24,25,26,27,28,29,30,31,32,33,34,35,36,37,38,39,40,41,42,43,44,72,73,74,75,76,77,78,79,80,81,82,83,84,85,86,87,88,89,90,91,92 
 ] 
 } 
 } 
               AGENT_CONFIG 
               systemctl start aws-groundstation-agent 
               systemctl enable aws-groundstation-agent 
               # <Tuning Section Start> 
               # Visit the AWS Ground Station Agent Documentation in the User Guide for 
  more details and guidance updates 
               # Set IRQ affinity with list of CPU cores and Receive Side Scaling mask 
               # Core list should be the first two cores (and hyperthreads) on each 
  socket 
               # Mask set to everything currently
```
 # https://github.com/torvalds/linux/blob/v4.11/Documentation/networking/ scaling.txt#L80-L96 echo "@reboot sudo /opt/aws/groundstation/bin/set\_irq\_affinity.sh '0 1 48 49' 'ffffffff,ffffffff,ffffffff' >>/var/log/user-data.log 2>&1" >>/var/spool/cron/root # Reserving the port range defined in the GS agent ingress address in the Dataflow Endpoint Group so the kernel doesn't steal any of them from the GS agent. These ports are the ports that the GS agent will ingress data # across, so if the kernel steals one it could cause problems ingressing data onto the instance. echo net.ipv4.ip\_local\_reserved\_ports="42000-50000" >> /etc/sysctl.conf # </Tuning Section End> # We have to reboot for linux kernel settings to apply shutdown -r now - DataflowEndpointGroupId: !Ref DataflowEndpointGroup EIP: !Ref ReceiverInstanceElasticIp

 # The AWS Ground Station Dataflow Endpoint Group that defines the endpoints that AWS Ground # Station will use to send/receive data to/from your satellite. DataflowEndpointGroup: Type: AWS::GroundStation::DataflowEndpointGroup Properties: ContactPostPassDurationSeconds: 180 ContactPrePassDurationSeconds: 120 EndpointDetails: - AwsGroundStationAgentEndpoint: Name: !Join [ "-" , [ !Ref "AWS::StackName" , "Downlink" ] ] # needs to match DataflowEndpointConfig name EgressAddress: SocketAddress: Name: 127.0.0.1 Port: 55000 IngressAddress: SocketAddress: Name: !Ref ReceiverInstanceElasticIp PortRange: Minimum: 42000 Maximum: 55000

You'll also need the appropriate policies, roles, and profiles to allow AWS Ground Station to create the elastic network interface (ENI) in your account.

```
 # The security group for your EC2 instance. 
  InstanceSecurityGroup: 
    Type: AWS::EC2::SecurityGroup 
    Properties: 
      GroupDescription: AWS Ground Station receiver instance security group. 
      VpcId: !Ref ReceiverVPC 
      SecurityGroupEgress: 
        - CidrIp: 0.0.0.0/0 
           Description: Allow all outbound traffic by default 
           IpProtocol: "-1" 
      SecurityGroupIngress: 
        # To allow SSH access to the instance, add another rule allowing tcp port 22 
 from your CidrIp 
        - IpProtocol: udp 
           Description: Allow AWS Ground Station Incoming Dataflows 
           ToPort: 50000 
           FromPort: 42000 
           SourcePrefixListId: 
             Fn::FindInMap: 
               - PrefixListId 
               - Ref: AWS::Region 
               - groundstation 
   # The EC2 instance assumes this role. 
  InstanceRole: 
    Type: AWS::IAM::Role 
    Properties: 
      AssumeRolePolicyDocument: 
        Version: "2012-10-17" 
        Statement: 
           - Effect: "Allow" 
             Principal: 
               Service: 
                 - "ec2.amazonaws.com" 
             Action: 
               - "sts:AssumeRole" 
      Path: "/"
```

```
 ManagedPolicyArns: 
         - arn:aws:iam::aws:policy/AmazonS3ReadOnlyAccess 
         - arn:aws:iam::aws:policy/service-role/AmazonEC2ContainerServiceforEC2Role 
         - arn:aws:iam::aws:policy/CloudWatchAgentServerPolicy 
         - arn:aws:iam::aws:policy/service-role/AmazonEC2RoleforSSM 
         - arn:aws:iam::aws:policy/AWSGroundStationAgentInstancePolicy 
       Policies: 
         - PolicyDocument: 
              Statement: 
                - Action: 
                    - sts:AssumeRole 
                  Effect: Allow 
                  Resource: !GetAtt GroundStationKmsKeyRole.Arn 
              Version: "2012-10-17" 
           PolicyName: InstanceGroundStationApiAccessPolicy 
   # The instance profile for your EC2 instance. 
   GeneralInstanceProfile: 
     Type: AWS::IAM::InstanceProfile 
     Properties: 
       Roles: 
         - !Ref InstanceRole 
   # The IAM role that AWS Ground Station will assume to access and use the KMS Key for 
  data delivery 
   GroundStationKmsKeyRole: 
     Type: AWS::IAM::Role 
     Properties: 
       AssumeRolePolicyDocument: 
         Statement: 
            - Action: sts:AssumeRole 
              Effect: Allow 
              Principal: 
                Service: 
                  - groundstation.amazonaws.com 
              Condition: 
                StringEquals: 
                  "aws:SourceAccount": !Ref AWS::AccountId 
                ArnLike: 
                  "aws:SourceArn": !Sub "arn:${AWS::Partition}:groundstation:
${AWS::Region}:${AWS::AccountId}:mission-profile/*" 
            - Action: sts:AssumeRole 
              Effect: Allow 
              Principal:
```

```
 AWS: !Sub "arn:${AWS::Partition}:iam::${AWS::AccountId}:root" 
 GroundStationKmsKeyAccessPolicy: 
   Type: AWS::IAM::Policy 
   Properties: 
     PolicyDocument: 
       Statement: 
          - Action: 
              - kms:Decrypt 
            Effect: Allow 
            Resource: !GetAtt GroundStationDataDeliveryKmsKey.Arn 
     PolicyName: GroundStationKmsKeyAccessPolicy 
     Roles: 
       - Ref: GroundStationKmsKeyRole 
 GroundStationDataDeliveryKmsKey: 
   Type: AWS::KMS::Key 
   Properties: 
     KeyPolicy: 
       Statement: 
          - Action: 
              - kms:CreateAlias 
              - kms:Describe* 
              - kms:Enable* 
              - kms:List* 
              - kms:Put* 
              - kms:Update* 
              - kms:Revoke* 
              - kms:Disable* 
              - kms:Get* 
              - kms:Delete* 
              - kms:ScheduleKeyDeletion 
              - kms:CancelKeyDeletion 
              - kms:GenerateDataKey 
              - kms:TagResource 
              - kms:UntagResource 
            Effect: Allow 
            Principal: 
              AWS: !Sub "arn:${AWS::Partition}:iam::${AWS::AccountId}:root" 
            Resource: "*" 
          - Action: 
              - kms:Decrypt 
              - kms:GenerateDataKeyWithoutPlaintext
```

```
 Effect: Allow
```

```
 Principal: 
                AWS: !GetAtt GroundStationKmsKeyRole.Arn 
              Resource: "*" 
              Condition: 
                StringEquals: 
                  "kms:EncryptionContext:sourceAccount": !Ref AWS::AccountId 
                ArnLike: 
                  "kms:EncryptionContext:sourceArn": !Sub "arn:
${AWS::Partition}:groundstation:${AWS::Region}:${AWS::AccountId}:mission-profile/*" 
            - Action: 
                - kms:CreateGrant 
              Effect: Allow 
              Principal: 
                AWS: !Sub "arn:${AWS::Partition}:iam::${AWS::AccountId}:root" 
              Resource: "*" 
              Condition: 
                ForAllValues:StringEquals: 
                  "kms:GrantOperations": 
                    - Decrypt 
                    - GenerateDataKeyWithoutPlaintext 
                  "kms:EncryptionContextKeys": 
                    - sourceArn 
                    - sourceAccount 
                ArnLike: 
                  "kms:EncryptionContext:sourceArn": !Sub "arn:
${AWS::Partition}:groundstation:${AWS::Region}:${AWS::AccountId}:mission-profile/*" 
                StringEquals: 
                  "kms:EncryptionContext:sourceAccount": !Ref AWS::AccountId 
         Version: "2012-10-17" 
       EnableKeyRotation: true
```
# **AWS Ground Station configs**

This section represents Step 3: Create [configs](#page-42-0) of getting started.

You'll need a *tracking-config* to set your preference on using autotrack. Selecting *PREFERRED* as autotrack can improve the signal quality, but it isn't required to meet the signal quality due to sufficient JPSS-1 ephemeris quality.

```
 TrackingConfig: 
   Type: AWS::GroundStation::Config
```

```
 Properties: 
   Name: "JPSS Tracking Config" 
   ConfigData: 
     TrackingConfig: 
       Autotrack: "PREFERRED"
```
Based on the communication path, you'll need to define an *antenna-downlink* config to represent the satellite portion, as well as a *dataflow-endpoint* config to refer to the dataflow endpoint group that defines the endpoint details.

```
 # The AWS Ground Station Antenna Downlink Config that defines the frequency spectrum 
 used to 
  # downlink data from your satellite. 
  SnppJpssDownlinkDigIfAntennaConfig: 
    Type: AWS::GroundStation::Config 
    Properties: 
      Name: "SNPP JPSS Downlink WBDigIF Antenna Config" 
      ConfigData: 
        AntennaDownlinkConfig: 
          SpectrumConfig: 
            Bandwidth: 
               Units: "MHz" 
               Value: 100 
            CenterFrequency: 
               Units: "MHz" 
               Value: 7812 
            Polarization: "RIGHT_HAND" 
  # The AWS Ground Station Dataflow Endpoint Config that defines the endpoint used to 
 downlink data 
  # from your satellite. 
  DownlinkDigIfEndpointConfig: 
    Type: AWS::GroundStation::Config 
    Properties: 
      Name: "Aqua SNPP JPSS Terra Downlink DigIF Endpoint Config" 
      ConfigData: 
        DataflowEndpointConfig: 
         DataflowEndpointName: !Join [ "-" , [ !Ref "AWS::StackName" , "Downlink" ] ]
          DataflowEndpointRegion: !Ref AWS::Region
```
# **AWS Ground Station mission profile**

This section represents Step 4: Create [mission](#page-43-0) profile of getting started.

Now that you have the associated configs, you can use them to construct the dataflow. You'll use the defaults for the remaining parameters.

```
 # The AWS Ground Station Mission Profile that groups the above configurations to 
 define how to 
  # uplink and downlink data to your satellite. 
  SnppJpssMissionProfile: 
    Type: AWS::GroundStation::MissionProfile 
    Properties: 
      Name: !Sub 'JPSS WBDigIF gs-agent EC2 Delivery' 
      ContactPrePassDurationSeconds: 120 
      ContactPostPassDurationSeconds: 120 
      MinimumViableContactDurationSeconds: 180 
      TrackingConfigArn: !Ref TrackingConfig 
      DataflowEdges: 
        - Source: !Ref SnppJpssDownlinkDigIfAntennaConfig 
          Destination: !Ref DownlinkDigIfEndpointConfig 
      StreamsKmsKey: 
        KmsKeyArn: !GetAtt GroundStationDataDeliveryKmsKey.Arn 
      StreamsKmsRole: !GetAtt GroundStationKmsKeyRole.Arn
```
# **Putting it together**

With the above resources, you now have the ability to schedule JPSS-1 contacts for synchronous data delivery from any of your onboarded AWS Ground Station [Locations](#page-46-0).

The following is a complete AWS CloudFormation template that includes all resources described in this section combined into a single template that can be directly used in AWS CloudFormation.

#### The AWS CloudFormation template named

DirectBroadcastSatelliteWbDigIfEc2DataDelivery.yml is designed to give you quick access to start receiving digitized intermediate frequency (DigIF) data for the Aqua, SNPP, JPSS-1/NOAA-20, and Terra satellites. It contains an Amazon EC2 instance and the required AWS CloudFormation resources to receive raw DigIF direct broadcast data using AWS Ground Station Agent.

If Aqua, SNPP, JPSS-1/NOAA-20, and Terra are not onboarded to your account, see [Step 1: Satellite](#page-36-0)  [onboarding.](#page-36-0)

### **A** Note

You can access the template by accessing the customer onboarding Amazon S3 bucket. The links below use a regional Amazon S3 bucket. Change the us-west-2 region code to represent the corresponding region of which you want to create the AWS CloudFormation stack in.

Additionally, the following instructions use YAML. However, the templates are available in both YAML and JSON format. To use JSON, replace the . yml file extension with . json when downloading the template.

To download the template using AWS CLI, use the following command:

```
aws s3 cp s3://groundstation-cloudformation-templates-us-west-2/agent/ec2_delivery/
DirectBroadcastSatelliteWbDigIfEc2DataDelivery.yml .
```
You can view and download the template in the console by navigating to the following URL in your browser:

https://s3.console.aws.amazon.com/s3/object/groundstation-cloudformation-templates-uswest-2/agent/ec2\_delivery/DirectBroadcastSatelliteWbDigIfEc2DataDelivery.yml

You can specify the template directly in AWS CloudFormation using the following link:

https://groundstation-cloudformation-templates-us-west-2.s3.us-west-2.amazonaws.com/ agent/ec2\_delivery/DirectBroadcastSatelliteWbDigIfEc2DataDelivery.yml

### **What additional resources does the template define?**

The DirectBroadcastSatelliteWbDigIfEc2DataDelivery template includes the following additional resources:

• **Receiver Instance Elastic Network Interface** - (Conditional) An elastic network interface is created in the subnet specified by **PublicSubnetId** if provided. This is required if the receiver instance is in a private subnet. The elastic network interface will be associated with the EIP and attached to the receiver instance.

- **Receiver Instance Elastic IP** An elastic IP that AWS Ground Station will connect to. This attaches to the receiver instance or elastic network interface.
- One of the following Elastic IP associations:
	- **Receiver Instance to Elastic IP Association** The association of the Elastic IP to your receiver instance, if **PublicSubnetId** is not specified. This requires that **SubnetId** reference a public subnet.
	- **Receiver Instance Elastic Network Interface to Elastic IP Association** The association of the elastic IP to the receiver instance elastic network interface, if **PublicSubnetId** is specified.
- (Optional) **CloudWatch Event Triggers** AWS Lambda Function that is triggered using CloudWatch Events sent by AWS Ground Station before and after a contact. The AWS Lambda Function will start and optionally stop your Receiver Instance.
- (Optional) **Amazon EC2 Verification for Contacts** The option to use Lambda to set up a verification system of your Amazon EC2 instance(s) for contacts with SNS notification. It is important to note that this may incur charges depending on your current usage.
- **Additional mission profiles** Mission profiles for additional public broadcast satellites (Aqua, SNPP, and Terra).
- **Additional antenna-downlink configs** Antenna downlink configs for additional public broadcast satellites (Aqua, SNPP, and Terra).

The values and parameters for the satellites in this template are already populated. These parameters make it easy for you to use AWS Ground Station immediately with these satellites. You do not need to configure your own values in order to use AWS Ground Station when using this template. However, you can customize the values to make the template work for your use case.

## **Where do I receive my data?**

The dataflow endpoint group is set up to use the receiver instance network interface that part of the template creates. The receiver instance uses the AWS Ground Station Agent to receive the data stream from AWS Ground Station on the port defined by the dataflow endpoint. For more information about setting up a dataflow endpoint group, see [AWS::GroundStation::DataflowEndpointGroup.](https://docs.aws.amazon.com/AWSCloudFormation/latest/UserGuide/aws-resource-groundstation-dataflowendpointgroup.html) For more information about the AWS Ground Station Agent, see What is the AWS [Ground](https://docs.aws.amazon.com/ground-station/latest/gs-agent-ug/overview.html) Station Agent?

# **Troubleshooting**

The following documentation can help you troubleshoot issues that may occur while using AWS Ground Station.

### **Topics**

- [Troubleshooting](#page-178-0) contacts that deliver data to Amazon EC2
- [Troubleshooting](#page-183-0) FAILED contacts
- Troubleshooting [FAILED\\_TO\\_SCHEDULE](#page-184-0) contacts
- Troubleshooting [DataflowEndpointGroups](#page-186-0) not in a HEALTHY state
- [Troubleshooting](#page-186-1) invalid ephemerides
- [Troubleshooting](#page-188-0) contacts that received no data

# <span id="page-178-0"></span>**Troubleshooting contacts that deliver data to Amazon EC2**

If you are unable to successfully complete an AWS Ground Station contact, you'll need to verify that your Amazon EC2 instance is running, verify that your dataflow endpoint application is running, and verify that your dataflow endpoint application's stream is configured properly.

### *A* Note

DataDefender (DDX) is an example of a dataflow endpoint application currently supported by AWS Ground Station

### **Prerequisite**

The following procedures assume that an Amazon EC2 instance is already set up. To set up an Amazon EC2 instance in AWS Ground Station, see [Getting](https://docs.aws.amazon.com/ground-station/latest/ug/getting-started.html) Started.

# **Step 1: Verify that your EC2 instance is running**

1. Locate the Amazon EC2 instance that was used for the contact you are troubleshooting. Use the following steps:

- a. In your **AWS CloudFormation** dashboard, select the stack that contains your Amazon EC2 instance.
- b. Choose the **Resources** tab and locate your Amazon EC2 instance in the **Logical ID** column. Verify that the instance is created in the **Status** column.
- c. In the **Physical ID** column, choose the link for your Amazon EC2 instance. This will take you to the Amazon EC2 management console.
- 2. In the Amazon EC2 management console, ensure that your Amazon EC2 **Instance State** is *running*.
- 3. If your instance is running, continue to the next step. If your instance is not running, start the instance by using the following step:
	- With your Amazon EC2 instance selected, choose **Actions > Instance State > Start**.

# **Step 2: Determine type of dataflow application used**

If you are using the **AWS Ground Station Agent** for data delivery please redirect to section [Troubleshooting](https://docs.aws.amazon.com/ground-station/latest/ug/troubleshooting-agent.html) AWS Ground Station Agent. Otherwise, if you are using the **DataDefender (DDX)** application continue to the section called "Step 3: Verify that dataflow [application](#page-179-0) is running".

# <span id="page-179-0"></span>**Step 3: Verify that dataflow application is running**

Verifying the status of DataDefender requires you to connect to your instance in Amazon EC2. For more details on connecting to your instance, see Connect to your Linux [instance.](https://docs.aws.amazon.com/AWSEC2/latest/UserGuide/AccessingInstances.html)

The following procedure provides troubleshooting steps using commands in an SSH client.

1. Open a terminal or command prompt and connect to your Amazon EC2 instance by using SSH. Forward port 80 of the remote host in order to view the DataDefender web UI. The following commands demonstrate how to use SSH to connect to an Amazon EC2 instance through a bastion with port forwarding enabled.

### **(i)** Note

You must replace <SSH KEY>, <BASTION HOST>, and <HOST> with your specific ssh key, bastion host name, and Amazon EC2 instance host name.
#### **For Windows**

```
ssh -L 8080:localhost:80 -o ProxyCommand="C:\Windows\System32\OpenSSH\ssh.exe -o 
 \"ForwardAgent yes\" -W %h:%p -i \"<SSH KEY>\" ec2-user@<BASTION HOST>" -i "<SSH 
  KEY>" ec2-user@<HOST>
```
#### **For Mac**

```
ssh -L 8080:localhost:80 -o ProxyCommand="ssh -A -o 'ForwardAgent yes' -W %h:%p -i 
  <SSH KEY> ec2-user@<BASTION HOST>" -i <SSH KEY> ec2-user@<HOST>
```
2. Verify that DataDefender (also called DDX) is running by grepping (checking) for a running process named ddx in the output. The command for grepping (checking) for a running process and a successful example output is provided below.

```
[ec2-user@Receiver-Instance ~]$ ps –ef | grep ddx 
          Rtlogic 4977 1 10 Oct16 ? 2-00:22:14 /opt/rtlogic/ddx/
bin/ddx –m/opt/rtlogic/ddx/modules –p/opt/rtlogic/ddx/plugins –c/opt/rtlogic/
ddx/bin/ddx.xml –umask=077 –daemon –f installed=true –f security=true –f enable 
 HttpsForwarding=true 
          Ec2-user 18787 18657 0 16:51 pts/0 00:00:00 grep –color=auto ddx
```
If DataDefender is running, skip to the section called "Step 4: Verify that your [dataflow](#page-181-0) application stream is [configured"](#page-181-0) Otherwise, continue to the next step.

3. Start DataDefender using the command show below.

sudo service rtlogic-ddx start

If DataDefender is running after using the command, skip to the [section](#page-181-0) called "Step 4: Verify that your dataflow application stream is [configured"](#page-181-0) Otherwise, continue to the next step.

4. Inspect the following files using the commands below to see if there were any errors while installing and configuring DataDefender.

cat /var/log/user-data.log cat /opt/aws/groundstation/.startup.out

### *(i)* Note

A common issue discovered when inspecting these files is that the Amazon VPC that your Amazon EC2 instance is running in does not have access to Amazon S3 to download the installation files. If you discover in your logs that this is the issue, check your EC2 instance's Amazon VPC and security group settings to ensure they are not blocking access to Amazon S3.

If DataDefender is running after checking your Amazon VPC settings, continue to the [section](#page-181-0) called "Step 4: Verify that your dataflow application stream is [configured".](#page-181-0) If the problem persists, contact AWS [Support](https://aws.amazon.com/support/createCase) and send your log files with a description of your issue.

## <span id="page-181-0"></span>**Step 4: Verify that your dataflow application stream is configured**

- 1. In a web browser, access your DataDefender web user interface by entering the following address in the address bar: *localhost:8080*. Then, press **Enter**.
- 2. On the **DataDefender** dashboard, choose **Go to Details**.
- 3. Select your stream from the list of streams, and choose **Edit Stream**.
- 4. In the **Stream Wizard** dialog box, do the following:
	- a. In the **WAN Transport** pane, ensure **WAN to LAN** is selected for **Stream Direction**.
	- b. In the **Port** box, ensure the WAN port you have chosen for your dataflow endpoint group is present. By default, this port is 55888. Then, choose **Next**.

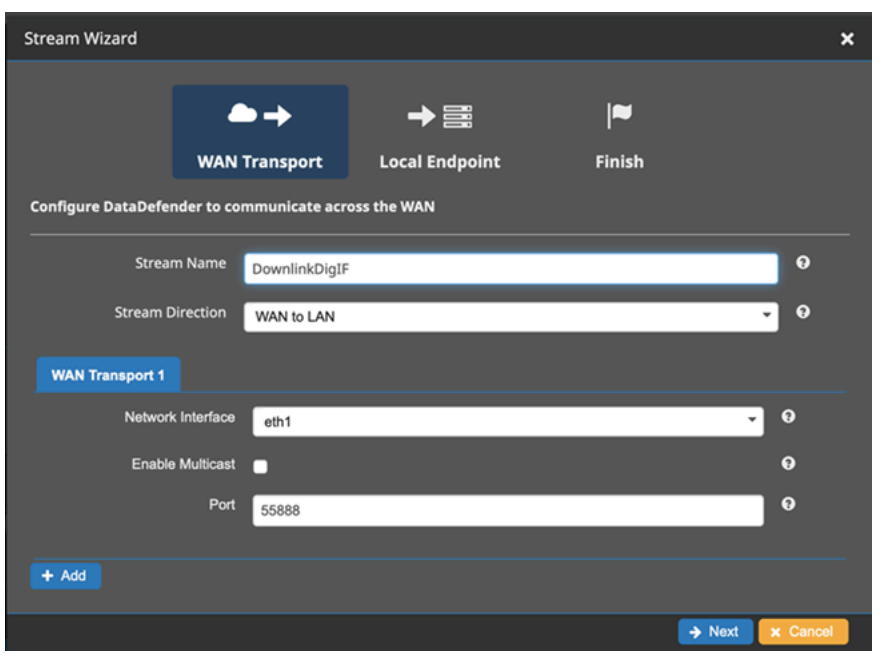

c. In the **Local Endpoint** pane, ensure that a valid port is present in the *Port* box. By default, this port is 50000. This is the port on which you'll receive your data after DataDefender has received it from the AWS Ground Station service. Then, choose **Next**.

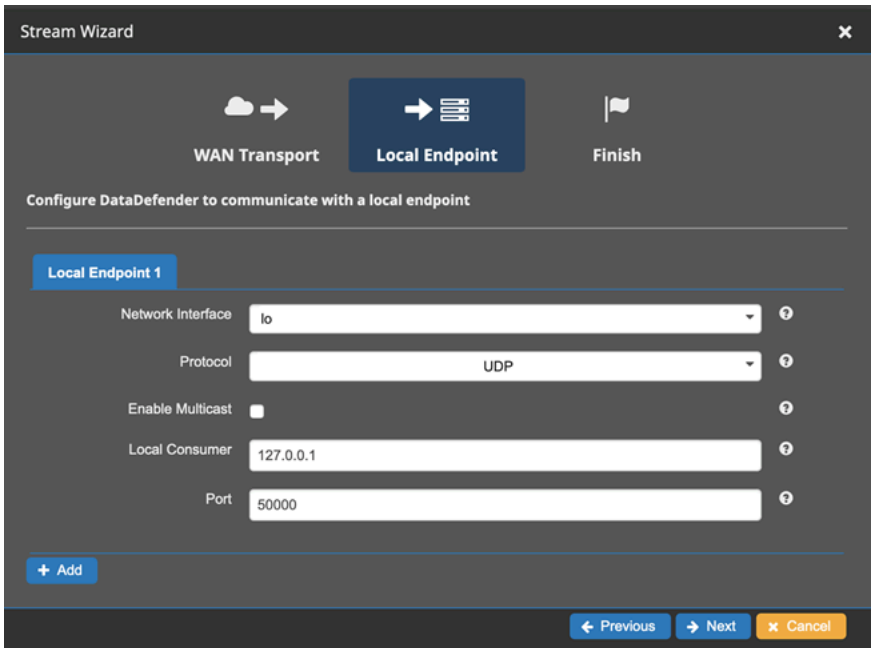

d. Choose **Finish** in the remaining menu if you have changed any values. Otherwise, you can cancel out of the **Stream Wizard** menu.

You have now ensured that your Amazon EC2 instance and DataDefender are both running and configured properly to receive data from AWS Ground Station. If you continue experience issues, contact AWS [Support](https://aws.amazon.com/support/createCase).

## **Troubleshooting FAILED contacts**

A contact will have a terminal contact status of **FAILED** when AWS Ground Station detects an issue with your resource configuration. The common use cases that can cause **FAILED** contacts are provided below, along with steps to help troubleshoot.

#### **A** Note

This guide is specifically for the **FAILED** contact status - and is not intended for other failure statuses, such as **AWS\_FAILED**, **AWS\_CANCELLED**, or **FAILED\_TO\_SCHEDULE**. For more information on contact statuses, see the section called "AWS [Ground](#page-73-0) Station contact [statuses"](#page-73-0)

### **Dataflow endpoint FAILED use cases**

The following is the list of common use cases that can result in a **FAILED** contact status for dataflow endpoint based dataflows:

- **Dataflow endpoint never connects** The connection between AWS Ground Station Antenna and your Dataflow Endpoint Group for one or more dataflows was never established.
- **Dataflow endpoint connects late** The connection between AWS Ground Station Antenna and your Dataflow Endpoint Group for one or more dataflows was established after the contact start time.

For any dataflow endpoint failure cases, it is recommended to look into the following:

- Confirm the receiver Amazon EC2 instance was started successfully, prior to contact start time.
- Confirm the dataflow endpoint software was up and running during the contact.

See the section on [Troubleshooting](#page-178-0) contacts that deliver data to Amazon EC2 for more specific troubleshooting steps.

## **AWS Ground Station Agent FAILED use cases**

The following is the list of common use cases that can result in a **FAILED** contact status for Agentbased dataflows:

- **AWS Ground Station Agent Never Reported Status** The Agent responsible for orchestrating data delivery on your Dataflow Endpoint Group for one or more dataflows never successfully reported status to AWS Ground Station. This status update should happen within a few seconds of the contact end time.
- **AWS Ground Station Agent Started Late** The Agent responsible for orchestrating data delivery on your Dataflow Endpoint Group for one or more dataflows was started late, after the contact start time.

For any AWS Ground Station Agent dataflow failure cases, it is recommended to look into the following:

- Confirm the receiver Amazon EC2 instance was started successfully, prior to contact start time.
- Confirm the Agent application was up and running at the start and during the contact.
- Confirm the Agent application and Amazon EC2 instance were not shut down within 15 seconds of contact end. This provides the Agent sufficient time to report status to AWS Ground Station.

See the section on [Troubleshooting](#page-178-0) contacts that deliver data to Amazon EC2 for more specific troubleshooting steps.

## **Troubleshooting FAILED\_TO\_SCHEDULE contacts**

A contact will end in a **FAILED\_TO\_SCHEDULE** state when AWS Ground Station detects an issue either with your resource configuration or within the internal system. A contact that ends in a **FAILED\_TO\_SCHEDULE** state will optionally provide an errorMessage for additional context. For information about describing contacts, see the [DescribeContact](https://docs.aws.amazon.com/ground-station/latest/APIReference/API_DescribeContact.html) API.

The common use cases that can cause **FAILED\_TO\_SCHEDULE** contacts are provided below, along with steps to help troubleshoot.

#### **A** Note

This guide is specifically for the **FAILED\_TO\_SCHEDULE** contact status - and is not intended for other failure statuses, such as **AWS\_FAILED**, **AWS\_CANCELLED**, or **FAILED**. For more information on contact statuses, see the section called "AWS [Ground](#page-73-0) Station contact [statuses"](#page-73-0)

## **The settings specified in your Antenna Downlink Demod Decode Config are not supported**

The [mission](#page-17-0) profile that was used to schedule this contact had an [antenna-downlink-demod](#page-22-0)[decode](#page-22-0) config that was not valid.

#### **Previously existing AntennaDownlinkDemodDecode config**

- If your antenna-downlink-demod-decode configs have recently been changed roll back to a previously working version before attempting to schedule.
- If this was an intentional change on an existing config, or a previously existing config that is no longer successfully scheduling - follow the next step on how to onboard a new AntennaDownlinkDemodDecode config.

#### **Newly created AntennaDownlinkDemodDecode config**

Contact AWS Ground Station directly to onboard your new config. Create a case with AWS [Support](https://aws.amazon.com/support/createCase) including the contactId that ended in the **FAILED\_TO\_SCHEDULE** state

## **General Troubleshooting Steps**

If the preceding troubleshooting steps did not resolve your issue:

- Re-attempt scheduling the contact or schedule another contact using the same mission profile. For information about how to reserve a contact, see [ReserveContact](https://docs.aws.amazon.com/ground-station/latest/APIReference/API_ReserveContact.html).
- If you continue to receive a **FAILED\_TO\_SCHEDULE** status for this mission profile, [contact](https://aws.amazon.com/support/createCase) AWS [Support](https://aws.amazon.com/support/createCase)

# **Troubleshooting DataflowEndpointGroups not in a HEALTHY state**

Listed below are the reasons your dataflow endpoint groups may not be in a HEALTHY state as well as the appropriate corrective action to take.

- NO\_REGISTERED\_AGENT Start your EC2 instance, which will register the agent. Note that you must have a valid controller config file for this call to be successful. Refer to the AWS [Ground](#page-31-0) [Station](#page-31-0) Agent for details on configuring that file.
- INVALID IP OWNERSHIP Use the DeleteDataflowEndpointGroup API to delete the Dataflow Endpoint Group, then use the CreateDataflowEndpointGroup API to recreate the Dataflow Endpoint Group using IP addresses and ports that are associated with the EC2 instance.
- UNVERIFIED\_IP\_OWNERSHIP IP address has not been validated yet. Validation occurs periodically so this should resolve itself.
- NOT\_AUTHORIZED\_TO\_CREATE\_SLR Account is not authorized to create the necessary Service-Linked Role. Check the troubleshooting steps in Using [service-linked](#page-114-0) roles for Ground Station

# **Troubleshooting invalid ephemerides**

When a custom ephemeris is uploaded to AWS Ground Station it goes through an asynchronous validation workflow before becoming ENABLED. This workflow ensures that the satellite identifiers, metadata, and trajectory are valid.

When an ephemeris fails validation, DescribeEphemeris will return an *EphemerisInvalidReason*, which provides insight into why the ephemeris failed validation. The potential values of the *EphemerisInvalidReason* are as follows:

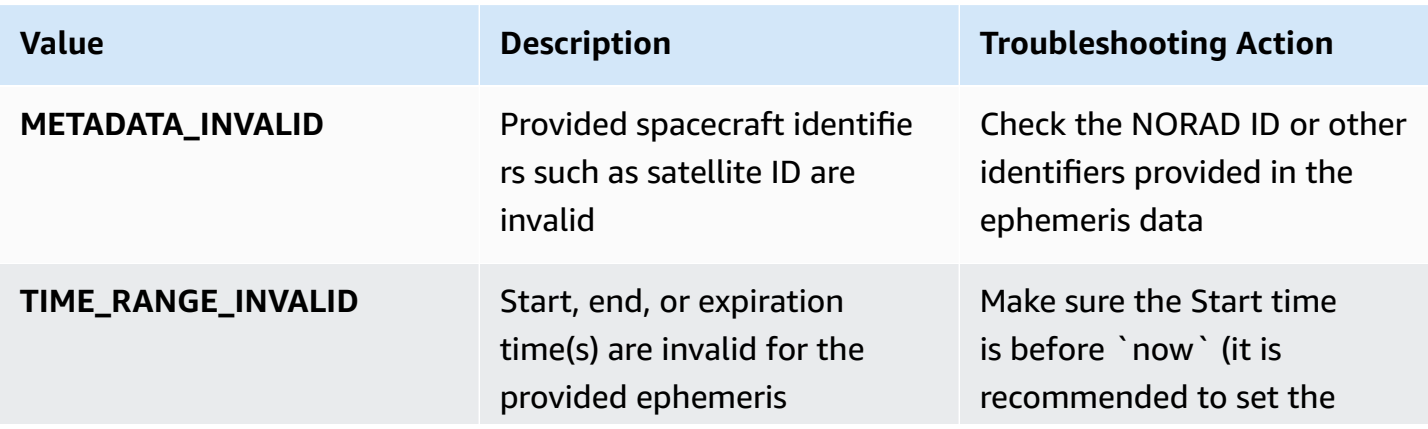

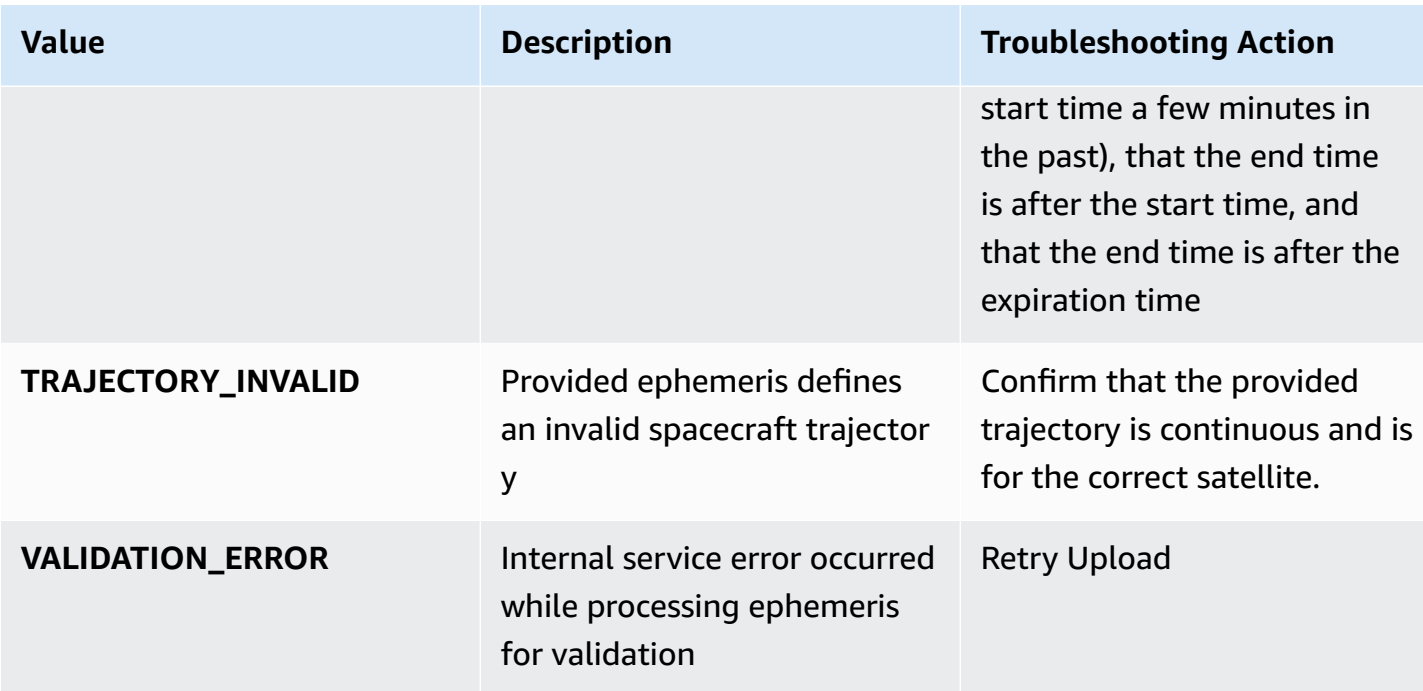

An example DescribeEphemeris response for an INVALID ephemeris is provided below:

```
{ 
   "creationTime": 1000000000.00, 
   "enabled": false, 
   "ephemerisId": "d5a8a6ac-8a3a-444e-927e-EXAMPLE1", 
   "name": "Example", 
   "priority": 2, 
   "status": "INVALID", 
   "invalidReason": "METADATA_INVALID", 
   "suppliedData": { 
     "tle": { 
       "sourceS3Object": { 
          "bucket": "my-s3-bucket", 
          "key": "myEphemerisKey", 
          "version": "ephemerisVersion" 
       } 
     } 
   },
}
```
#### **A** Note

If an ephemeris's status is ERROR, the ephemeris is not ENABLED due to a problem with the AWS Ground Station service. You should try providing the ephemeris again via CreateEphemeris. The new ephemeris may become ENABLED if the problem was transient.

## **Troubleshooting contacts that received no data**

It is possible for a contact to appear successful, but still did not receive any data. This may mean that you receive PCAP files that are empty, or no PCAP files at all if you are using S3 data delivery. This can happen for a number of reasons. The following discusses some of the causes, and how to address them.

## **Incorrect downlink config**

Each contact that receives data from a satellite will have an associated Antenna [Downlink](#page-22-1) Config or Antenna [Downlink](#page-22-0) Demod Decode Config . If the configuration specified does not agree with the signal being transmitted by a satellite, AWS Ground Station will not be able to receive the transmitted signal. This will result in no data being received by AWS Ground Station.

To fix this, please verify that the configs you are using agree with the signal being transmitted by your satellite. For example, verify that you've set the correct center frequency, bandwidth, polarization, and if needed, demodulation and decoding parameters.

## **Satellite maneuver**

There are times that a satellite may perform a maneuver which temporarily disables some of its communication systems. The maneuver may also significantly change the location of the satellite in the sky. AWS Ground Station will not be able to receive a signal from a satellite that is not transmitting a signal, or if the ephemeris being used causes the AWS Ground Station antenna to point at a location in the sky where the satellite is not present.

If you are trying to communicate with a public broadcast satellite operated by NOAA, you may be able to find a message describing an outage or maneuver on the NOAA Satellite Alert [Messages](https://www.ospo.noaa.gov/Operations/messages.html) page. The message may include a timeline of when data transmission is expected to resume, or this may be posted in a subsequent message.

If you are communicating with your own satellites, it's your responsibility to understand your satellite operations, and how this might impact communicating with AWS Ground Station. If you are performing a maneuver that will impact the satellite trajectory, this may include providing updated custom ephemeris data. For more information on providing custom ephemeris data, see Providing custom [ephemeris](#page-54-0) data.

### **AWS Ground Station outage**

If AWS Ground Station causes a contact to fail, or cancels it, AWS Ground Station will set the contact status to *AWS\_FAILED*, or *AWS\_CANCELLED*. For more information on contact lifecycle, see Contact [lifecycle.](#page-71-0) In some cases, AWS Ground Station may have a failure that prevents data from being delivered to your account, but doesn't result in the contact being in an *AWS\_FAILED* or *AWS\_CANCELLED* status. When this happens, AWS Ground Station should post an account-specific event to your AWS Health dashboard. For more information about the AWS Health dashboard, see AWS [Health](https://docs.aws.amazon.com/health/latest/ug) User Guide .

# **Quotas and limits**

You can view the supported regions, their associated endpoints, and quotas at AWS [Ground](https://docs.aws.amazon.com/general/latest/gr/gs.html) Station [endpoints and quotas](https://docs.aws.amazon.com/general/latest/gr/gs.html).

You can use the Service Quotas [console](https://console.aws.amazon.com/servicequotas), the [AWS](https://docs.aws.amazon.com/servicequotas/2019-06-24/apireference/Welcome.html) API and the [AWS](https://docs.aws.amazon.com/cli/latest/userguide) CLI to request quota increases, when needed.

# **Service terms**

For the AWS Ground Station service terms, please refer to AWS [Service](https://aws.amazon.com/service-terms) Terms.

# <span id="page-192-0"></span>**Document History for the AWS Ground Station User Guide**

The following table describes the important changes in each release of the AWS Ground Station User Guide.

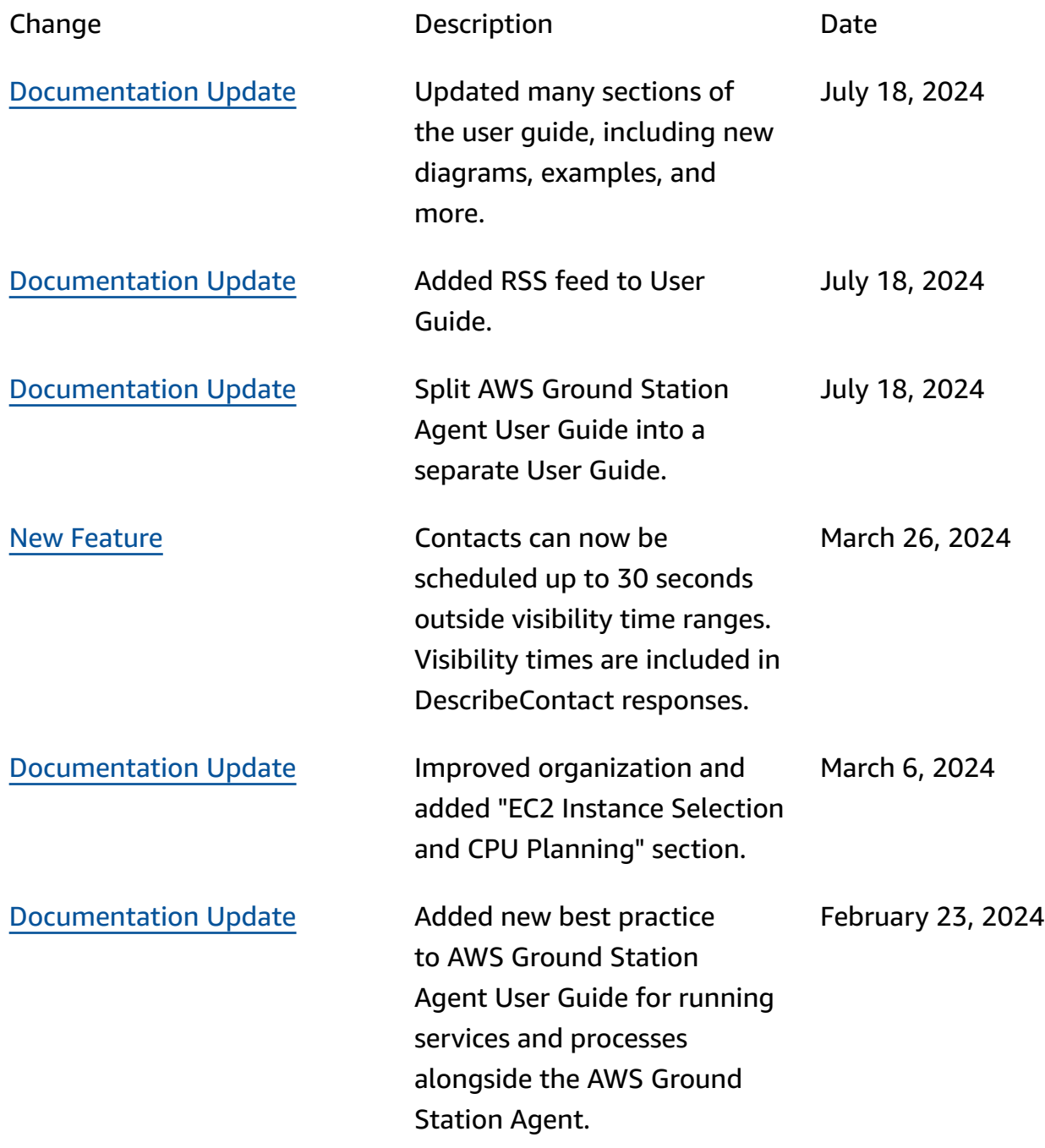

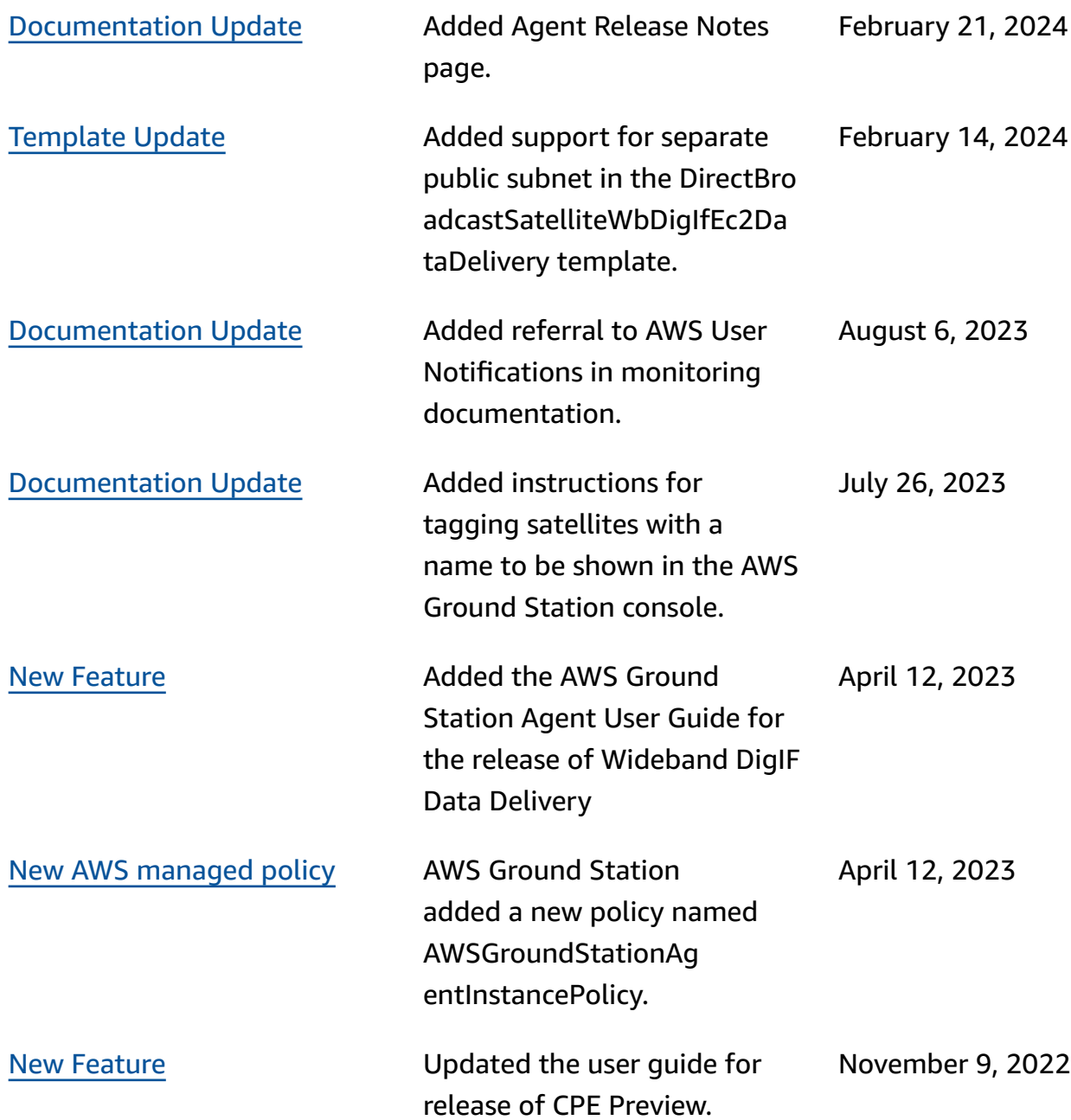

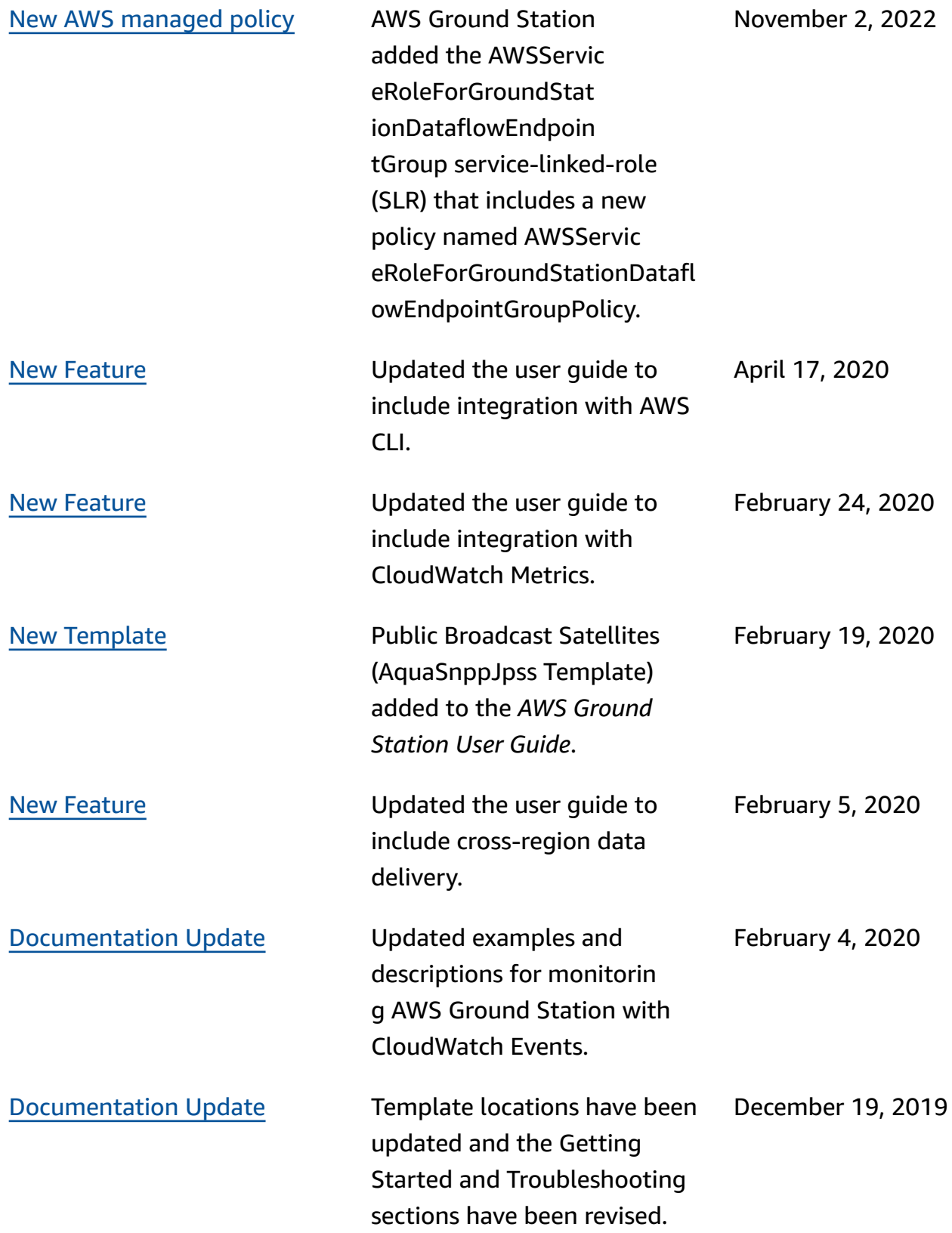

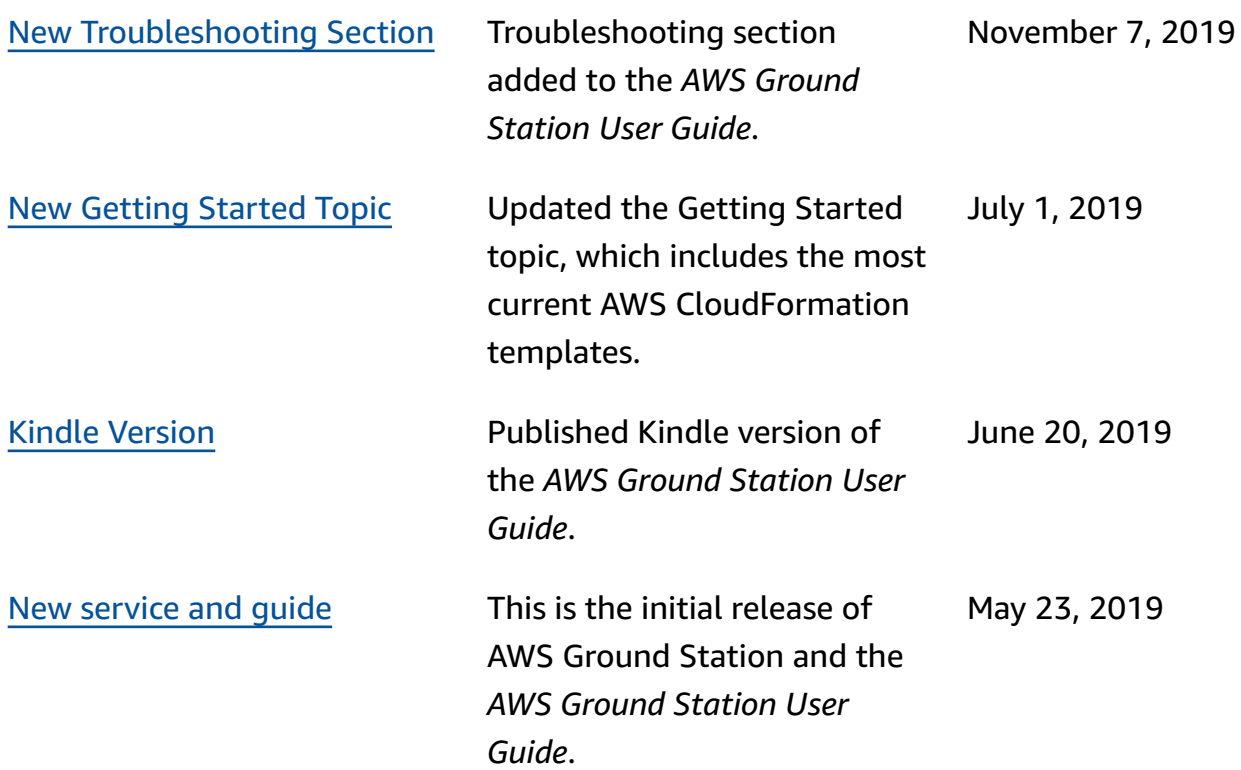

# **AWS Glossary**

For the latest AWS terminology, see the AWS [glossary](https://docs.aws.amazon.com/glossary/latest/reference/glos-chap.html) in the *AWS Glossary Reference*.